# Modicon M241 Logic Controller PTOPWM Library Guide

03/2018

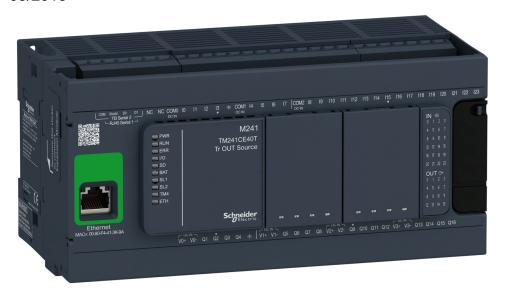

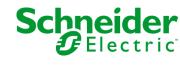

The information provided in this documentation contains general descriptions and/or technical characteristics of the performance of the products contained herein. This documentation is not intended as a substitute for and is not to be used for determining suitability or reliability of these products for specific user applications. It is the duty of any such user or integrator to perform the appropriate and complete risk analysis, evaluation and testing of the products with respect to the relevant specific application or use thereof. Neither Schneider Electric nor any of its affiliates or subsidiaries shall be responsible or liable for misuse of the information contained herein. If you have any suggestions for improvements or amendments or have found errors in this publication, please notify us.

You agree not to reproduce, other than for your own personal, noncommercial use, all or part of this document on any medium whatsoever without permission of Schneider Electric, given in writing. You also agree not to establish any hypertext links to this document or its content. Schneider Electric does not grant any right or license for the personal and noncommercial use of the document or its content, except for a non-exclusive license to consult it on an "as is" basis, at your own risk. All other rights are reserved.

All pertinent state, regional, and local safety regulations must be observed when installing and using this product. For reasons of safety and to help ensure compliance with documented system data, only the manufacturer should perform repairs to components.

When devices are used for applications with technical safety requirements, the relevant instructions must be followed.

Failure to use Schneider Electric software or approved software with our hardware products may result in injury, harm, or improper operating results.

Failure to observe this information can result in injury or equipment damage.

© 2018 Schneider Electric. All Rights Reserved.

# **Table of Contents**

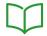

|           | Safety Information                                        |   |
|-----------|-----------------------------------------------------------|---|
|           | About the Book                                            | 1 |
| Part I    | Introduction                                              | 1 |
| Chapter 1 | Expert Function Introduction                              | 1 |
| •         | Expert Functions Overview                                 | 1 |
|           | Embedded Expert I/O Assignment                            | 2 |
| Chapter 2 | Generalities                                              | 2 |
| <u>-</u>  | Dedicated Features                                        | 2 |
|           | General Information on Function Block Management          | 2 |
| Part II   | Pulse Train Output (PTO)                                  | 2 |
| Chapter 3 | Overview                                                  | 2 |
| <u>-</u>  | Pulse Train Output (PTO)                                  | 2 |
| Chapter 4 | Configuration                                             | 3 |
| 4.1       | Configuration                                             | 3 |
|           | PTO Configuration                                         | 3 |
|           | Pulse Output Modes                                        | 4 |
|           | Acceleration / Deceleration Ramp                          | 4 |
|           | Probe Event                                               | 4 |
|           | Backlash Compensation (Only Available in Quadrature Mode) | 4 |
|           | Positioning Limits                                        | 5 |
| 4.2       | Home Modes                                                | 5 |
|           | Homing Modes                                              | 5 |
|           | Position Setting                                          | 5 |
|           | Long Reference                                            | 5 |
|           | Long Reference & Index                                    | 5 |
|           | Short Reference Reversal                                  | 6 |
|           | Short Reference No Reversal                               | 6 |
|           | Short Reference & Index Outside                           | 6 |
|           | Short Reference & Index Inside                            | 6 |
|           | Home Offset                                               | 7 |

| Chapter 5 | Data Unit Types                                                                         |
|-----------|-----------------------------------------------------------------------------------------|
| •         | AXIS_REF_PTO Data Type                                                                  |
|           | MC_BUFFER_MODE                                                                          |
|           | MC_DIRECTION                                                                            |
|           | PTO_HOMING_MODE                                                                         |
|           | PTO_PARAMETER                                                                           |
|           | PTO_ERROR                                                                               |
| Chapter 6 | Motion Function Blocks                                                                  |
| 6.1       | Operation Modes                                                                         |
|           | Motion State Diagram                                                                    |
|           | Buffer Mode                                                                             |
|           | Timing Diagram Examples                                                                 |
| 6.2       | MC_Power_PTO Function Block                                                             |
| 0.2       | Description                                                                             |
|           | MC_Power_PTO: Manage the Power of the Axis State                                        |
| 6.3       | MC_MoveVelocity_PTO Function Block                                                      |
| 0.0       | Description                                                                             |
|           | MC_MoveVelocity_PTO: Control the Speed of the Axis                                      |
| 6.4       | MC_MoveRelative_PTO Function Block                                                      |
| 0.4       | Description                                                                             |
|           | MC_MoveRelative_PTO: Command Relative Axis Movement                                     |
| 6.5       | MC_MoveAbsolute_PTO Function Block                                                      |
| 0.5       | Description                                                                             |
|           | ·                                                                                       |
| 6.6       | MC_MoveAbsolute_PTO: Command Movement to Absolute Position.  MC Home PTO Function Block |
| 0.0       |                                                                                         |
|           | Description                                                                             |
| 6.7       | MC_Home_PTO: Command the Axis to Move to a Reference Position                           |
| 6.7       | MC_SetPosition_PTO Function Block                                                       |
|           | Description                                                                             |
| 0.0       | MC_SetPosition_PTO: Force the Reference Position of the Axis                            |
| 6.8       | MC_Stop_PTO Function Block.                                                             |
|           | Description                                                                             |
|           | MC_Stop_PTO: Command a Controlled Motion Stop                                           |
| 6.9       | MC_Halt_PTO Function Block                                                              |
|           | Description                                                                             |
|           | MC_Halt_PTO: Command a Controlled Motion Stop until the Velocity                        |
|           | equals Zero                                                                             |

| 6.10       | Adding a Motion Function Block                                |
|------------|---------------------------------------------------------------|
|            | Adding a Motion Function Block                                |
| Chapter 7  | Administrative Function Blocks                                |
| 7.1        | Status Function Blocks                                        |
|            | MC_ReadActualVelocity_PTO: Get the Commanded Velocity of the  |
|            | Axis                                                          |
|            | MC_ReadActualPosition_PTO: Get the Position of the Axis       |
|            | MC_ReadStatus_PTO: Get the State of the Axis                  |
| 7.0        | MC_ReadMotionState_PTO: Get the Motion Status of the Axis     |
| 7.2        | Parameters Function Blocks                                    |
|            | MC_ReadParameter_PTO: Get Parameters from the PTO             |
|            | MC_WriteParameter_PTO: Write Parameters to the PTO            |
|            | MC_ReadBoolParameter_PTO: Get BOOL Parameters from the PTO    |
| 7.0        | MC_WriteBoolParameter_PTO: Write BOOL Parameters to the PTO . |
| 7.3        | Probe Function Blocks                                         |
|            | MC_TouchProbe_PTO: Activate a Trigger Event                   |
|            | MC_AbortTrigger_PTO: Abort/Deactivate Function Blocks         |
| 7.4        | Error Handling Function Blocks                                |
|            | MC_ReadAxisError_PTO: Get the Axis Control Error              |
|            | MC_Reset_PTO: Reset All Axis-Related Errors                   |
| 7.5        | Adding an Administrative Function Block                       |
|            | Adding an Administrative Function Block                       |
| Part III   | Pulse Width Modulation (PWM)                                  |
| Chapter 8  | Introduction                                                  |
|            | Description                                                   |
|            | FreqGen/PWM Naming Convention                                 |
|            | Synchronization and Enable Functions                          |
| Chapter 9  | Configuration and Programming                                 |
|            | Configuration                                                 |
|            | PWM_M241: Command a Pulse Width Modulation Signal             |
|            | Programming the PWM Function Block                            |
| Chapter 10 | Data Types                                                    |
|            | FREQGEN_PWM_ERR_TYPE                                          |
| Part IV    | Frequency Generator (FreqGen)                                 |
| Chapter 11 | Introduction                                                  |
| -          | Description                                                   |
|            | FreqGen Naming Convention                                     |
|            | Synchronization and Enable Functions                          |

| Chapter 12 | Configuration and Programming                                                                   |
|------------|-------------------------------------------------------------------------------------------------|
|            | FrequencyGenerator_M241: Commanding a Square Wave Signal                                        |
|            | Programming                                                                                     |
| Appendices |                                                                                                 |
| Appendix A | Function and Function Block Representation  Differences Between a Function and a Function Block |
|            | How to Use a Function or a Function Block in IL Language                                        |
|            | How to Use a Function or a Function Block in ST Language                                        |
| Glossary   |                                                                                                 |
| Index      |                                                                                                 |

## **Safety Information**

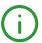

#### **Important Information**

#### NOTICE

Read these instructions carefully, and look at the equipment to become familiar with the device before trying to install, operate, service, or maintain it. The following special messages may appear throughout this documentation or on the equipment to warn of potential hazards or to call attention to information that clarifies or simplifies a procedure.

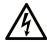

The addition of this symbol to a "Danger" or "Warning" safety label indicates that an electrical hazard exists which will result in personal injury if the instructions are not followed.

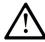

This is the safety alert symbol. It is used to alert you to potential personal injury hazards. Obey all safety messages that follow this symbol to avoid possible injury or death.

## **A** DANGER

**DANGER** indicates a hazardous situation which, if not avoided, **will result in** death or serious injury.

## WARNING

**WARNING** indicates a hazardous situation which, if not avoided, **could result in** death or serious injury.

## CAUTION

**CAUTION** indicates a hazardous situation which, if not avoided, **could result** in minor or moderate injury.

## NOTICE

**NOTICE** is used to address practices not related to physical injury.

#### PLEASE NOTE

Electrical equipment should be installed, operated, serviced, and maintained only by qualified personnel. No responsibility is assumed by Schneider Electric for any consequences arising out of the use of this material.

A qualified person is one who has skills and knowledge related to the construction and operation of electrical equipment and its installation, and has received safety training to recognize and avoid the hazards involved.

#### BEFORE YOU BEGIN

Do not use this product on machinery lacking effective point-of-operation guarding. Lack of effective point-of-operation guarding on a machine can result in serious injury to the operator of that machine.

## **▲** WARNING

#### UNGUARDED EQUIPMENT

- Do not use this software and related automation equipment on equipment which does not have point-of-operation protection.
- Do not reach into machinery during operation.

Failure to follow these instructions can result in death, serious injury, or equipment damage.

This automation equipment and related software is used to control a variety of industrial processes. The type or model of automation equipment suitable for each application will vary depending on factors such as the control function required, degree of protection required, production methods, unusual conditions, government regulations, etc. In some applications, more than one processor may be required, as when backup redundancy is needed.

Only you, the user, machine builder or system integrator can be aware of all the conditions and factors present during setup, operation, and maintenance of the machine and, therefore, can determine the automation equipment and the related safeties and interlocks which can be properly used. When selecting automation and control equipment and related software for a particular application, you should refer to the applicable local and national standards and regulations. The National Safety Council's Accident Prevention Manual (nationally recognized in the United States of America) also provides much useful information.

In some applications, such as packaging machinery, additional operator protection such as pointof-operation guarding must be provided. This is necessary if the operator's hands and other parts of the body are free to enter the pinch points or other hazardous areas and serious injury can occur. Software products alone cannot protect an operator from injury. For this reason the software cannot be substituted for or take the place of point-of-operation protection.

Ensure that appropriate safeties and mechanical/electrical interlocks related to point-of-operation protection have been installed and are operational before placing the equipment into service. All interlocks and safeties related to point-of-operation protection must be coordinated with the related automation equipment and software programming.

**NOTE:** Coordination of safeties and mechanical/electrical interlocks for point-of-operation protection is outside the scope of the Function Block Library, System User Guide, or other implementation referenced in this documentation.

#### START-UP AND TEST

Before using electrical control and automation equipment for regular operation after installation, the system should be given a start-up test by qualified personnel to verify correct operation of the equipment. It is important that arrangements for such a check be made and that enough time is allowed to perform complete and satisfactory testing.

## **A** WARNING

#### **EQUIPMENT OPERATION HAZARD**

- Verify that all installation and set up procedures have been completed.
- Before operational tests are performed, remove all blocks or other temporary holding means used for shipment from all component devices.
- Remove tools, meters, and debris from equipment.

Failure to follow these instructions can result in death, serious injury, or equipment damage.

Follow all start-up tests recommended in the equipment documentation. Store all equipment documentation for future references.

#### Software testing must be done in both simulated and real environments.

Verify that the completed system is free from all short circuits and temporary grounds that are not installed according to local regulations (according to the National Electrical Code in the U.S.A, for instance). If high-potential voltage testing is necessary, follow recommendations in equipment documentation to prevent accidental equipment damage.

Before energizing equipment:

- Remove tools, meters, and debris from equipment.
- Close the equipment enclosure door.
- Remove all temporary grounds from incoming power lines.
- Perform all start-up tests recommended by the manufacturer.

#### **OPERATION AND ADJUSTMENTS**

The following precautions are from the NEMA Standards Publication ICS 7.1-1995 (English version prevails):

- Regardless of the care exercised in the design and manufacture of equipment or in the selection and ratings of components, there are hazards that can be encountered if such equipment is improperly operated.
- It is sometimes possible to misadjust the equipment and thus produce unsatisfactory or unsafe operation. Always use the manufacturer's instructions as a guide for functional adjustments.
   Personnel who have access to these adjustments should be familiar with the equipment manufacturer's instructions and the machinery used with the electrical equipment.
- Only those operational adjustments actually required by the operator should be accessible to the operator. Access to other controls should be restricted to prevent unauthorized changes in operating characteristics.

## **About the Book**

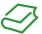

#### At a Glance

#### **Document Scope**

This documentation acquaints you with the pulse train output (PTO), pulse width modulation (PWM) and frequency generator (FreqGen) functions offered within the Modicon M241 Logic Controller.

This document describes the data types and functions of the M241 PTOPWM Library.

In order to use this manual, you must:

- Have a thorough understanding of the M241, including its design, functionality, and implementation within control systems.
- Be proficient in the use of the following IEC 61131-3 PLC programming languages:
  - Function Block Diagram (FBD)
  - Ladder Diagram (LD)
  - Structured Text (ST)
  - Instruction List (IL)
  - Sequential Function Chart (SFC)
  - Continuous Function Chart (CFC)

#### Validity Note

This document has been updated for the release of TM3TI4D Add-on for SoMachine V4.3.

#### **Related Documents**

| Title of Documentation                          | Reference Number            |
|-------------------------------------------------|-----------------------------|
| Modicon M241 Logic Controller Programming Guide | <i>EIO000001432 (ENG)</i> , |
|                                                 | <i>EIO000001433 (FRE)</i> , |
|                                                 | <i>EIO000001434 (GER)</i> , |
|                                                 | <i>EIO000001435 (SPA)</i> , |
|                                                 | <i>EIO000001436 (ITA)</i> , |
|                                                 | EIO000001437 (CHS)          |

You can download these technical publications and other technical information from our website at https://www.schneider-electric.com/en/download

#### **Product Related Information**

## **A** WARNING

#### LOSS OF CONTROL

- The designer of any control scheme must consider the potential failure modes of control paths
  and, for certain critical control functions, provide a means to achieve a safe state during and
  after a path failure. Examples of critical control functions are emergency stop and overtravel
  stop, power outage and restart.
- Separate or redundant control paths must be provided for critical control functions.
- System control paths may include communication links. Consideration must be given to the implications of unanticipated transmission delays or failures of the link.
- Observe all accident prevention regulations and local safety guidelines.<sup>1</sup>
- Each implementation of this equipment must be individually and thoroughly tested for proper operation before being placed into service.

Failure to follow these instructions can result in death, serious injury, or equipment damage.

<sup>1</sup> For additional information, refer to NEMA ICS 1.1 (latest edition), "Safety Guidelines for the Application, Installation, and Maintenance of Solid State Control" and to NEMA ICS 7.1 (latest edition), "Safety Standards for Construction and Guide for Selection, Installation and Operation of Adjustable-Speed Drive Systems" or their equivalent governing your particular location.

## **A** WARNING

#### UNINTENDED EQUIPMENT OPERATION

- Only use software approved by Schneider Electric for use with this equipment.
- Update your application program every time you change the physical hardware configuration.

Failure to follow these instructions can result in death, serious injury, or equipment damage.

#### **Terminology Derived from Standards**

The technical terms, terminology, symbols and the corresponding descriptions in this manual, or that appear in or on the products themselves, are generally derived from the terms or definitions of international standards.

In the area of functional safety systems, drives and general automation, this may include, but is not limited to, terms such as *safety, safety function, safe state, fault, fault reset, malfunction, failure, error, error message, dangerous*, etc.

## Among others, these standards include:

| Standard                       | Description                                                                                                    |
|--------------------------------|----------------------------------------------------------------------------------------------------|
| EN 61131-2:2007                | Programmable controllers, part 2: Equipment requirements and tests.                                                                                                    |
| ISO 13849-1:2008               | Safety of machinery: Safety related parts of control systems.<br>General principles for design.                                                                                   |
| EN 61496-1:2013                | Safety of machinery: Electro-sensitive protective equipment. Part 1: General requirements and tests.                                                                              |
| ISO 12100:2010                 | Safety of machinery - General principles for design - Risk assessment and risk reduction                                                                                          |
| EN 60204-1:2006                | Safety of machinery - Electrical equipment of machines - Part 1: General requirements                                                                                             |
| EN 1088:2008<br>ISO 14119:2013 | Safety of machinery - Interlocking devices associated with guards - Principles for design and selection                                                                           |
| ISO 13850:2006                 | Safety of machinery - Emergency stop - Principles for design                                                                                                    |
| EN/IEC 62061:2005              | Safety of machinery - Functional safety of safety-related electrical, electronic, and electronic programmable control systems                                                     |
| IEC 61508-1:2010               | Functional safety of electrical/electronic/programmable electronic safety-related systems: General requirements.                                                                  |
| IEC 61508-2:2010               | Functional safety of electrical/electronic/programmable electronic safety-related systems: Requirements for electrical/electronic/programmable electronic safety-related systems. |
| IEC 61508-3:2010               | Functional safety of electrical/electronic/programmable electronic safety-related systems: Software requirements.                                                                 |
| IEC 61784-3:2008               | Digital data communication for measurement and control: Functional safety field buses.                                                                                            |
| 2006/42/EC                     | Machinery Directive                                                                                                    |
| 2014/30/EU                     | Electromagnetic Compatibility Directive                                                                                                    |
| 2014/35/EU                     | Low Voltage Directive                                                                                                    |

In addition, terms used in the present document may tangentially be used as they are derived from other standards such as:

| Standard         | Description                                                                                              |
|------------------|----------------------------------------------------------------------------------------------------|
| IEC 60034 series | Rotating electrical machines                                                                             |
| IEC 61800 series | Adjustable speed electrical power drive systems                                                          |
| IEC 61158 series | Digital data communications for measurement and control – Fieldbus for use in industrial control systems |

Finally, the term *zone of operation* may be used in conjunction with the description of specific hazards, and is defined as it is for a *hazard zone* or *danger zone* in the *Machinery Directive* (2006/42/EC) and ISO 12100:2010.

**NOTE:** The aforementioned standards may or may not apply to the specific products cited in the present documentation. For more information concerning the individual standards applicable to the products described herein, see the characteristics tables for those product references.

## Part I

## Introduction

#### Overview

This part provides an overview description, available modes, functionality and performances of the different functions.

#### What Is in This Part?

This part contains the following chapters:

| Chapter | Chapter Name                 | Page |
|---------|------------------------------|------|
| 1       | Expert Function Introduction | 17   |
| 2       | Generalities                 | 23   |

# Chapter 1

# **Expert Function Introduction**

#### Overview

This chapter provides an overview description, functionality, and performances of:

- High Speed Counter (HSC)
- Pulse Train Output (PTO)
- Pulse Width Modulation (PWM)
- Frequency Generator (FreqGen)

#### What Is in This Chapter?

This chapter contains the following topics:

| Торіс                          |    |
|--------------------------------|----|
| Expert Functions Overview      | 18 |
| Embedded Expert I/O Assignment | 20 |

## **Expert Functions Overview**

#### Introduction

The inputs and outputs available on the M241 logic controller can be connected to expert functions.

#### NOTE:

- When an input is used as Run/Stop, it cannot be used by an expert function.
- When an output is used as Alarm, it cannot be used by an expert function.

For more details, refer to Embedded Functions Configuration (see Modicon M241 Logic Controller, Programming Guide).

#### **Maximum Number of Expert Functions**

The maximum number of expert functions that can be configured depends on:

- **1.** The logic controller reference.
- 2. The expert function types and number of optional functions (see Modicon M241 Logic Controller, High Speed Counting, HSC Library Guide) configured. Refer to Embedded Expert I/O Assignment (see page 20).
- 3. The number of I/Os that are available.

Maximum number of expert functions by logic controller reference:

| Expert Function Type                                                                             |                                | 24 I/O References (TM241•24•) | 40 I/O References (TM241•40•) |
|--------------------------------------------------------------------------------------------------|--------------------------------|-------------------------------|-------------------------------|
| Total number of HSC functions                                                                    |                                | 14                            | 16                            |
| HSC                                                                                              | Simple                         | 14                            | 16                            |
|                                                                                                  | Main Single Phase              | 4                             |                               |
|                                                                                                  | Main Dual Phase                |                               |                               |
|                                                                                                  | Frequency Meter <sup>(1)</sup> |                               |                               |
|                                                                                                  | Period Meter                   |                               |                               |
| PTO                                                                                              | •                              |                               |                               |
| PWM                                                                                              |                                |                               |                               |
| FreqGen                                                                                          |                                |                               |                               |
| (1) When the maximum number is configured, only 12 additional HSC Simple functions can be added. |                                |                               |                               |

The maximum number of expert functions possible may be further limited by the number of I/Os used by each expert function.

Example configurations:

- 4 PTO<sup>(2)</sup> + 14 HSC Simple on 24 I/O controller references
- 4 FreqGen<sup>(2)</sup> + 16 HSC Simple on 40 I/O controller references
- 4 HSC Main Single Phase + 10 HSC Simple on 24 I/O controller references
- 4 HSC Main Dual Phase + 8 HSC Simple on 40 I/O controller references

2 PTO<sup>(2)</sup> + 2 HSC Main Single Phase + 14 HSC Simple on 40 I/O controller references
 (2) With no optional I/O configured

The performance of the expert function is limited by the I/Os used:

- HSC with fast inputs: 100 kHz/200 kHz
- HSC with regular inputs: 1 kHz

#### Configuring an Expert Function

To configure an expert function, proceed as follows:

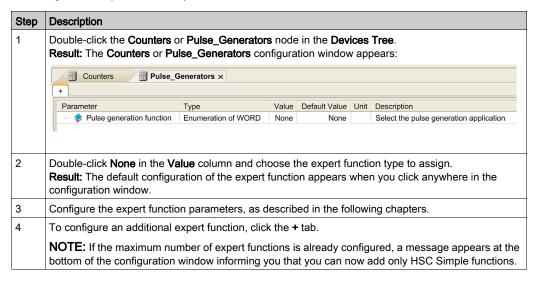

#### Regular I/O Configured as Expert Function

When regular I/Os are configured as expert functions, note the following:

- Inputs can be read through memory variables.
- An input cannot be configured as an expert function if it has already been configured as a Run/Stop input.
- An output cannot be configured in an expert function if it has already been configured as an alarm.
- Short-Circuit management applies on the outputs. Status of outputs are available.
- The I/O that are not used by expert functions can be used as any other regular I/O.
- When inputs are used in expert functions (Latch, HSC,...), integrator filter is replaced by antibounce filter. Filter value is configured in the configuration screen.

## **Embedded Expert I/O Assignment**

### I/O Assignment

The following regular or fast I/Os can be configured for use by expert functions:

|         | 24 I/O References                                    |                          | 40 I/O References                                       |                       |
|---------|------------------------------------------------------|--------------------------|---------------------------------------------------------|-----------------------|
|         | TM241•24T, TM241•24U                                 | TM241•24R                | TM241•40T,<br>TM241•40U                                 | TM241•40R             |
| Inputs  | 8 fast inputs (I0I7)<br>6 regular inputs (I8I13)     |                          | 8 fast inputs (I0I7)<br>8 regular inputs (I8            | .l15)                 |
| Outputs | 4 fast outputs (Q0Q3)<br>4 regular outputs<br>(Q4Q7) | 4 fast outputs<br>(Q0Q3) | 4 fast outputs<br>(Q0Q3)<br>4 regular outputs<br>(Q4Q7) | 4 fast outputs (Q0Q3) |

When an I/O has been assigned to an expert function, it is no longer available for selection with other expert functions.

NOTE: All I/Os are by default disabled in the configuration window.

The following table shows the I/Os that can be configured for expert functions:

| Expert Function                       | Name       | Input (Fast or Regular) | Output (Fast or Regular) |  |
|---------------------------------------|------------|-------------------------|--------------------------|--|
| HSC Simple                            | Input      | М                       |                          |  |
| HSC Main                              | Input A    | М                       |                          |  |
|                                       | Input B/EN | С                       |                          |  |
|                                       | SYNC       | С                       |                          |  |
|                                       | CAP        | С                       |                          |  |
|                                       | Reflex 0   |                         | С                        |  |
|                                       | Reflex 1   |                         | С                        |  |
| Frequency Meter/Period Meter          | Input A    | М                       |                          |  |
|                                       | EN         | С                       |                          |  |
| PWM/FreqGen                           | Output A   |                         | М                        |  |
|                                       | SYNC       | С                       |                          |  |
|                                       | EN         | С                       |                          |  |
| M Mandatory C Optionally configurable |            |                         |                          |  |

| Expert Function                       | Name              | Input (Fast or Regular) | Output (Fast or Regular) |
|---------------------------------------|-------------------|-------------------------|--------------------------|
| PTO                                   | Output A/CW/Pulse |                         | M                        |
|                                       | Output B/CCW/Dir  |                         | С                        |
|                                       | REF (Origin)      | С                       |                          |
|                                       | INDEX (Proximity) | С                       |                          |
|                                       | PROBE             | С                       |                          |
| M Mandatory C Optionally configurable |                   |                         |                          |

#### Using Regular I/O with Expert Functions

Expert function I/O within regular I/O:

- Inputs can be read through standard memory variables even if configured as expert functions.
- All I/Os that are not used by expert functions can be used as regular I/Os.
- An I/O can only be used by one expert function; once configured, the I/O is no longer available for other expert functions.
- If no more fast I/Os are available, a regular I/O can be configured instead. In this case, however, the maximum frequency of the expert function is limited to 1 kHz.
- You cannot configure an input in an expert function and use it as a Run/Stop, Event, or Latch input at a same time.
- An output cannot be configured in an expert function if it has already been configured as an alarm.
- Short-circuit management still applies on all outputs. Status of outputs are available. For more information, refer to Output Management.
- When inputs are used in expert functions (PTO, HSC,...), the integrator filter is replaced by an anti-bounce filter (see page 25). The filter value is configured in the configuration window.

For more details, refer to Embedded Functions Configuration.

#### I/O Summary

The IO Summary window displays the I/Os used by the expert functions.

To display the IO Summary window:

| Step | Action                                                                                                  |
|------|----------------------------------------------------------------------------------------------------|
| 1    | In the <b>Devices tree</b> tab, right-click the <b>MyController</b> node and choose <b>IO Summary</b> . |

#### Example of IO Summary window:

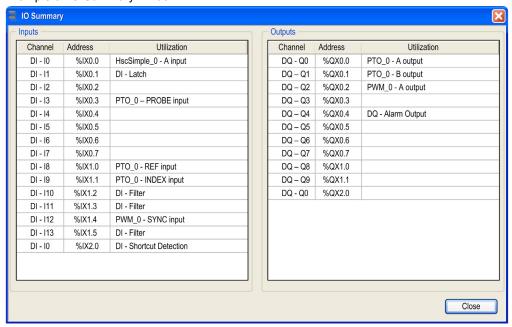

# Chapter 2 Generalities

#### Overview

This chapter provides general information of the Frequency Generator (FreqGen), Pulse Train Output (PTO), and Pulse Width Modulation (PWM) functions.

The functions provide simple, yet powerful solutions for your application. In particular, they are useful for controlling movement. However, the use and application of the information contained herein require expertise in the design and programming of automated control systems. Only you, the user, machine builder or integrator, can be aware of all the conditions and factors present during installation and setup, operation, and maintenance of the machine or related processes, and can therefore determine the automation and associated equipment and the related safeties and interlocks which can be effectively and properly used. When selecting automation and control equipment, and any other related equipment or software, for a particular application, you must also consider any applicable local, regional, or national standards and/or regulations.

## **A** WARNING

#### REGULATORY INCOMPATIBILITY

Ensure that all equipment applied and systems designed comply with all applicable local, regional, and national regulations and standards.

Failure to follow these instructions can result in death, serious injury, or equipment damage.

The functions provided by the expert functions libraries were conceived and designed assuming that you incorporate the necessary safety hardware into your application architecture, such as, but not limited to, appropriate limit switches and emergency stop hardware and controlling circuitry. It is implicitly assumed that functional safety measures are present in your machine design to prevent undesirable machine behavior such as over-travel or other forms of uncontrolled movement. Further, it is assumed that you have performed a functional safety analysis and risk assessment appropriate to your machine or process.

## **▲** WARNING

#### UNINTENDED EQUIPMENT OPERATION

Ensure that a risk assessment is conducted and respected according to EN/ISO 12100 during the design of your machine.

Failure to follow these instructions can result in death, serious injury, or equipment damage.

## What Is in This Chapter?

This chapter contains the following topics:

| Topic                                            | Page |
|--------------------------------------------------|------|
| Dedicated Features                               | 25   |
| General Information on Function Block Management | 26   |

#### **Dedicated Features**

#### **Bounce Filter**

This table shows the maximum counter frequencies determined by the filtering values used to reduce the bounce effect on the input:

| Input | Bounce Filter Value (ms)                                      | Maximum Counter Frequency Expert | Maximum Counter Frequency Regular |
|-------|---------------------------------------------------------------|----------------------------------|-----------------------------------|
| Α     | 0.000                                                         | 200 kHz                          | 1 kHz                             |
| В     | 0.001                                                         | 200 kHz                          | 1 kHz                             |
|       | 0.002                                                         | 200 kHz                          | 1 kHz                             |
|       | 0.005                                                         | 100 kHz                          | 1 kHz                             |
|       | 0.010                                                         | 50 kHz                           | 1 kHz                             |
|       | 0.05                                                          | 25 kHz                           | 1 kHz                             |
|       | 0.1                                                           | 5 kHz                            | 1 kHz                             |
|       | 0.5                                                           | 1 kHz                            | 1 kHz                             |
|       | 1                                                             | 500 Hz                           | 500 Hz                            |
|       | 5                                                             | 100 Hz                           | 100 Hz                            |
|       | ounting input of the counter. ounting input of the dual phase | se counter.                      |                                   |

#### **Dedicated Outputs**

Outputs used by the high speed expert functions can only be accessed through the function block. They cannot be read or written directly within the application.

## **▲** WARNING

#### **UNINTENDED EQUIPMENT OPERATION**

- Do not use the same function block instance in different program tasks.
- Do not modify or otherwise change the function block reference (AXIS) while the function block is executing.

Failure to follow these instructions can result in death, serious injury, or equipment damage.

### **General Information on Function Block Management**

#### Management of Input Variables

The variables are used with the rising edge of the Execute input. To modify any variable, it is necessary to change the input variables and to trigger the function block again.

The function blocks managed by an <code>Enable</code> input are executed when this input is true. The values of the function block inputs can be modified continuously, and the outputs are updated continuously. When the <code>Enable</code> input is false, the function block execution is terminated and its outputs are reseted.

According to IEC 61131-3, if any variable of a function block input is missing (= open), then the value from the previous invocation of this instance will be used. In the first invocation the initial value is applied.

#### Management of Output Variables

The Done, Error, Busy, and CommandAborted outputs are mutually exclusive; only one of them can be TRUE on one function block. When the Execute input is TRUE, one of these outputs is TRUE.

At the rising edge of the Execute input, the Busy output is set. It remains set during the execution of the function block and is reset at the rising edge of one of the other outputs (Done, Error).

The Done output is set when the execution of the function block is successfully completed.

If an error is detected, the function block terminates by setting the Error output, and the error code is contained within the ErrId output.

The Done, Error, ErrID, and CommandAborted outputs are set or reset with the falling edge of Execute input:

- reset if the function block execution is finished.
- set for at least one task cycle if the function block execution is not finished.

When an instance of a function block receives a new Execute before it is finished (as a series of commands on the same instance), the function block does not return any feedback, like Done, for the previous action.

#### Error Handling

All blocks have two outputs that can report error detection during the execution of the function block:

- Error= The rising edge of this bit informs that an error was detected.
- ErrID= The error code of the error detected.

When an Error occurs, the other output signals, such as Done are reset.

## Part II

## Pulse Train Output (PTO)

#### Overview

This part describes the Pulse Train Output function.

#### What Is in This Part?

This part contains the following chapters:

| Chapter | Chapter Name                   |     |
|---------|--------------------------------|-----|
| 3       | Overview                       | 29  |
| 4       | Configuration                  | 33  |
| 5       | Data Unit Types                | 75  |
| 6       | Motion Function Blocks         | 85  |
| 7       | Administrative Function Blocks | 143 |

# Chapter 3 Overview

### **Pulse Train Output (PTO)**

#### Introduction

The PTO function provides up to four pulse train output channels for a specified number of pulses and a specified velocity (frequency). The PTO function is used to control the positioning or speed of up to four independent linear single-axis stepper or servo drives in open loop mode (for example, with Lexium 28).

The PTO function does not have any position feedback information from the process.

The PTO function can be configured on any output channel of the logic controller not already configured for use by another expert function.

Each PTO channel can use up to:

- Six inputs, if optional interface signals for homing (ref/index), event (probe), limits (limP, limN), or drive interface (driveReady) are used.
- Three physical outputs, if optional drive interface signal is used (driveEnable).

Automatic origin offset and backlash compensation are also managed to improve positioning accuracy. Diagnostics are available for status monitoring, providing comprehensive and quick troubleshooting.

#### Supported Functions

The four PTO channels support the following functions:

- Four output modes, including quadrature
- Single axis moves (velocity and position)
- Relative and absolute positioning
- Automatic trapezoidal and S-curve acceleration and deceleration
- Homing (seven modes with offset compensation)
- Dynamic acceleration, deceleration, velocity, and position modification
- Switch from velocity to position mode and vice versa
- Move gueuing (buffer of one move)
- Position capture and move trigger on event (using probe input)
- Backlash compensation (in quadrature mode)
- Limits (hardware and software)
- Diagnostics

#### **PTO Function Blocks**

The PTO function is programmed in SoMachine using the following function blocks, available in the **M241 PTOPWM** library:

| Category             | Subcategory    | Function Block                            |
|----------------------|----------------|-------------------------------------------|
| Motion (single axis) | Power          | MC_Power_PTO (see page 100)               |
|                      | Discrete       | MC_MoveAbsolute_PTO (see page 117)        |
|                      |                | MC_MoveRelative_PTO (see page 111)        |
|                      |                | MC_Halt_PTO <i>(see page 136)</i>         |
|                      |                | MC_SetPosition_PTO <i>(see page 128)</i>  |
|                      | Continuous     | MC_MoveVelocity_PTO <i>(see page 105)</i> |
|                      | Homing         | MC_Home_PTO (see page 123)                |
|                      | Stopping       | MC_Stop_PTO (see page 131)                |
| Administrative       | Status         | MC_ReadActualVelocity_PTO (see page 145)  |
|                      |                | MC_ReadActualPosition_PTO (see page 146)  |
|                      |                | MC_ReadStatus_PTO <i>(see page 147)</i>   |
|                      |                | MC_ReadMotionState_PTO (see page 149)     |
|                      | Parameters     | MC_ReadParameter_PTO (see page 152)       |
|                      |                | MC_WriteParameter_PTO (see page 154)      |
|                      |                | MC_ReadBoolParameter_PTO (see page 156)   |
|                      |                | MC_WriteBoolParameter_PTO (see page 158)  |
|                      | Probe          | MC_TouchProbe_PTO (see page 161)          |
|                      |                | MC_AbortTrigger_PTO (see page 163)        |
|                      | Error handling | MC_ReadAxisError_PTO (see page 165)       |
|                      |                | MC_Reset_PTO <i>(see page 167)</i>        |

**NOTE:** The motion function blocks act on the position of the axis according to the motion state diagram *(see page 87)*. The administrative function blocks do not influence the motion state.

 $\textbf{NOTE:} \ \texttt{MC\_Power\_PTO} \ function \ block \ is \ mandatory \ before \ a \ move \ command \ can \ be \ issued.$ 

## **▲** WARNING

#### UNINTENDED EQUIPMENT OPERATION

- Do not use the same function block instance in different program tasks.
- Do not change the function block reference (AXIS) while the function block is executing.

Failure to follow these instructions can result in death, serious injury, or equipment damage.

## **PTO Characteristics**

The PTO function has the following characteristics:

| Characteristic                  | Value                                                                                                |
|---------------------------------|----------------------------------------------------------------------------------------------------|
| Number of channels              | 4                                                                                                    |
| Number of axes                  | 1 per channel                                                                                        |
| Position range                  | -2,147,483,6482,147,483,647 (32 bits)                                                                |
| Minimum velocity                | 1 Hz                                                                                                 |
| Maximum velocity                | For a 40/60 duty cycle and max. 200 mA:  Fast outputs (Q0Q3): 100 kHz  Regular outputs (Q4Q7): 1 kHz |
| Minimum step                    | 1 Hz                                                                                                 |
| Acceleration / deceleration min | 1 Hz/ms                                                                                              |
| Acceleration / deceleration max | 100,000 Hz/ms                                                                                        |
| Start move IEC                  | 300 µs + 1 pulse output time                                                                         |
| Start move on probe event       |                                                                                                    |
| Change move parameter           |                                                                                                    |
| Accuracy on velocity            | 0.5 %                                                                                                |
| Accuracy in position            | Depends on the pulse output time                                                                     |

# Chapter 4 Configuration

#### Overview

This chapter describes how to configure a PTO channel and the associated parameters.

### What Is in This Chapter?

This chapter contains the following sections:

| Section | Topic         | Page |
|---------|---------------|------|
| 4.1     | Configuration | 34   |
| 4.2     | Home Modes    | 53   |

# Section 4.1 Configuration

#### Overview

This section describes how to configure a PTO channel and the associated parameters.

#### What Is in This Section?

This section contains the following topics:

| Topic                                                     |    |
|-----------------------------------------------------------|----|
| PTO Configuration                                         | 35 |
| Pulse Output Modes                                        | 40 |
| Acceleration / Deceleration Ramp                          | 42 |
| Probe Event                                               | 45 |
| Backlash Compensation (Only Available in Quadrature Mode) |    |
| Positioning Limits                                        | 50 |

#### **PTO Configuration**

#### **Hardware Configuration**

There are up to six inputs for a PTO channel:

- Three physical inputs are associated to the PTO function through configuration and are taken into account immediately on a rising edge on the input:
  - REF input
  - INDEX input
  - PROBE input
- Three inputs are associated with the MC\_Power\_PTO function block. They have no fixed
  assignment (they are freely assigned; that is, they are not configured in the configuration
  screen), and are read as any other input:
  - Drive ready input
  - Limit positive input
  - Limit negative input

**NOTE:** These inputs are managed as any other input, but are used by the PTO controller when used by the MC Power PTO function block.

**NOTE:** The positive and negative limit inputs are required to help prevent over-travel.

## **▲** WARNING

#### UNINTENDED EQUIPMENT OPERATION

- Ensure that controller hardware limit switches are integrated in the design and logic of your application.
- Mount the controller hardware limit switches in a position that allows for an adequate braking distance.

Failure to follow these instructions can result in death, serious injury, or equipment damage.

There are up to three outputs for a PTO channel:

- Either one physical output to manage pulse only, or two physical outputs to manage both pulse and direction; they must be enabled by configuration:
  - O A / CW / Pulse
  - O B / CCW / Direction
- The other output, DriveEnable, is used through the MC Power PTO function block.

## **Configuration Window Description**

The figure provides an example of a configuration window on channel PTO\_0:

| Parameter                    | Туре                  | Value           | Default Value                    | Unit | Description             |
|------------------------------|-----------------------|-----------------|----------------------------------|------|-------------------------|
| Pulse generation function    | Enumeration of WORD   | PTO             | None                             |      | Select the pulse ge     |
| General                      |                       |                 |                                  |      |                         |
| ··· 🎓 Instance name          | STRING                | 'PTO_0'         | "                                |      | Name the Axis conf      |
| ··· 🥏 Output Mode            | Enumeration of BYTE   | Quadrature      | A ClockWise / B CounterClockWise |      | Select the pulse ou     |
| ··· 🧽 A output location      | Enumeration of SINT   | Q0              | Disabled                         |      | Select the PLC out      |
| B output location            | Enumeration of SINT   | Q1              | Disabled                         |      | Select the PLC out      |
| Mechanics                    |                       |                 |                                  |      |                         |
| Backlash Compensation        | DWORD(0255)           | 0               | 0                                |      | Amount of motion n      |
| Position Limits              |                       |                 |                                  |      |                         |
| Software Limits              |                       |                 |                                  |      |                         |
| ··· 🎓 Enable Software Limits | Enumeration of BYTE   | Enabled         | Enabled                          |      | Select whether or n     |
| ··· 🥏 SW Low Limit           | DINT(-214748364821474 | -2147483648     | -2147483648                      |      | Set the software lin    |
| SW High Limit                | DINT(-214748364821474 | 2147483647      | 2147483647                       |      | Set the software lin    |
| Motion                       |                       |                 |                                  |      |                         |
| 🖃 🦳 General                  |                       |                 |                                  |      |                         |
| Maximum Velocity             | DWORD(0100000)        | 100000          | 100000                           | Hz   | Set the pulse output    |
| Start Velocity               | DWORD(0100000)        | 0               | 0                                | Hz   | Set the pulse outpu     |
| Stop Velocity                | DWORD(0100000)        | 0               | 0                                | Hz   | Set the pulse outpu     |
| Acc./Dec. Unit               | Enumeration of BYTE   | Hz/ms           | Hz/ms                            |      | Set acceleration/de     |
| ···- 🧽 Maximum Acceleration  | DWORD(1100000)        | 100000          | 100000                           |      | Set the acceleratio     |
| Maximum Deceleration         | DWORD(1100000)        | 100000          | 100000                           |      | Set the deceleration    |
| Fast Stop                    |                       |                 |                                  |      |                         |
| Fast Stop Deceleration       | DWORD(1100000)        | 5000            | 5000                             |      | Set the deceleration    |
| Homing                       |                       |                 |                                  |      |                         |
| REF input                    |                       |                 |                                  |      |                         |
| ··· 🎓 Location               | Enumeration of SINT   | 18              | Disabled                         |      | Select the PLC inpu     |
| ···🎓 Bounce filter           | Enumeration of BYTE   | 0.005           | 0.005                            | ms   | Set the filtering value |
| ···-⊘ Type                   | Enumeration of WORD   | Normally opened | Normally opened                  |      | Select whether the      |
| INDEX input                  |                       |                 |                                  |      |                         |
| ··· 🎓 Location               | Enumeration of SINT   | 19              | Disabled                         |      | Select the PLC inp      |
| ··· 🥏 Bounce filter          | Enumeration of BYTE   | 0.005           | 0.005                            | ms   | Set the filtering value |
| Type                         | Enumeration of WORD   | Normally opened | Normally opened                  |      | Select whether the      |
| Registration                 |                       |                 |                                  |      |                         |
| PROBE input                  |                       |                 |                                  |      |                         |
|                              | Enumeration of SINT   | I10             | Disabled                         |      | Select the PLC inp      |
| Bounce filter                | Enumeration of BYTE   | 0.005           | 0.005                            | ms   | Set the filtering valu  |

The table describes each parameter available when the channel is configured in PTO mode:

| Parameter                                                                  |                                            | Value                                                                       | Default                             | Description                                                                                                    |  |
|----------------------------------------------------------------------------|--------------------------------------------|-----------------------------------------------------------------------------|-------------------------------------|----------------------------------------------------------------------------------------------------|--|
| General                                                                    | Instance name                              | -                                                                           | PTO_0PTO_3                          | Name of the axis controlled by this PTO channel. It is used as input of the PTO function blocks.                             |  |
|                                                                            | Output Mode (see page 40)                  | A ClockWise / B CounterClockWise A Pulse / B Direction A Pulse Quadrature   | A ClockWise /<br>B CounterClockWise | Select the pulse output mode.                                                                                                |  |
|                                                                            | A output location                          | Disabled Q0Q3 (fast outputs) Q4Q7 (regular outputs) <sup>(1)</sup>          | Disabled                            | Select the controller output used for the signal A.                                                                          |  |
|                                                                            | B output location                          | Disabled<br>Q0Q3 (fast outputs)<br>Q4Q7 (regular<br>outputs) <sup>(1)</sup> | Disabled                            | Select the controller output used for the signal B.                                                                          |  |
| Mechanics                                                                  | Backlash<br>Compensation<br>(see page 48)  | 0255                                                                        | 0                                   | In quadrature mode,<br>amount of motion needed<br>to compensate the<br>mechanical clearance<br>when movement is<br>reversed. |  |
| Position<br>Limits /<br>Software<br>Limits                                 | Enable<br>Software Limits<br>(see page 51) | Enabled<br>Disabled                                                         | Enabled                             | Select whether to use the software limits.                                                                                   |  |
|                                                                            | SW Low Limit                               | -2,147,483,648<br>2,147,483,647                                             | -2,147,483,648                      | Set the software limit position to be detected in the negative direction.                                                    |  |
|                                                                            | SW High Limit                              | -2,147,483,648<br>2,147,483,647                                             | 2,147,483,647                       | Set the software limit position to be detected in the positive direction.                                                    |  |
| (1) Not available for M241 Logic Controller references with relay outputs. |                                            |                                                                             |                                     |                                                                                                    |  |

| Parameter                                                                  |                              | Value                                                                             | Default                                            | Description                                                                                          |  |
|----------------------------------------------------------------------------|------------------------------|-----------------------------------------------------------------------------------|----------------------------------------------------|----------------------------------------------------------------------------------------------------|--|
| Motion /<br>General                                                        | Maximum<br>Velocity          | 0100000 (fast outputs) 01000 (regular outputs)                                    | 100000 (fast outputs)<br>1000 (regular<br>outputs) | Set the pulse output maximum velocity (in Hz).                                                       |  |
|                                                                            | Start Velocity (see page 42) | Start Velocity100000<br>(fast outputs)<br>Start Velocity1000<br>(regular outputs) | 0                                                  | Set the pulse output start velocity (in Hz). 0 if not used.                                          |  |
|                                                                            | Stop Velocity (see page 42)  | 0100000 (fast outputs) 01,000 (regular outputs)                                   | 0                                                  | Set the pulse output stop velocity (in Hz). 0 if not used.                                           |  |
|                                                                            | Acc./Dec. Unit (see page 43) | Hz/ms<br>ms                                                                       | Hz/ms                                              | Set acceleration/deceleration as rates (Hz/ms) or as time constants from 0 to Maximum Velocity (ms). |  |
|                                                                            | Maximum<br>Acceleration      | 1100000                                                                           | 100000                                             | Set the acceleration maximum value (in Acc./Dec. Unit).                                              |  |
|                                                                            | Maximum<br>Deceleration      | 1100000                                                                           | 100000                                             | Set the deceleration maximum value (in Acc./Dec. Unit).                                              |  |
| Motion / Fast<br>Stop                                                      | Fast Stop<br>Deceleration    | 1100000                                                                           | 5000                                               | Set the deceleration value in case an error is detected (in Acc./Dec. Unit)                          |  |
| Homing /<br>REF input                                                      | Location                     | Disabled<br>I0I7 (fast inputs)<br>I8I15 (regular inputs)                          | Disabled                                           | Select the controller input used for the REF signal (see page 53).                                   |  |
|                                                                            | Bounce filter                | 0.000<br>0.001<br>0.002<br>0.005<br>0.010<br>0.05<br>0.1<br>0.5<br>1              | 0.005                                              | Set the filtering value to reduce the bounce effect on the REF input (in ms).                        |  |
|                                                                            | Туре                         | Normally opened<br>Normally closed                                                | Normally opened                                    | Select whether the switch contact default state is open or closed.                                   |  |
| (1) Not available for M241 Logic Controller references with relay outputs. |                              |                                                                                   |                                                    |                                                                                                    |  |

| Parameter                  |               | Value                                                                | Default         | Description                                                                     |
|----------------------------|---------------|----------------------------------------------------------------------|-----------------|---------------------------------------------------------------------------------|
| Homing / INDEX input       | Location      | Disabled<br>I0I7 (fast inputs)<br>I8I15 (regular inputs)             | Disabled        | Select the controller input used for the INDEX signal (see page 53).            |
|                            | Bounce filter | 0.000<br>0.001<br>0.002<br>0.005<br>0.010<br>0.05<br>0.1<br>0.5<br>1 | 0.005           | Set the filtering value to reduce the bounce effect on the INDEX input (in ms). |
|                            | Туре          | Normally opened<br>Normally closed                                   | Normally opened | Select whether the switch contact default state is open or closed.              |
| Registration / PROBE input | Location      | Disabled<br>I0I7 (fast inputs)<br>I8I15 (regular inputs)             | Disabled        | Select the controller input used for the PROBE signal (see page 45).            |
|                            | Bounce filter | 0.000<br>0.001<br>0.002<br>0.005<br>0.010<br>0.05<br>0.1<br>0.5<br>1 | 0.005           | Set the filtering value to reduce the bounce effect on the PROBE input (in ms). |

<sup>&</sup>lt;sup>(1)</sup> Not available for M241 Logic Controller references with relay outputs.

# **Pulse Output Modes**

#### Overview

There are four possible output modes:

- A ClockWise / B CounterClockwise
- A Pulse
- A Pulse / B direction
- Quadrature

# A ClockWise (CW) / B CounterClockwise (CCW) Mode

This mode generates a signal that defines the motor operating speed and direction. This signal is implemented either on the PTO output A or on PTO output B depending on the motor rotation direction.

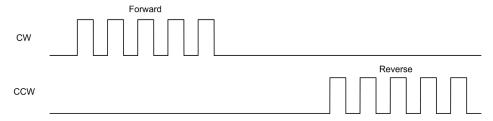

#### A Pulse Mode

This mode generates one signal on the PTO outputs:

• Output A: pulse which provides the motor operating speed.

**NOTE:** The corresponding function block generates an "Invalid Direction" error if you specify a negative direction value.

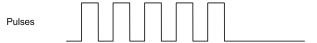

#### A Pulse / B Direction Mode

This mode generates two signals on the PTO outputs:

- Output A: pulse which provides the motor operating speed.
- Output B: direction which provides the motor rotation direction.

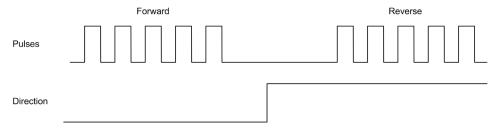

#### **Quadrature Mode**

This mode generates two signals in quadrature phase on the PTO outputs (the phase sign depends on motor direction).

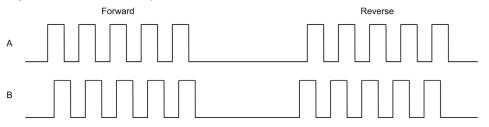

## **Acceleration / Deceleration Ramp**

## Start Velocity

The **Start Velocity** is the minimum frequency at which a stepper motor can produce movement, with a load applied, without the loss of steps.

**Start Velocity** parameter is used when starting a motion from velocity 0.

Start Velocity must be in the range 0...MaxVelocityAppl (see page 81).

Value 0 means that the **Start Velocity** parameter is not used. In this case, the motion starts at a velocity = acceleration rate x 1 ms.

#### Stop Velocity

The **Stop Velocity** is the maximum frequency at which a stepper motor stops producing movement, with a load applied, without loss of steps.

**Stop Velocity** is only used when moving from a higher velocity than **Stop Velocity**, down to velocity 0.

**Stop Velocity** must be in the range 0...MaxVelocityAppl (see page 81).

Value 0 means that the **Stop Velocity** parameter is not used. In this case, the motion stops at a velocity = deceleration rate x 1 ms.

#### Acceleration / Deceleration

Acceleration is the rate of velocity change, starting from **Start Velocity** to target velocity. Deceleration is the rate of velocity change, starting from target velocity to **Stop Velocity**. These velocity changes are implicitly managed by the PTO function in accordance with Acceleration, Deceleration and JerkRatio parameters following a **trapezoidal** or an **S-curve** profile.

### Acceleration / Deceleration Ramp with a Trapezoidal Profile

When the jerk ratio parameter is set to 0, the acceleration / deceleration ramp has a trapezoidal profile.

Expressed in Hz/ms, the acceleration and deceleration parameters represent the rate of velocity change.

Expressed in ms, they represent the time to go from 0 to Maximum velocity.

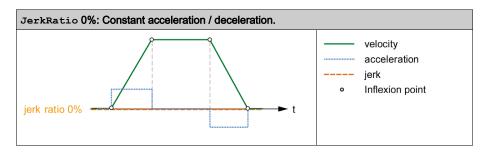

#### Acceleration / Deceleration Ramp with an S-curve Profile

When the jerk ratio parameter is greater than 0, the acceleration / deceleration ramp has an Scurve profile.

The S-curve ramp is used in applications controlling high inertia, or in those that manipulate fragile objects or liquids. The S-curve ramp enables a smoother and progressive acceleration / deceleration, as demonstrated in the following graphics:

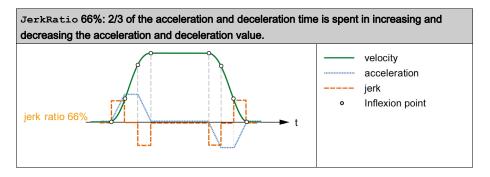

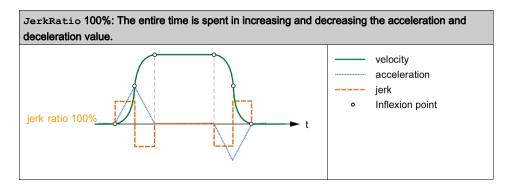

**NOTE:** The JerkRatio parameter value is common for acceleration and deceleration so that concave time and convex time are equal.

#### Affect of the S-Curve Ramp on Acceleration / Deceleration

The duration for the acceleration / deceleration is maintained, whatever the <code>JerkRatio</code> parameter may be. To maintain this duration, the acceleration or deceleration is other than that configured in the function block (<code>Acceleration</code> or <code>Deceleration</code> parameters).

When the JerkRatio is applied, the acceleration / deceleration is affected.

When the JerkRatio is applied at 100%, the acceleration / deceleration is two times that of the configured Acceleration/Deceleration parameters.

NOTE: If the JerkRatio parameter value is invalid, the value is re-calculated to respect the MaxAccelerationAppl and MaxDecelerationAppl parameters.

JerkRatio is invalid when:

- its value is greater than 100. In this case, a Jerkratio of 100 is applied.
- its value is less than 0. In this case, a Jerkratio of 0 is applied.

#### **Probe Event**

#### **Description**

The Probe input is enabled by configuration, and activated using the MC\_TouchProbe\_PTO function block.

The Probe input is used as an event to:

- · capture the position,
- start a move independently of the task.

Both functions can be active at the same time, that is, the same event captures the position and start a motion function block (see page 85).

The Probe input event can be defined to be enabled within a predefined window that is demarcated by position limits (refer to MC\_TouchProbe\_PTO (see page 161).

**NOTE:** Only the first event after the rising edge at the MC\_TouchProbe\_PTO function block Busy pin is valid. Once the Done output pin is set, subsequent events are ignored. The function block needs to be reactivated to respond to other events.

## **Position Capture**

The position captured is available in MC\_TouchProbe\_PTO.RecordedPosition.

### **Motion Trigger**

The BufferMode input of a motion function block must be set to seTrigger.

This example illustrates a change target velocity with enable window:

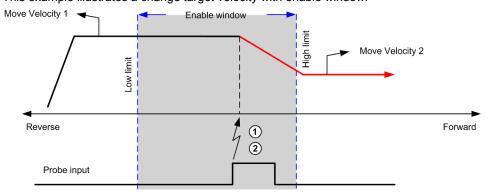

- 1 Capture the position counter value
- 2 Trigger Move Velocity function block

This example illustrates a move of pre-programmed distance, with simple profile and no enable window:

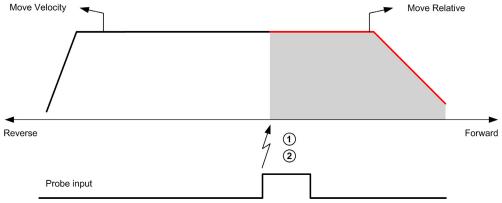

- 1 Capture the position counter value
- 2 Trigger Move Relative function block

This example illustrates a move of pre-programmed distance, with complex profile and enable window:

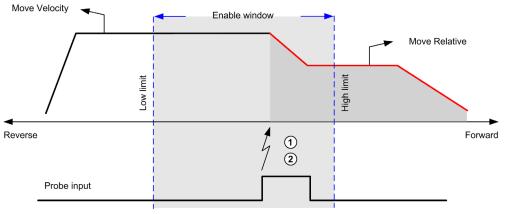

- 1 Capture the position counter value
- 2 Trigger Move Relative function block

# This example illustrates a trigger event out of enable window:

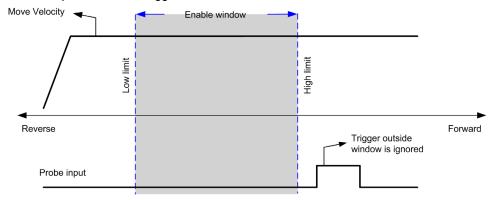

# Backlash Compensation (Only Available in Quadrature Mode)

## **Description**

The **Backlash Compensation** parameter is defined as the amount of motion needed to compensate for the mechanical clearance in gears, when movement is reversed and the axis is homed:

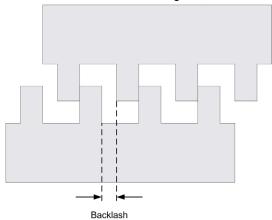

**NOTE:** The function does not take into account any external sources of movement, such as inertia movement or other forms of induced movement.

Backlash compensation is set in number of pulses (0...255, default value is 0). When set, at each direction reversal, the specified number of pulses is first output at start velocity, and then the programmed movement is executed. The backlash compensation pulses are not added to the position counter.

This figure illustrates the backlash compensation:

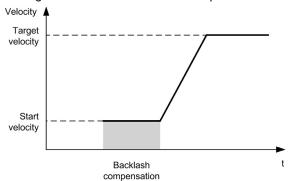

#### NOTE:

- Before the initial movement is started, the function cannot determine the amount of backlash to compensate for. Therefore, the backlash compensation is only active after a homing is successfully performed. If the homing is performed without movement, it is assumed that the initial movement applies no compensation, and the compensation is applied at the first direction reversal.
- Once started, the compensation pulses are output until completion, even if an aborting command is received in the meantime. In this case, the aborting command is buffered and will start as soon as compensation pulses are output. No additional buffered command is accepted in this case.
- If the axis is stopped by an error detected before all the compensation pulses are output, the backlash compensation is reset. A new homing procedure is needed to reinitialize the backlash compensation.
- Backlash timeout of 80 s: The system does not accept to configure a movement of more than 80 s. So if a backlash is configured, it may for example not be more than 80 pulses to 1 Hz. The error detected in case of this timeout is "Internal error" (code 1000).

## **Positioning Limits**

#### Introduction

Positive and negative limits can be set to control the movement boundaries in both directions. Both hardware and software limits are managed by the controller.

Hardware and software limit switches are used to manage boundaries in the controller application only. They are not intended to replace any functional safety limit switches wired to the drive. The controller application limit switches must necessarily be activated before the functional safety limit switches wired to the drive. In any case, the type of functional safety architecture, which is beyond the scope of the present document, that you deploy depends on your safety analysis, including, but not limited to:

- risk assessment according to EN/ISO 12100
- FMEA according to EN 60812

# **A** WARNING

#### UNINTENDED EQUIPMENT OPERATION

Ensure that a risk assessment is conducted and respected according to EN/ISO 12100 during the design of your machine.

Failure to follow these instructions can result in death, serious injury, or equipment damage.

The figure illustrates hardware and software limit switches:

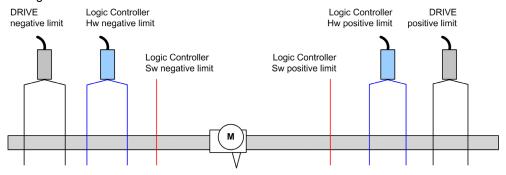

Once either the controller hardware or software limits are crossed, an error is detected and a Fast stop deceleration is performed:

- the axis switches to ErrorStop state, with ErrorId 1002 to 1005 (PTO ERROR (see page 82)),
- the function block under execution detects the error state.
- status bits on other applicable function blocks are set to CommandAborted.

To clear the axis error state, and return to a **Standstill** state, execution of MC\_Reset\_PTO is required as any motion command will be rejected (refer to PTO parameters EnableDirPos or EnableDirNeg) while the axis remains outside the limits (function block terminates with ErrorId=InvalidDirectionValue). It is only possible to execute a motion command in the opposite direction under these circumstances.

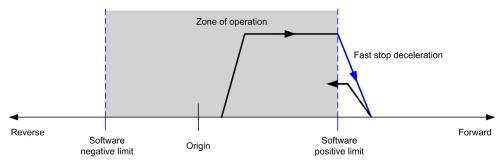

#### **Software Limits**

Software limits can be set to control the movement boundaries in both directions.

Limit values are enabled and set in the configuration screen, such that:

- Positive limit > Negative limit
- Values in the range -2,147,483,648 to 2,147,483,647

They can also be enabled, disabled, or modified in the application program (MC\_WriteParameter\_PTO (see page 154) and PTO\_PARAMETER (see page 81)).

**NOTE:** When enabled, the software limits are valid after an initial homing is successfully performed (that is, the axis is homed, MC Home PTO (see page 123)).

**NOTE:** An error is only detected when the software limit is physically reached, not at the initiation of the movement.

#### **Hardware Limits**

Hardware limits are required for the homing procedure, and for helping to prevent damage to the machine. The appropriate inputs must be used on the MC\_Power\_PTO.LimP and

MC\_Power\_PTO.LimN input bits. The hardware limit devices must be of a normally closed type such that the input to the function block is FALSE when the respective limit is reached.

**NOTE:** The restrictions over movement are valid while the limit inputs are FALSE and regardless of the sense of direction. When they return to TRUE, movement restrictions are removed and the hardware limits are functionnally rearmed. Therefore, use falling edge contacts leading to RESET output instructions prior to the function block. Then use those bits to control these function block inputs. When operations are complete, SET the bits to restore normal operation.

# **A** WARNING

#### UNINTENDED EQUIPMENT OPERATION

- Ensure that controller hardware limit switches are integrated in the design and logic of your application.
- Mount the controller hardware limit switches in a position that allows for an adequate braking distance.

Failure to follow these instructions can result in death, serious injury, or equipment damage.

**NOTE:** Adequate braking distance is dependent on the maximum velocity, maximum load (mass) of the equipment being moved, and the value of the Fast stop deceleration parameter.

# Section 4.2 Home Modes

## Overview

This section describes the PTO home modes.

## What Is in This Section?

This section contains the following topics:

| Торіс                           | Page |  |
|---------------------------------|------|--|
| Homing Modes                    | 54   |  |
| Position Setting                |      |  |
| Long Reference                  | 57   |  |
| Long Reference & Index          | 59   |  |
| Short Reference Reversal        | 61   |  |
| Short Reference No Reversal     | 63   |  |
| Short Reference & Index Outside |      |  |
| Short Reference & Index Inside  |      |  |
| Home Offset                     | 73   |  |

## **Homing Modes**

## Description

Homing is the method used to establish the reference point or origin for absolute movement.

A homing movement can be made using different methods. The M241 PTO channels provide several standard homing movement types:

- position setting (see page 56),
- long reference (see page 57),
- long reference and index (see page 59),
- short reference reversal (see page 61),
- short reference no reversal (see page 63),
- short reference and index outside (see page 65),
- short reference and index inside (see page 69).

A homing movement must be terminated without interruption for the new reference point to be valid. If the reference movement is interrupted, it needs to be started again.

Refer to MC Home PTO (see page 123) and PTO\_HOMING\_MODE (see page 80).

#### **Home Position**

Homing is done with an external switch and the homing position is defined on the switch edge. Then the motion is decelerated until stop.

The actual position of the axis at the end of the motion sequence may therefore differ from the position parameter set on the function block:

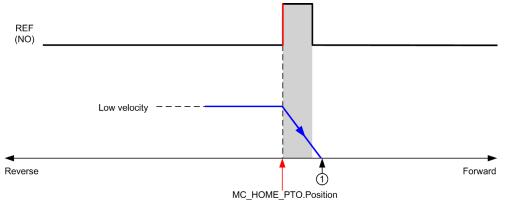

**REF (NO)** Reference point (Normally Open)

1 Position at the end of motion = MC HOME PTO.Position + "deceleration to stop" distance.

To simplify the representation of a stop in the homing mode diagrams, the following presentation is made to represent the actual position of the axis:

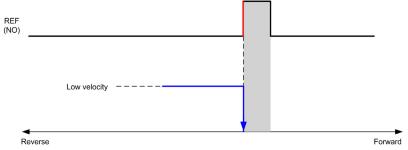

REF (NO) Reference point (Normally Open)

#### Limits

Hardware limits are necessary for the correct functioning of the MC\_Home\_PTO function block (Positioning Limits (see page 50) and MC\_Power\_PTO (see page 100)). Depending on the movement type you request with the homing mode, the hardware limits help assure that the end of travel is respected by the function block.

When a homing action is initiated in a direction away from the reference switch, the hardware limits serve to either:

- indicate a reversal of direction is required to move the axis toward the reference switch or,
- indicate that an error has been detected as the reference switch was not found before reaching the end of travel.

For homing movement types that allow for reversal of direction, when the movement reaches the hardware limit the axis stops using the configured deceleration, and resumes motion in a reversed direction.

In homing movement types that do not allow for the reversal of direction, when the movement reaches the hardware limit, the homing procedure is aborted and the axis stops with the Fast stop deceleration.

# **A** WARNING

#### UNINTENDED EQUIPMENT OPERATION

- Ensure that controller hardware limit switches are integrated in the design and logic of your application.
- Mount the controller hardware limit switches in a position that allows for an adequate braking distance.

Failure to follow these instructions can result in death, serious injury, or equipment damage.

**NOTE:** Adequate braking distance is dependent on the maximum velocity, maximum load (mass) of the equipment being moved, and the value of the Fast stop deceleration parameter.

# **Position Setting**

# **Description**

In the case of position setting, the current position is set to the specified position value. No move is performed.

# Long Reference

## Long Reference: Positive Direction

Homes to the reference switch falling edge in reverse direction.

The initial direction of motion is dependent on the state of the reference switch:

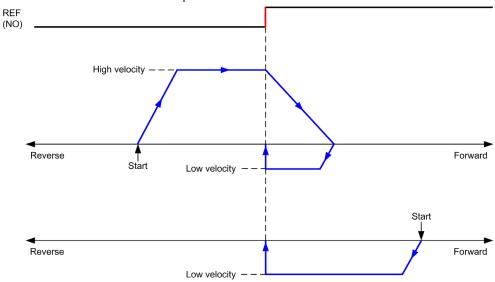

REF (NO) Reference point (Normally Open)

REF

## Long Reference: Negative Direction

Homes to the reference switch falling edge in forward direction.

The initial direction of motion is dependent on the state of the reference switch:

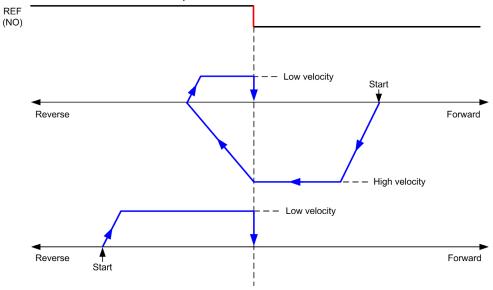

REF (NO) Reference point (Normally Open)

# Long Reference & Index

## Long Reference & Index: Positive Direction

Homes to the first index, after the reference switch falling edge in reverse direction.

The initial direction of motion is dependent on the state of the reference switch:

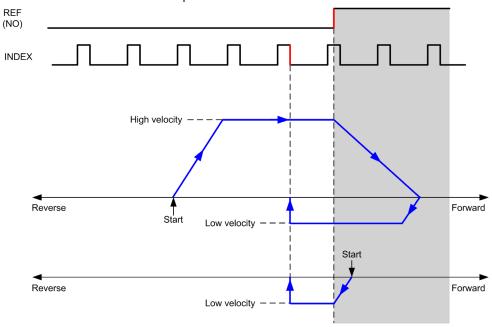

**REF (NO)** Reference point (Normally Open)

## Long Reference & Index: Negative Direction

Homes to the first index, after the reference switch falling edge in forward direction.

The initial direction of motion is dependent on the state of the reference switch:

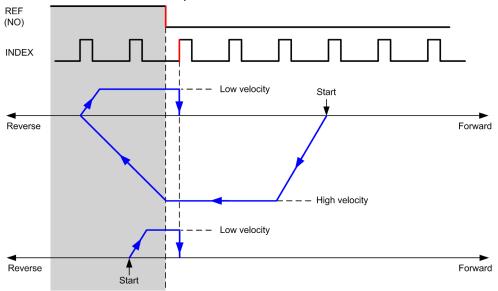

REF (NO) Reference point (Normally Open)

## **Short Reference Reversal**

#### Short Reference Reversal: Positive Direction

Homes to the reference switch rising edge in forward direction.

The initial direction of motion is dependent on the state of the reference switch:

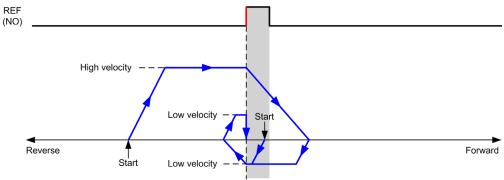

REF (NO) Reference point (Normally Open)

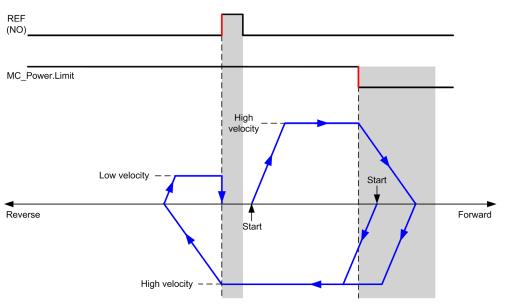

**REF (NO)** Reference point (Normally Open)

## Short Reference Reversal: Negative Direction

Homes to the reference switch rising edge in forward direction.

The initial direction of motion is dependent on the state of the reference switch:

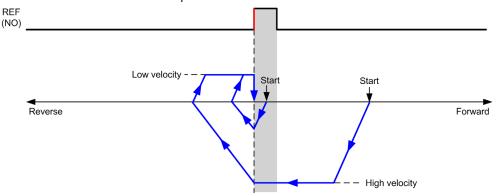

REF (NO) Reference point (Normally Open)

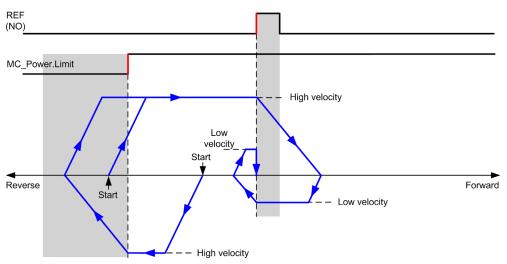

REF (NO) Reference point (Normally Open)

## **Short Reference No Reversal**

#### Short Reference No Reversal: Positive Direction

Homes at low speed to the reference switch rising edge in forward direction, with no reversal:

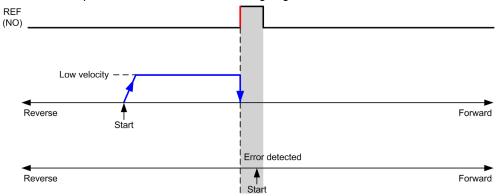

REF (NO) Reference point (Normally Open)

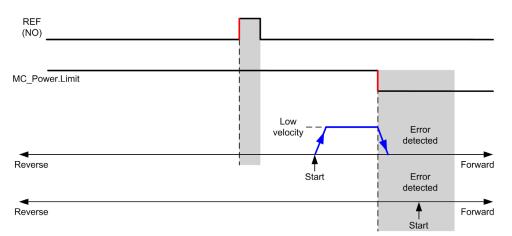

REF (NO) Reference point (Normally Open)

## Short Reference No Reversal: Negative Direction

Homes at low speed to the reference switch falling edge in reverse direction, with no reversal:

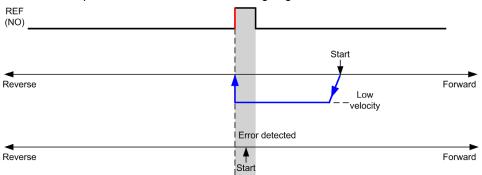

REF (NO) Reference point (Normally Open)

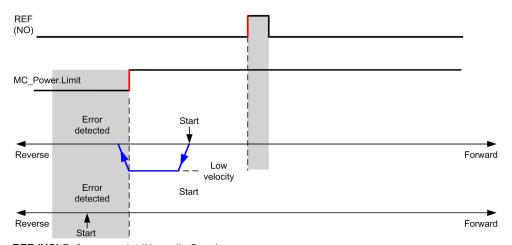

REF (NO) Reference point (Normally Open)

## **Short Reference & Index Outside**

## Short Reference & Index Outside: Positive Direction

Homes to the first index, after the reference switch transitions on and off in forward direction.

The initial direction of motion is dependent on the state of the reference switch:

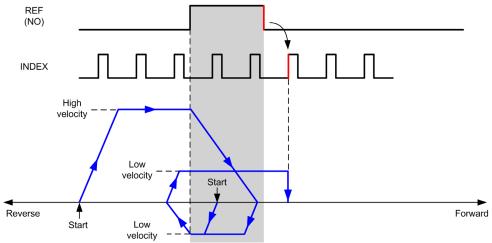

REF (NO) Reference point (Normally Open)

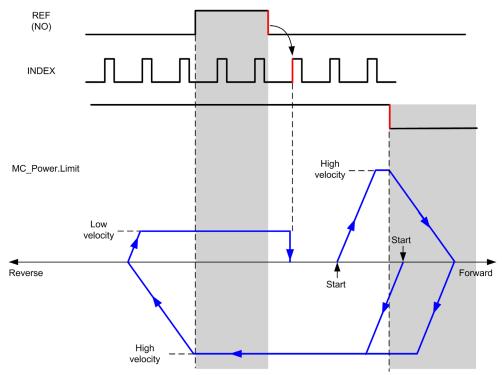

REF (NO) Reference point (Normally Open)

## Short Reference & Index Outside: Negative Direction

Homes to the first index, after the reference switch transitions on and off in forward direction.

The initial direction of motion is dependent on the state of the reference switch:

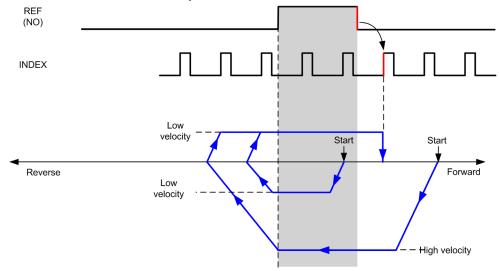

REF (NO) Reference point (Normally Open)

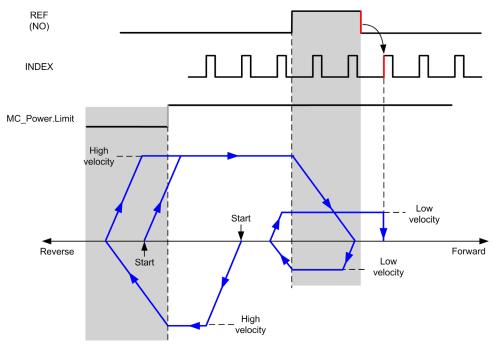

REF (NO) Reference point (Normally Open)

## Short Reference & Index Inside

## Short Reference & Index Inside: Positive Direction

Homes to the first index, after the reference switch rising edge in forward direction.

The initial direction of motion is dependent on the state of the reference switch:

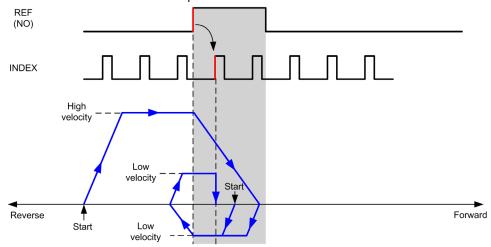

REF (NO) Reference point (Normally Open)

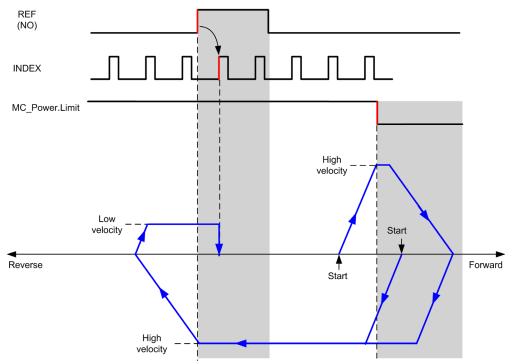

REF (NO) Reference point (Normally Open)

## Short Reference & Index Inside: Negative Direction

Homes to the first index, after the reference switch rising edge in forward direction.

The initial direction of motion is dependent on the state of the reference switch:

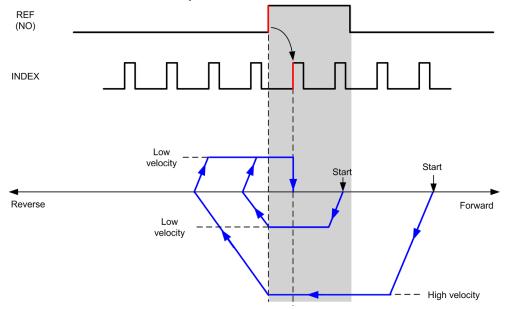

**REF (NO)** Reference point (Normally Open)

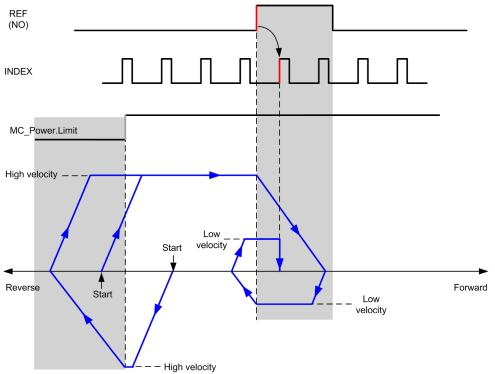

REF (NO) Reference point (Normally Open)

#### **Home Offset**

#### **Description**

If the origin cannot be defined by switches with enough accuracy, it is possible to make the axis move to a specific position away from the origin switch. Home offset allows making a difference between mechanical origin and electrical origin.

Home offset is set in number of pulses (-2,147,483,648...2,147,483,647, default value 0). When set by configuration, the MC\_Home\_PTO (see page 123) command is executed first, and then the specified number of pulses is output at the home low velocity in the specified direction. The parameter is only effective during a reference movement without index pulse.

**NOTE:** The wait time between  $MC\_Home\_PTO$  command stop on origin switch and start of offset movement is fixed, set to 500 ms. The  $MC\_Home\_PTO$  command busy flag is only released after origin offset has been completed.

# Chapter 5 Data Unit Types

## Overview

This chapter describes the data unit types of the M241 PTO Library.

## What Is in This Chapter?

This chapter contains the following topics:

| Topic                  | Page |
|------------------------|------|
| AXIS_REF_PTO Data Type | 76   |
| MC_BUFFER_MODE         | 77   |
| MC_DIRECTION           | 79   |
| PTO_HOMING_MODE        | 08   |
| PTO_PARAMETER          | 81   |
| PTO_ERROR              | 82   |

# AXIS\_REF\_PTO Data Type

# **Data Type Description**

The AXIS\_REF\_PTO type is a data type that contains information on the corresponding axis. It is used as a VAR\_IN\_OUT in all function blocks of the PTO library.

# MC\_BUFFER\_MODE

## **Buffer Mode Enumeration**

This table lists the values for the MC\_BUFFER\_MODE enumeration:

| Enumerator         | Value | Description                                                                                                    |
|--------------------|-------|----------------------------------------------------------------------------------------------------|
| mcAborting         | 0     | Start FB immediately (default mode). Any ongoing motion is aborted. The move queue is cleared.                                                                                                    |
| mcBuffered         | 1     | Start FB after current move has finished (Done or InVelocity bit is set). There is no blending.                                                                                                    |
| mcBlendingPrevious | 3     | The velocity is blended with the velocity of the first FB (blending with the velocity of FB1 at end-position of FB1).                                                                                                    |
| seTrigger          | 10    | Start FB immediately when an event on the probe input is detected. Any ongoing motion is aborted. The move queue is cleared.                                                                                                    |
| seBufferedDelay    | 11    | Start FB after current motion has finished (Done or InVelocity bit is set) and the time delay has elapsed. There is no blending.  The Delay parameter is set using  MC_WriteParameter_PTO (see page 154), with ParameterNumber 1000. |

#### **Examples**

The examples below show a movement executed by two motion commands. The axis moves from the position  $P_0$  to  $P_1$  and then  $P_2$ . The second command is passed while the axis is executing the first command but before the stopping ramp is reached. For each motion profile below,  $P_1$  is the reference point for the blending calculation. The buffer mode determines whether velocity  $V_1$  or  $V_2$  is reached at position  $P_1$ .

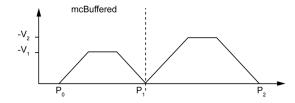

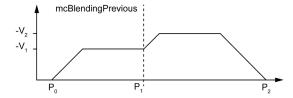

# MC\_DIRECTION

## **Move Direction Enumeration**

This table lists the values for the MC\_DIRECTION enumeration:

| Enumerator          | Value | Description                                                                               |
|---------------------|-------|-------------------------------------------------------------------------------------------|
| mcPositiveDirection | 1     | CW, forward, positive (according to <b>Output Mode</b> configuration setting).            |
| mcNegativeDirection | -1    | CCW, backward, reverse, negative (according to <b>Output Mode</b> configuration setting). |
| mcCurrentDirection  | 2     | Move in the last used direction.                                                          |

# PTO\_HOMING\_MODE

# **Homing Mode Enumeration**

This table lists the values for the PTO\_HOMING\_MODE enumeration:

| Enumerator                     | Value | Description                        |
|--------------------------------|-------|------------------------------------|
| PositionSetting                | 0     | Position.                          |
| LongReference                  | 1     | Long reference.                    |
| LongReferenceAndIndex          | 10    | Long reference and index.          |
| ShortReference_Reversal        | 20    | Short reference.                   |
| ShortReference_NoReversal      | 21    | Short reference no reversal.       |
| ShortReferenceAndIndex_Outside | 30    | Short reference and index outside. |
| ShortReferenceAndIndex_Inside  | 31    | Short reference and index inside.  |

# PTO\_PARAMETER

## **PTO Parameter Enumeration**

This table lists the values for the PTO\_PARAMETER enumeration:

| Parameter Name      | Parameter<br>Number | Туре | Standard                                                          | R/W | Description                                                  |  |
|---------------------|---------------------|------|-------------------------------------------------------------------|-----|--------------------------------------------------------------|--|
| CommandedPosition   | 1                   | DINT | Mandatory                                                         | R   | Commanded position.                                          |  |
| SWLimitPos          | 2                   | DINT | Optional                                                          | R/W | Positive software limit switch position.                     |  |
| SWLimitNeg          | 3                   | DINT | Optional                                                          | R/W | Negative software limit switch position.                     |  |
| EnableLimitPos      | 4                   | BOOL | Optional                                                          | R/W | Enable positive software limit switch.                       |  |
| EnableLimitNeg      | 5                   | BOOL | Optional                                                          | R/W | Enable negative software limit switch.                       |  |
| MaxVelocityAppl     | 9                   | DINT | Mandatory R/W Maximal allowed velocity of the ax application.     |     | Maximal allowed velocity of the axis in the application.     |  |
| ActualVelocity      | 10                  | DINT | Mandatory R Actual velocity.                                      |     | Actual velocity.                                             |  |
| CommandedVelocity   | 11                  | DINT | Mandatory R C                                                     |     | Commanded velocity.                                          |  |
| MaxAccelerationAppl | 13                  | DINT |                                                                   |     | Maximal allowed acceleration of the axis in the application. |  |
| MaxDecelerationAppl | 15                  | DINT | Optional R/W Maximal allowed deceleration of the the application. |     | Maximal allowed deceleration of the axis in the application. |  |
| Reserved            | to 999              | -    | -                                                                 | -   | Reserved for the PLCopen standard.                           |  |
| Delay               | 1000                | DINT | Optional                                                          | R/W | Time in ms (065,535)<br>Default value: 0                     |  |

# PTO\_ERROR

## **PTO Error Enumeration**

This table lists the values for the PTO\_ERROR enumeration:

| Enumerator               | Value | Description                                                                                                    |
|--------------------------|-------|----------------------------------------------------------------------------------------------------|
| NoError                  | 0     | No error detected.                                                                                                    |
| Axis Control Alerts      |       |                                                                                                    |
| InternalError            | 1000  | Motion controller internal error detected.                                                                                                    |
| DisabledAxis             | 1001  | The move could not be started or has been aborted because the axis is not ready.                                                                                               |
| HwPositionLimitP         | 1002  | Hardware positive position limit limP exceeded.                                                                                                    |
| HwPositionLimitN         | 1003  | Hardware negative position limit limN exceeded.                                                                                                    |
| SwPositionLimitP         | 1004  | Software positive position limit exceeded.                                                                                                    |
| SwPositionLimitN         | 1005  | Software negative position limit exceeded.                                                                                                    |
| ApplicationStopped       | 1006  | Application execution has been stoppped (power cycle, controller in STOPPED or HALT state).                                                                                    |
| OutputProtection         | 1007  | Short-circuit output protection is active on the PTO channels.                                                                                                    |
| Axis Control Advisories  |       |                                                                                                    |
| WarningVelocityValue     | 1100  | Commanded Velocity parameter is out of range.                                                                                                    |
| WarningAccelerationValue | 1101  | Commanded Acceleration parameter is out of range.                                                                                                    |
| WarningDecelerationValue | 1102  | Commanded Deceleration parameter is out of range.                                                                                                    |
| WarningDelayedMove       | 1103  | Not enough time to stop the active move, so the requested move is delayed.                                                                                                    |
| WarningJerkRatioValue    | 1104  | Commanded jerk ratio parameter is limited by the configured maximum acceleration or deceleration. In this case, the jerk ratio is recalculated to respect these maximums.      |
| Motion State Advisories  |       |                                                                                                    |
| ErrorStopActive          | 2000  | The move could not be started or has been aborted because motion is prohibited by an <b>ErrorStop</b> condition.                                                               |
| StoppingActive           | 2001  | The move could not be started because motion is prohibited by MC_Stop_PTO having control of the axis (either the axis is stopping, or MC_Stop_PTO.Execute input is held high). |
| InvalidTransition        | 2002  | Transition not allowed, refer to the Motion State Diagram (see page 87).                                                                                                    |

| Enumerator               | Value | Description                                                                                                    |
|--------------------------|-------|----------------------------------------------------------------------------------------------------|
| InvalidSetPosition       | 2003  | MC_SetPosition_PTO cannot be executed while the axis is moving.                                                                                                    |
| HomingError              | 2004  | Homing sequence cannot start on reference cam in this mode.                                                                                                    |
| InvalidProbeConf         | 2005  | The Probe input must be configured.                                                                                                    |
| InvalidHomingConf        | 2006  | The home inputs (Ref, Index) must be configured for this homing mode.                                                                                                    |
| InvalidAbsolute          | 2007  | An absolute move cannot be executed while the axis is not successfully homed to an origin position. A homing sequence must be executed first (MC_Home_PTO (see page 123)). |
| MotionQueueFull          | 2008  | The move could not be buffered because the motion queue is full.                                                                                                    |
| Range Advisories         | ·     |                                                                                                    |
| InvalidAxis              | 3000  | The function block is not applicable for the specified axis.                                                                                                    |
| InvalidPositionValue     | 3001  | Position parameter is out of limits, or distance parameter gives an out of limits position.                                                                                |
| InvalidVelocityValue     | 3002  | Velocity parameter is out of range. The value must be greater than the start velocity and less than the maximum velocity.                                                  |
| InvalidAccelerationValue | 3003  | Acceleration parameter is out of range.                                                                                                    |
| InvalidDecelerationValue | 3004  | Deceleration parameter is out of range.                                                                                                    |
| InvalidBufferModeValue   | 3005  | Buffer mode does not correspond to a valid value.                                                                                                    |
| InvalidDirectionValue    | 3006  | Direction does not correspond to a valid value, or direction is invalid due to software position limit exceeded.                                                           |
| InvalidHomeMode          | 3007  | Home mode is not applicable.                                                                                                    |
| InvalidParameter         | 3008  | The parameter number does not exist for the specified axis.                                                                                                    |
| InvalidParameterValue    | 3009  | Parameter value is out of range.                                                                                                    |
| ReadOnlyParameter        | 3010  | Parameter is read-only.                                                                                                    |

An Axis Control Alert switches the axis in ErrorStop state ( $MC_Reset_PTO$  is mandatory to get out of ErrorStop state). The resulting axis status is reflected by  $MC_ReadStatus_PTO$  and  $MC_ReadAxisError_PTO$ .

A **Motion State Advisory** or a **Range Advisory** does not affect the axis state, nor any ongoing move, nor the move queue. In this case, the error is only local to the applicable function block: the Error output is set, and the ErrorId pin is set to the appropriate PTO\_ERROR value.

# Chapter 6 Motion Function Blocks

#### Overview

This chapter describes the motion function blocks.

A motion function block acts on the diagram of axis state, to modify the motion of the axis. These function blocks can return a status to the application before the move is complete. The application program uses these status bits to determine the move status (Done, Busy, Active,

 ${\tt CommandAborted}, \textbf{and detected} \, {\tt Error}). \, \textbf{For axis status}, \textbf{you can use the} \, {\tt MC\_ReadStatus\_PTO} \, \textbf{function block}.$ 

#### What Is in This Chapter?

This chapter contains the following sections:

| Section | Topic                              | Page |
|---------|------------------------------------|------|
| 6.1     | Operation Modes                    | 86   |
| 6.2     | MC_Power_PTO Function Block        | 100  |
| 6.3     | MC_MoveVelocity_PTO Function Block | 105  |
| 6.4     | MC_MoveRelative_PTO Function Block | 111  |
| 6.5     | MC_MoveAbsolute_PTO Function Block | 117  |
| 6.6     | MC_Home_PTO Function Block         | 123  |
| 6.7     | MC_SetPosition_PTO Function Block  | 128  |
| 6.8     | MC_Stop_PTO Function Block         | 131  |
| 6.9     | MC_Halt_PTO Function Block         | 136  |
| 6.10    | Adding a Motion Function Block     | 141  |

# Section 6.1 Operation Modes

## Overview

This section describes the operation modes.

#### What Is in This Section?

This section contains the following topics:

| Topic                   | Page |
|-------------------------|------|
| Motion State Diagram    | 87   |
| Buffer Mode             | 89   |
| Timing Diagram Examples | 91   |

## **Motion State Diagram**

#### **State Diagram**

The axis is always in one of the defined states in this diagram:

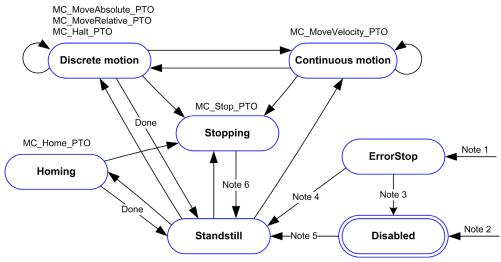

Note 1 From any state, when an error is detected.

Note 2 From any state except ErrorStop, when MC Power PTO.Status = FALSE.

Note 3 MC Reset PTO.Done = TRUE and MC Power PTO.Status = FALSE.

Note 4 MC Reset PTO.Done = TRUE and MC Power PTO.Status = TRUE.

Note 5 MC Power PTO.Status = TRUE.

Note 6 MC Stop PTO.Done = TRUE and MC Stop PTO.Execute = FALSE.

#### The table describes the axis states:

| State      | Description                                                                                                    |  |  |
|------------|----------------------------------------------------------------------------------------------------|--|--|
| Disabled   | Initial state of the axis, no motion command is allowed. The axis is not homed.                                                                                                    |  |  |
| Standstill | Power is on, there is no error detected, and there are no motion commands active on the axis. Motion command is allowed.                                                                                                    |  |  |
| ErrorStop  | Highest priority, applicable when an error is detected on the axis or in the controller. Any ongoing move is aborted by a <b>Fast Stop Deceleration</b> . Error pin is set on applicable function blocks, and an ErrorId sets the error code. No further motion command is accepted until a reset has been done using MC Reset PTO. |  |  |
| Homing     | Applicable when MC_Home_PTO controls the axis.                                                                                                    |  |  |
| Discrete   | Applicable when MC_MoveRelative_PTO, MC_MoveAbsolute_PTO, or MC_Halt_PTO controls the axis.                                                                                                    |  |  |

| State      | Description                                            |
|------------|--------------------------------------------------------|
| Continuous | Applicable when MC_MoveVelocity_PTO controls the axis. |
| Stopping   | Applicable when MC_Stop_PTO controls the axis.         |

**NOTE:** Function blocks which are not listed in the state diagram do not affect a change of state of the axis.

The entire motion command including acceleration and deceleration ramps cannot exceed 4,294,967,295 pulses. At the maximum frequency of 100 kHz, the acceleration and deceleration ramps are limited to 80 seconds.

#### **Motion Transition Table**

The PTO channel can respond to a new command while executing (and before completing) the ongoing command according to the following table:

| Command |                            | Next     |              |              |              |          |          |  |
|---------|----------------------------|----------|--------------|--------------|--------------|----------|----------|--|
|         |                            | Home     | MoveVelocity | MoveRelative | MoveAbsolute | Halt     | Stop     |  |
| Ongoing | Ongoing Standstill Allowed |          | Allowed (1)  | Allowed (1)  | Allowed (1)  | Allowed  | Allowed  |  |
|         | Home                       | Rejected | Rejected     | Rejected     | Rejected     | Rejected | Allowed  |  |
|         | MoveVelocity               |          | Allowed      | Allowed      | Allowed      | Allowed  | Allowed  |  |
|         | MoveRelative               | Rejected | Allowed      | Allowed      | Allowed      | Allowed  | Allowed  |  |
|         | MoveAbsolute               | Rejected | Allowed      | Allowed      | Allowed      | Allowed  | Allowed  |  |
|         | Halt                       | Rejected | Allowed      | Allowed      | Allowed      | Allowed  | Allowed  |  |
|         | Stop                       | Rejected | Rejected     | Rejected     | Rejected     | Rejected | Rejected |  |

<sup>(1)</sup> When the axis is at standstill, for the buffer modes mcAborting/mcBuffered/mcBlendingPrevious, the move starts immediately.

**Allowed** the new command begins execution even if the previous command has not completed execution. **Rejected** the new command is ignored and results in the declaration of an error.

**NOTE:** When an error is detected in the motion transition, the axis goes into **ErrorStop** state. The ErrorId is set to InvalidTransition.

#### **Buffer Mode**

#### **Description**

Some of the motion function blocks have an input called <code>BufferMode</code>. With this input, the function block can either start immediately, start on probe event, or be buffered.

The available options are defined in the enumeration of type MC BUFFER MODE (see page 77):

- An aborting motion (mcAborting) starts immediately, aborting any ongoing move, and clearing the motion queue.
- A buffered motion (mcBuffered, mcBlendingPrevious, seBufferedDelay) is queued, that is, appended to any moves currently executing or waiting to execute, and will start when the previous motion is done.
- An event motion (seTrigger) is a buffered motion, starting on probe event (see page 45).

#### **Motion Queue Diagram**

The figure illustrates the motion queue diagram:

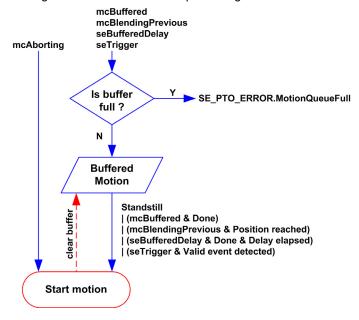

The buffer can contain only one motion function block.

The execution condition of the motion function block present in the buffer is:

- mcBuffered: when the current continuous motion is InVelocity, resp. when the current discrete motion stops.
- seBufferedDelay: when the specified delay has elapsed, from the current continuous motion is InVelocity, resp. from the current discrete motion stops.
- mcBlendingPrevious: when the position and velocity targets of current function block are reached.
- seTrigger: when a valid event is detected on the probe input.

The motion queue is cleared (all buffered motions are deleted):

- When an aborting move is triggered (mcAborting): CommandAborted pin is set on buffered function blocks.
- When a MC\_Stop\_PTO function is executed: Error pin is set on cleared buffered function blocks, with ErrorId=StoppingActive (see page 82).
- When a transition to ErrorStop state is detected: Error pin is set on buffered function blocks, with ErrorId=ErrorStopActive (see page 82).

#### NOTE:

- Only a valid motion can be queued. If the function block execution terminates with the Error output set, the move is not queued, any move currently executing is not affected, and the queue is not cleared.
- When the queue is already full, the Error output is set on the applicable function block, and ErrorId output returns the error MotionQueueFull (see page 82).

# **Timing Diagram Examples**

## Move Velocity to Move Velocity with mcAborting

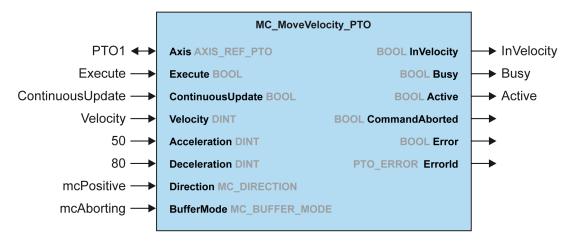

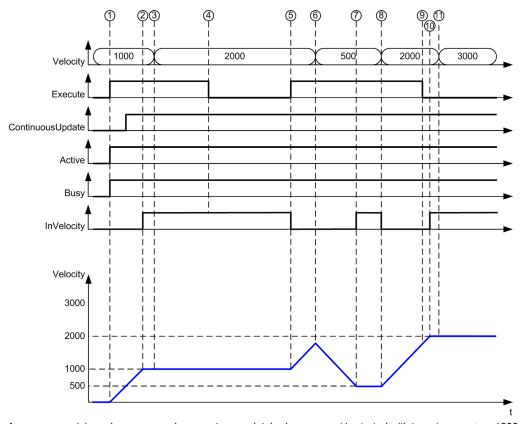

- 1 Execute rising edge: command parameters are latched, movement is started with target velocity 1000.
- 2 Target velocity 1000 is reached.
- 3 Velocity parameter changed to 2000: not applied (no rising edge on Execute input, and ContinuousUpdate was latched with value 0 at start of the movement).
- 4 Execute falling edge: status bits are cleared.
- 5 Execute rising edge: command parameters are latched, movement is started with target <code>velocity 2000</code> and <code>ContinuousUpdate active</code>.
- 6 Velocity parameter changed to 500: applied ContinuousUpdate is true). Note: previous target velocity 2000 is not reached.
- 7 Target velocity 500 is reached.
- **8** Velocity parameter changed to 2000: applied ContinuousUpdate is true).
- **9** Execute falling edge: status bits are cleared.
- 10 Target velocity 2000 is reached, InVelocity is set for 1 cycle (Execute pin is reset).
- 11 Velocity parameter changed to 3000: not applied (movement is still active, but no longer busy).

## Move Relative to Move Relative with mcAborting

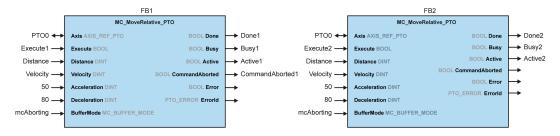

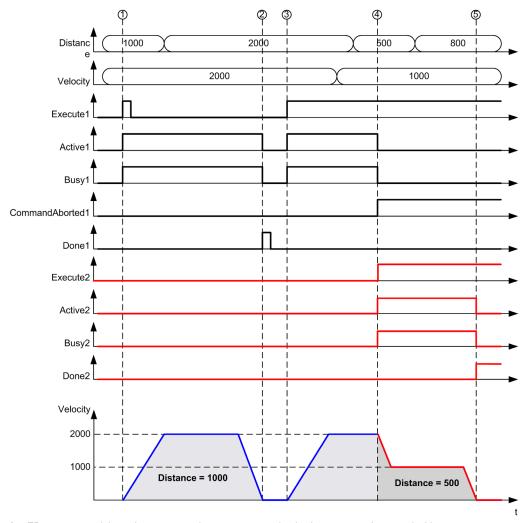

- 1 FB1 Execute rising edge: command parameters are latched, movement is started with target velocity 2000 and distance 1000.
- 2 Movement ends: distance traveled is 1000.
- 3 FB1 Execute rising edge: command parameters are latched, movement is started with target velocity 2000 and distance 2000.
- 4 FB2 Execute rising edge: command parameters are latched, movement is started with target velocity 1000 and distance 500. Note: FB1 is aborted.
- 5 Movement ends.

## Move Relative to Move Absolute with mcAborting

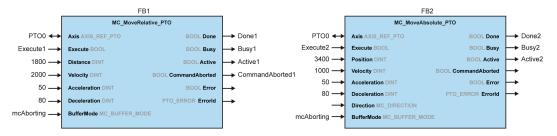

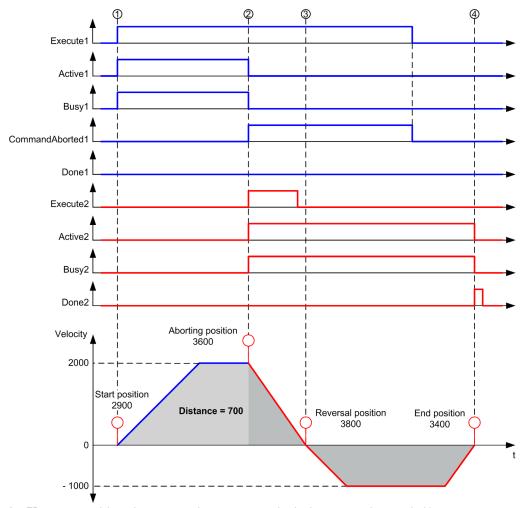

- 1 FB1 Execute rising edge: command parameters are latched, movement is started with target velocity 2000 and distance 1800.
- 2 FB2 Execute rising edge: command parameters are latched, FB1 is aborted, and movement continues with target velocity 1000 and targetposition 3400. Automatic direction management: direction reversal is needed to reach target position, move to stop at deceleration of FB2.
- 3 Velocity 0, direction reversal, movement resumes with target velocity 1000 and target position 3400.
- 4 Movement ends: target position 3400 reached.

## Move Velocity to Move Relative with seTrigger

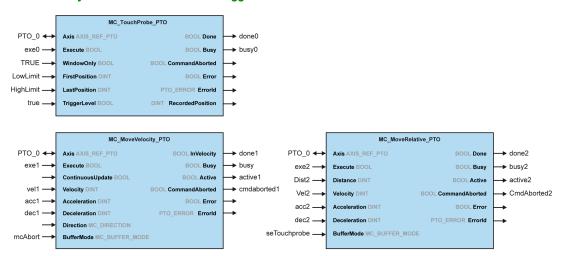

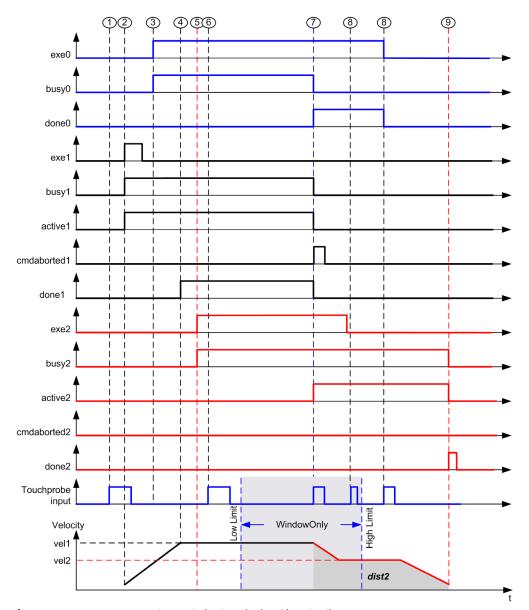

- 1 MC TouchProbe PTO not executed yet: probe input is not active.
- 2 MC\_MoveVelocity\_PTO Execute rising edge: command parameters are latched, movement is started with target velocity vel1.
- 3 MC TouchProbe PTO Execute rising edge: probe input is active.
- 4 vel1 is reached.

- **5** MC\_MoveRelative\_PTO Execute rising edge: command parameters are latched, waiting for probe event to start.
- **6** Probe event outside of enable windows: event is ignored.
- 7 A valid event is detected. MC\_MoveRelative\_PTO aborts MC\_MoveVelocity\_PTO, and probe input is deactivated.
- 8 Following events are ignored.
- 9 Movement ends.

# Section 6.2 MC\_Power\_PTO Function Block

## Overview

This section describes the  $\mbox{MC}_{\mbox{\tt Power}_{\mbox{\tt PTO}}}$  function block.

#### What Is in This Section?

This section contains the following topics:

| Topic                                            | Page |
|--------------------------------------------------|------|
| Description                                      | 101  |
| MC_Power_PTO: Manage the Power of the Axis State | 102  |

# **Description**

#### Overview

The  $\texttt{MC}_Power_PTO$  function block is mandatory for execution of the other PTO function blocks. It allows enabling power and control to the axis, switching the axis state from **Disabled** to **Standstill**.

This function block must always be the first PTO function block called.

No motion function block is allowed to affect the axis until the MC\_Power\_PTO.Status bit is TRUE.

Disabling power (MC Power PTO.Enable = FALSE) switches the axis:

- from Standstill, back to Disabled state.
- from any ongoing move, to **ErrorStop**, and then **Disabled** when the error is reset.

If DriveReady input is reset, the axis state switches to ErrorStop.

# MC\_Power\_PTO: Manage the Power of the Axis State

## **Graphical Representation**

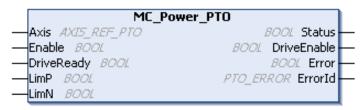

## IL and ST Representation

To see the general representation in IL or ST language, refer to the chapter Function and Function Block Representation *(see page 203).* 

## **Input Variables**

This table describes the input variables:

| Input                     | Туре             | Initial<br>Value | Description                                                                                                    |
|---------------------------|------------------|------------------|----------------------------------------------------------------------------------------------------|
| Axis                      | AXIS_REF_<br>PTO | -                | Name of the axis (instance) for which the function block is to be executed. In the devices tree, the name is declared under the controller configuration.                                                                                                    |
| Enable                    | BOOL             | FALSE            | When TRUE, the function block is executed. The values of the function block inputs can be modified and the outputs updated continuously.  When FALSE, terminates the function block execution and resets its outputs.                                                                                     |
| DriveReady <sup>(1)</sup> | BOOL             | FALSE            | Drive ready information from the drive. Must be TRUE when the drive is ready to start executing motion.  If the drive signal is connected to the controller, use the appropriate %Ix input. If the drive does not provide this signal, you can select the value TRUE for this input.                      |
| Limp <sup>(1)</sup>       | BOOL             | TRUE             | Hardware limit switch information, in positive direction. It must be FALSE when the hardware limit switch is reached. If the hardware limit switch signal is connected to the controller, use the appropriate %Ix input. If this signal is not available, you can leave this input unused or set to TRUE. |

| Input   | Туре | Initial<br>Value | Description                                                                                                    |
|---------|------|------------------|----------------------------------------------------------------------------------------------------|
| LimN(1) | BOOL | TRUE             | Hardware limit switch information, in negative direction. It must be FALSE when the hardware limit switch is reached. If the hardware limit switch signal is connected to the controller, use the appropriate %Ix. If this signal is not available, you can leave this input unused or set to TRUE. |

 $<sup>^{(1)}</sup>$  DriveReady, LimP, and LimN are read at the task cycle time.

# **Output Variables**

This table describes the output variables:

| Output      | Туре      | Initial Value         | Description                                                                                                    |
|-------------|-----------|-----------------------|----------------------------------------------------------------------------------------------------|
| Status      | BOOL      | FALSE                 | When TRUE, power is enabled, motion commands are possible.                                                     |
| DriveEnable | BOOL      | FALSE                 | Enables the drive to accept commands. If the drive does not use this signal, you can leave this output unused. |
| Error       | BOOL      | FALSE                 | If TRUE, indicates that an error was detected. Function block execution is finished.                           |
| ErrorId     | PTO_ERROR | PTO_ERROR.<br>NoError | When Error is TRUE: code of the error detected (see page 82).                                                  |

## **Timing Diagram Example**

The diagram illustrates the function block operation:

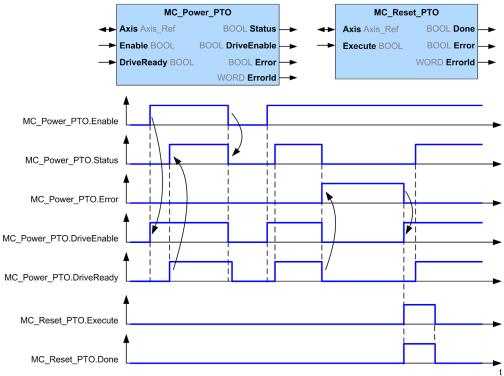

# Section 6.3 MC\_MoveVelocity\_PTO Function Block

#### Overview

This section describes the  ${\tt MC\_MoveVelocity\_PTO}$  function block.

#### What Is in This Section?

This section contains the following topics:

| Topic                                              | Page |  |  |
|----------------------------------------------------|------|--|--|
| Description                                        | 106  |  |  |
| MC_MoveVelocity_PTO: Control the Speed of the Axis |      |  |  |

# **Description**

#### Overview

This function causes the specified axis to move at the specified speed, and transfers the axis to the state **Continuous**. This continuous movement is maintained until a software limit is reached, an aborting move is triggered, or a transition to **ErrorStop** state is detected.

# MC\_MoveVelocity\_PTO: Control the Speed of the Axis

### **Graphical Representation**

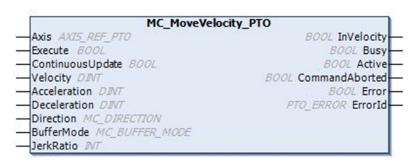

## IL and ST Representation

To see the general representation in IL or ST language, refer to the chapter Function and Function Block Representation (see page 203).

## **Input Variables**

This table describes the input variables:

| Input   | Туре         | Initial Value | Description                                                                                                    |
|---------|--------------|---------------|----------------------------------------------------------------------------------------------------|
| Axis    | AXIS_REF_PTO | -             | Name of the axis (instance) for which the function block is to be executed. In the devices tree, the name is declared in the controller configuration.                                                                                                    |
| Execute | BOOL         | FALSE         | On rising edge, starts the function block execution. On falling edge, resets the outputs of the function block when its execution terminates. Later changes in the function block input parameters do not affect the ongoing command, unless the input ContinuousUpdate is used. If a second rising edge is detected during the execution of the function block, the ongoing execution is aborted and the function block is restarted with the values of the parameters at the time. |

| Input                 | Туре               | Initial Value           | Description                                                                                                    |
|-----------------------|--------------------|-------------------------|----------------------------------------------------------------------------------------------------|
| Continuou-<br>sUpdate | BOOL               | FALSE                   | At TRUE, makes the function block use the values of the input variables (Velocity, Acceleration, Deceleration, and Direction), and apply it to the ongoing command regardless of their original values. The impact of the input ContinuousUpdate begins when the function block is triggered by a rising edge on the Execute pin, and ends as soon as the function block is no longer Busy or the input ContinuousUpdate is set to FALSE. |
| Velocity              | DINT               | 0                       | Target velocity in Hz, not necessarily reached. Range: 0MaxVelocityAppl (see page 81)                                                                                                    |
| Acceleration          | DINT               | 0                       | Acceleration in Hz/ms or in ms (according to configuration). Range (Hz/ms): 1MaxAccelerationAppl (see page 81) Range (ms): MaxAccelerationAppl (see page 81)100,000                                                                                                    |
| Deceleration          | DINT               | 0                       | Deceleration in Hz/ms or in ms (according to configuration). Range (Hz/ms): 1MaxDecelerationAppl (see page 81) Range (ms): MaxDecelerationAppl (see page 81)100,000                                                                                                    |
| Direction             | MC_DIRECTION       | mcPositiveDir<br>ection | Direction of the movement (see page 79).                                                                                                    |
| BufferMode            | MC_BUFFER_<br>MODE | mcAborting              | Transition mode from ongoing move (see page 77).                                                                                                    |
| JerkRatio             | INT                | 0                       | Percentage of acceleration / deceleration adjustment used to create the S-curve profile <i>(see page 43)</i> .  Range: 0100                                                                                                    |

# **Output Variables**

This table describes the output variables:

| Output         | Туре | Initial Value | Description                                                                                                    |
|----------------|------|---------------|----------------------------------------------------------------------------------------------------|
| InVelocity     | BOOL | FALSE         | If TRUE, indicates that the target velocity is reached.                                                                                            |
| Busy           | BOOL | FALSE         | If TRUE, indicates that the function block execution is in progress.                                                                               |
| Active         | BOOL | FALSE         | The function block controls the $\texttt{Axis}$ . Only one function block at a time can set $\texttt{Active}$ TRUE for a defined $\texttt{Axis}$ . |
| CommandAborted | BOOL | FALSE         | Function block execution is finished, by aborting due to another move command or an error detected.                                                |

| Output  | Туре      | Initial Value         | Description                                                                          |
|---------|-----------|-----------------------|--------------------------------------------------------------------------------------|
| Error   | BOOL      | FALSE                 | If TRUE, indicates that an error was detected. Function block execution is finished. |
| ErrorId | PTO_ERROR | PTO_ERROR.<br>NoError | When Error is TRUE: code of the error detected (see page 82).                        |

#### NOTE:

- To stop the motion, the function block has to be interrupted by another function block issuing a new command.
- If a motion is ongoing, and the direction is reversed, first the motion is halted with the
  deceleration of the MC\_MoveVelocity\_PTO function block, and then the motion resumes
  backwards.
- The acceleration/deceleration duration of the segment block must not exceed 80 seconds.

#### **Timing Diagram Example**

The diagram illustrates a simple profile from Standstill state:

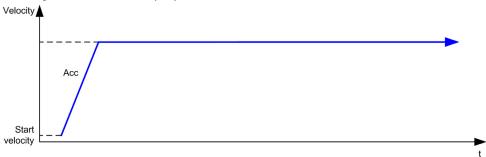

The diagram illustrates a complex profile from **Continuous** state:

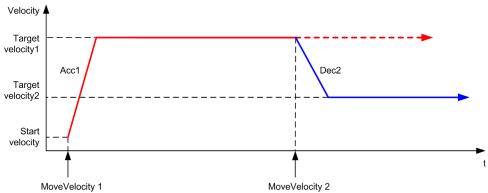

# The diagram illustrates a complex profile from **Continuous** state with change of direction:

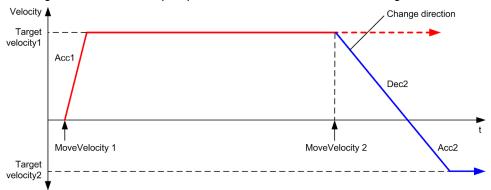

# The diagram illustrates a complex profile from **Discrete** state:

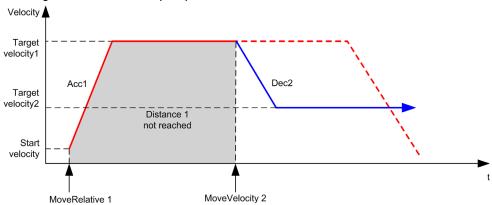

# Section 6.4 MC\_MoveRelative\_PTO Function Block

#### Overview

This section describes the  ${\tt MC\_MoveRelative\_PTO}$  function block.

#### What Is in This Section?

This section contains the following topics:

| Topic                                               | Page |  |  |
|-----------------------------------------------------|------|--|--|
| Description                                         | 112  |  |  |
| MC_MoveRelative_PTO: Command Relative Axis Movement |      |  |  |

# **Description**

#### Overview

This function causes the specified axis to move of an incremental distance, and transfers the axis to the state **Discrete**. The target position is referenced from the current position at execution time, incremented by a distance.

# MC\_MoveRelative\_PTO: Command Relative Axis Movement

#### **Graphical Representation**

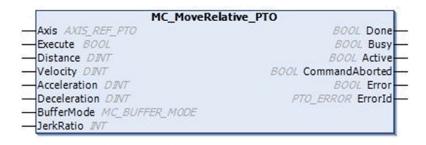

#### IL and ST Representation

To see the general representation in IL or ST language, refer to the chapter Function and Function Block Representation *(see page 203)*.

#### Input Variables

This table describes the input variables:

| Input        | Туре         | Initial Value | Description                                                                                                    |
|--------------|--------------|---------------|----------------------------------------------------------------------------------------------------|
| Axis         | AXIS_REF_PTO | -             | Name of the axis (instance) for which the function block is to be executed. In the devices tree, the name is declared in the controller configuration.              |
| Execute      | BOOL         | FALSE         | On rising edge, starts the function block execution. On falling edge, resets the outputs of the function block when its execution terminates.                       |
| Distance     | DINT         | 0             | Relative distance of the motion in number of pulses. The sign specifies the direction.                                                                              |
| Velocity     | DINT         | 0             | Target velocity in Hz, not necessarily reached. Range: 1MaxVelocityAppl (see page 81)                                                                               |
| Acceleration | DINT         | 0             | Acceleration in Hz/ms or in ms (according to configuration). Range (Hz/ms): 1MaxAccelerationAppl (see page 81) Range (ms): MaxAccelerationAppl (see page 81)100,000 |

| Input        | Туре               | Initial Value | Description                                                                                                    |
|--------------|--------------------|---------------|----------------------------------------------------------------------------------------------------|
| Deceleration | DINT               | 0             | Deceleration in Hz/ms or in ms (according to configuration). Range (Hz/ms): 1MaxDecelerationAppl (see page 81) Range (ms): MaxDecelerationAppl (see page 81)100,000 |
| BufferMode   | MC_BUFFER_<br>MODE | mcAborting    | Transition mode from ongoing move (see page 77).                                                                                                    |
| JerkRatio    | INT                | 0             | Percentage of acceleration / deceleration adjustment used to create the S-curve profile (see page 43). Range: 0100                                                  |

#### **Output Variables**

This table describes the output variables:

| Output         | Туре      | Initial Value         | Description                                                                                                    |
|----------------|-----------|-----------------------|----------------------------------------------------------------------------------------------------|
| Done           | BOOL      | FALSE                 | If TRUE, indicates that the function block execution is finished with no error detected.                        |
| Busy           | BOOL      | FALSE                 | If TRUE, indicates that the function block execution is in progress.                                            |
| Active         | BOOL      | FALSE                 | The function block controls the Axis. Only one function block at a time can set Active TRUE for a defined Axis. |
| CommandAborted | BOOL      | FALSE                 | Function block execution is finished, by aborting due to another move command or an error detected.             |
| Error          | BOOL      | FALSE                 | If TRUE, indicates that an error was detected. Function block execution is finished.                            |
| ErrorId        | PTO_ERROR | PTO_ERROR.<br>NoError | When Error is TRUE: code of the error detected (see page 82).                                                   |

#### NOTE:

- The function block completes with velocity zero if no further blocks are pending.
- If the distance is too short for the target velocity to be reached, the movement profile is triangular, rather than trapezoidal.
- If a motion is ongoing, and the commanded distance is exceeded due to the motion parameters, the direction reversal is automatically managed: the motion is first halted with the deceleration of the MC\_MoveRelative\_PTO function block, and then the motion resumes backwards.
- The acceleration/deceleration duration of the segment block must not exceed 80 seconds.

### **Timing Diagram Example**

The diagram illustrates a simple profile from Standstill state:

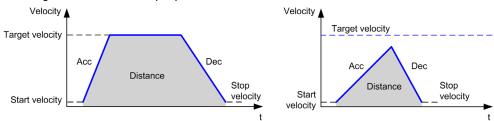

The diagram illustrates a complex profile from **Continuous** state:

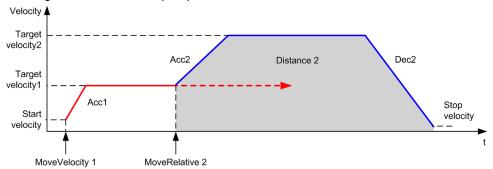

The diagram illustrates a complex profile from **Continuous** state with change of direction:

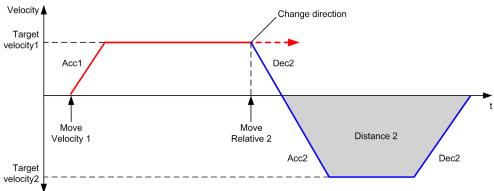

# The diagram illustrates a complex profile from **Discrete** state:

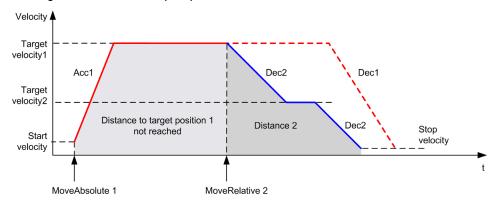

### The diagram illustrates a complex profile from **Discrete** state with change of direction:

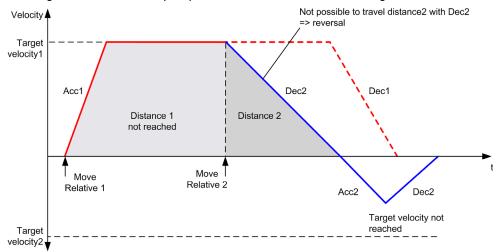

# Section 6.5 MC\_MoveAbsolute\_PTO Function Block

#### Overview

This section describes the  ${\tt MC\_MoveAbsolute\_PTO}$  function block.

#### What Is in This Section?

This section contains the following topics:

| Topic                                                      | Page |  |  |
|------------------------------------------------------------|------|--|--|
| Description                                                | 118  |  |  |
| MC_MoveAbsolute_PTO: Command Movement to Absolute Position |      |  |  |

# **Description**

#### Overview

This function causes the specified axis to move towards a given position at the specified speed, and transfers the axis to the state **Discrete**. To use the MC\_MoveAbsolute\_PTO function block, you must first home the axis. If not the function block will terminate in error (Error set to 1 and ErrorId set to InvalidAbsolute).

# MC\_MoveAbsolute\_PTO: Command Movement to Absolute Position

## **Graphical Representation**

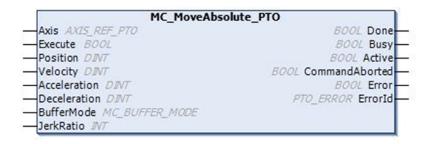

#### IL and ST Representation

To see the general representation in IL or ST language, refer to the chapter Function and Function Block Representation (see page 203).

#### Input Variables

This table describes the input variables:

| Input        | Туре         | Initial Value | Description                                                                                                    |
|--------------|--------------|---------------|----------------------------------------------------------------------------------------------------|
| Axis         | AXIS_REF_PTO | -             | Name of the axis (instance) for which the function block is to be executed. In the devices tree, the name is declared in the controller configuration.              |
| Execute      | BOOL         | FALSE         | On rising edge, starts the function block execution. On falling edge, resets the outputs of the function block when its execution terminates.                       |
| Position     | DINT         | 0             | Target absolute position.                                                                                                    |
| Velocity     | DINT         | 0             | Target velocity in Hz, not necessarily reached. Range: 1MaxVelocityAppl (see page 81)                                                                               |
| Acceleration | DINT         | 0             | Acceleration in Hz/ms or in ms (according to configuration). Range (Hz/ms): 1MaxAccelerationAppl (see page 81) Range (ms): MaxAccelerationAppl (see page 81)100,000 |
| Deceleration | DINT         | 0             | Deceleration in Hz/ms or in ms (according to configuration). Range (Hz/ms): 1MaxDecelerationAppl (see page 81) Range (ms): MaxDecelerationAppl (see page 81)100,000 |

| Input      | Туре               | Initial Value            | Description                                                                                                    |
|------------|--------------------|--------------------------|----------------------------------------------------------------------------------------------------|
| Direction  | MC_DIRECTION       | mcPositive-<br>Direction | Direction of the movement.                                                                                         |
| BufferMode | MC_BUFFER_<br>MODE | mcAborting               | Transition mode from ongoing move (see page 77).                                                                   |
| JerkRatio  | INT                | 0                        | Percentage of acceleration / deceleration adjustment used to create the S-curve profile (see page 43). Range: 0100 |

#### **Output Variables**

This table describes the output variables:

| Output         | Туре      | Initial Value         | Description                                                                                                    |
|----------------|-----------|-----------------------|----------------------------------------------------------------------------------------------------|
| Done           | BOOL      | FALSE                 | If TRUE, indicates that the function block execution is finished with no error detected.                        |
| Busy           | BOOL      | FALSE                 | If TRUE, indicates that the function block execution is in progress.                                            |
| Active         | BOOL      | FALSE                 | The function block controls the Axis. Only one function block at a time can set Active TRUE for a defined Axis. |
| CommandAborted | BOOL      | FALSE                 | Function block execution is finished, by aborting due to another move command or an error detected.             |
| Error          | BOOL      | FALSE                 | If TRUE, indicates that an error was detected. Function block execution is finished.                            |
| ErrorId        | PTO_ERROR | PTO_ERROR.<br>NoError | When Error is TRUE: code of the error detected (see page 82).                                                   |

#### NOTE:

- The function block completes with velocity zero if no further blocks are pending.
- The motion direction is automatically set, according to the present and targeted positions.
- If the distance is too short for the target velocity to be reached, the movement profile is triangular, rather than trapezoidal.
- If the position cannot be reached with the ongoing direction, the direction reversal is automatically managed. If a motion is ongoing, it is first halted with the deceleration of the MC MoveAbsolute PTO function block, and then the motion resumes backwards.
- The acceleration/deceleration duration of the segment block must not exceed 80 seconds.

### **Timing Diagram Example**

The diagram illustrates a simple profile from Standstill state:

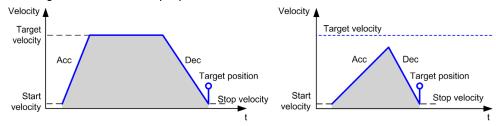

The diagram illustrates a complex profile from **Continuous** state:

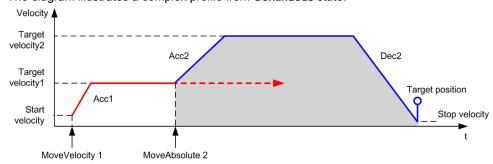

The diagram illustrates a complex profile from **Discrete** state:

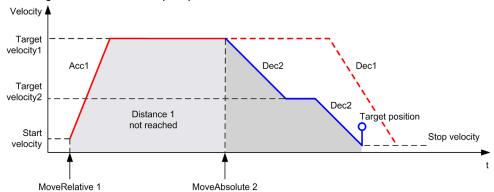

# The diagram illustrates a complex profile from **Discrete** state with change of direction:

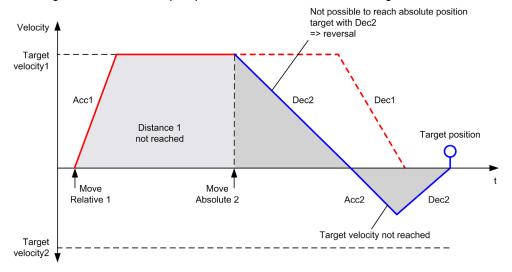

# Section 6.6 MC\_Home\_PTO Function Block

#### Overview

This section describes the  $\texttt{MC\_Home\_PTO}$  function block.

#### What Is in This Section?

This section contains the following topics:

| Topic                                                         | Page |
|---------------------------------------------------------------|------|
| Description                                                   | 124  |
| MC_Home_PTO: Command the Axis to Move to a Reference Position | 125  |

# **Description**

#### Overview

This function block commands the axis to move to the reference absolute position, and transfers the axis to the state **Homing**. The details of this sequence depend on homing configuration parameter settings.

# MC\_Home\_PTO: Command the Axis to Move to a Reference Position

#### **Graphical Representation**

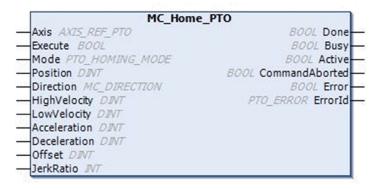

#### IL and ST Representation

To see the general representation in IL or ST language, refer to the chapter Function and Function Block Representation (see page 203).

#### Input Variables

This table describes the input variables:

| Input        | Туре                | Initial Value            | Description                                                                                                    |
|--------------|---------------------|--------------------------|----------------------------------------------------------------------------------------------------|
| Axis         | AXIS_REF_PTO        | -                        | Name of the axis (instance) for which the function block is to be executed. In the devices tree, the name is declared in the controller configuration. |
| Execute      | BOOL                | FALSE                    | On rising edge, starts the function block execution. On falling edge, resets the outputs of the function block when its execution terminates.          |
| Mode         | PTO_HOMING_<br>MODE | mcPositionSet-<br>ting   | Predefined home mode (see page 80) type.                                                                                                    |
| Position     | DINT                | 0                        | Position value is set as absolute position at the reference point switch detection, when the homing has been successfully executed.                    |
| Direction    | MC_DIRECTION        | mcPositiveDi-<br>rection | Starting direction. For Homing, only mcPositiveDirection and mcNegativeDirection are valid.                                                            |
| HighVelocity | DINT                | 0                        | Target homing velocity for searching the limit or reference switch. Range Hz: 1MaxVelocityAppl (see page 81)                                           |

| Input        | Туре | Initial Value | Description                                                                                                    |
|--------------|------|---------------|----------------------------------------------------------------------------------------------------|
| LowVelocity  | DINT | 0             | Target homing velocity for searching the reference switch or index signal. The movement stop when switching point is detected.  Range Hz: 1HighVelocity                                                        |
| Acceleration | DINT | 0             | Acceleration in Hz/ms or in ms (according to configuration). Range (Hz/ms): 1MaxAccelerationAppl (see page 81) Range (ms): MaxAccelerationAppl (see page 81)100,000                                            |
| Deceleration | DINT | 0             | Deceleration in Hz/ms or in ms (according to configuration).  Range (Hz/ms): 1MaxDecelerationAppl (see page 81)  Range (ms): MaxDecelerationAppl (see page 81)100,000                                          |
| Offset       | DINT | 0             | Distance from origin point. When the origin point is reached, the motion resumes until the distance is covered. Direction depends on the sign (Home offset (see page 73)).  Range: -2,147,483,6482,147,483,647 |
| JerkRatio    | INT  | 0             | Percentage of acceleration / deceleration adjustment used to create the S-curve profile (see page 43). Range: 0100                                                                                             |

# **Output Variables**

This table describes the output variables:

| Output          | Туре | Initial Value | Description                                                                                                    |
|-----------------|------|---------------|----------------------------------------------------------------------------------------------------|
| Done            | BOOL | FALSE         | If TRUE, indicates that the function block execution is finished with no error detected .                                                          |
| Busy            | BOOL | FALSE         | If TRUE, indicates that the function block execution is in progress.                                                                               |
| Active          | BOOL | FALSE         | The function block controls the $\texttt{Axis}$ . Only one function block at a time can set $\texttt{Active}$ TRUE for a defined $\texttt{Axis}$ . |
| CommandAbort-ed | BOOL | FALSE         | Function block execution is finished, by aborting due to another move command or an error detected .                                               |

| Output  | Туре      | Initial Value         | Description                                                                          |
|---------|-----------|-----------------------|--------------------------------------------------------------------------------------|
| Error   | BOOL      | FALSE                 | If TRUE, indicates that an error was detected. Function block execution is finished. |
| ErrorId | PTO_ERROR | PTO_ERROR.<br>NoError | When Error is TRUE: code of the error detected (see page 82).                        |

**NOTE**: The acceleration/deceleration duration of the segment block must not exceed 80 seconds.

# **Timing Diagram Example**

Home modes (see page 54)

# Section 6.7 MC\_SetPosition\_PTO Function Block

#### Overview

This section describes the  $\texttt{MC}\_\texttt{SetPosition}\_\texttt{PTO}$  function block.

#### What Is in This Section?

This section contains the following topics:

| Topic                                                        | Page |
|--------------------------------------------------------------|------|
| Description                                                  | 129  |
| MC_SetPosition_PTO: Force the Reference Position of the Axis | 130  |

# **Description**

# Overview

This function block modifies the coordinates of the actual position of the axis without any physical movement. This function block can only be used while the axis is a **Standstill** state.

# MC\_SetPosition\_PTO: Force the Reference Position of the Axis

# **Graphical Representation**

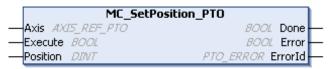

### IL and ST Representation

To see the general representation in IL or ST language, refer to the chapter Function and Function Block Representation *(see page 203).* 

### **Input Variables**

This table describes the input variables:

| Input    | Туре         | Initial Value | Description                                                                                                    |
|----------|--------------|---------------|----------------------------------------------------------------------------------------------------|
| Axis     | AXIS_REF_PTO | -             | Name of the axis (instance) for which the function block is to be executed. In the devices tree, the name is declared in the controller configuration. |
| Execute  | BOOL         | FALSE         | On rising edge, starts the function block execution. On falling edge, resets the outputs of the function block when its execution terminates.          |
| Position | DINT         | 0             | New value of absolute position of the Axis.                                                                                                    |

### **Output Variables**

This table describes the output variables:

| Output  | Туре      | Initial Value         | Description                                                                               |
|---------|-----------|-----------------------|-------------------------------------------------------------------------------------------|
| Done    | BOOL      | FALSE                 | If TRUE, indicates that the function block execution is finished with no error detected . |
| Error   | BOOL      | FALSE                 | If TRUE, indicates that an error was detected. Function block execution is finished.      |
| ErrorId | PTO_ERROR | PTO_ERROR.<br>NoError | When Error is TRUE: type of the error detected (see page 82).                             |

# Section 6.8 MC\_Stop\_PTO Function Block

### Overview

This section describes the  $\texttt{MC\_Stop\_PTO}$  function block.

#### What Is in This Section?

This section contains the following topics:

| Topic                                         | Page |
|-----------------------------------------------|------|
| Description                                   | 132  |
| MC_Stop_PTO: Command a Controlled Motion Stop | 133  |

# **Description**

#### Overview

This function block commands a controlled motion stop and transfers the axis to the state **Stopping**. It aborts any ongoing move execution and the move queue is cleared. While the axis is in state **Stopping**, no other function block can perform any motion on the same axis. This function block is primarily intended for exception situations, or fast stop functionality.

# MC\_Stop\_PTO: Command a Controlled Motion Stop

# **Graphical Representation**

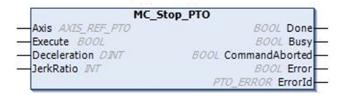

### IL and ST Representation

To see the general representation in IL or ST language, refer to the chapter Function and Function Block Representation *(see page 203).* 

## Input Variables

This table describes the input variables:

| Input        | Туре         | Initial Value | Description                                                                                                    |
|--------------|--------------|---------------|----------------------------------------------------------------------------------------------------|
| Axis         | AXIS_REF_PTO | -             | Name of the axis (instance) for which the function block is to be executed. In the devices tree, the name is declared in the controller configuration.                |
| Execute      | BOOL         | FALSE         | On rising edge, starts the function block execution. On falling edge, resets the outputs of the function block when its execution terminates.                         |
| Deceleration | DINT         | 20            | Deceleration in Hz/ms or in ms (according to configuration).  Range (Hz/ms): 1MaxDecelerationAppl (see page 81)  Range (ms): MaxDecelerationAppl (see page 81)100,000 |
| JerkRatio    | INT          | 0             | Percentage of acceleration / deceleration adjustment used to create the S-curve profile (see page 43). Range: 0100                                                    |

#### **Output Variables**

This table describes the output variables:

| Output         | Туре      | Initial Value         | Description                                                                                          |
|----------------|-----------|-----------------------|----------------------------------------------------------------------------------------------------|
| Done           | BOOL      | FALSE                 | If TRUE, indicates that the function block execution is finished with no error detected .            |
| Busy           | BOOL      | FALSE                 | If TRUE, indicates that the function block execution is in progress.                                 |
| CommandAborted | BOOL      | FALSE                 | Function block execution is finished, by aborting due to another move command or an error detected . |
| Error          | BOOL      | FALSE                 | If TRUE, indicates that an error was detected. Function block execution is finished.                 |
| ErrorId        | PTO_ERROR | PTO_ERROR.<br>NoError | When Error is TRUE: type of the error detected (see page 82).                                        |

#### NOTE:

- Calling this function block in state **Standstill** changes the state to **Stopping**, and back to **Standstill** when Execute is FALSE.
- The state Stopping is kept as long as the input Execute is true.
- TheDone output is set when the stop ramp is finished.
- If Deceleration = 0, the fast stop deceleration is used.
- The function block completes with velocity zero.
- The deceleration duration of the segment block must not exceed 80 seconds.

### **Timing Diagram Example**

The diagram illustrates a simple profile from **Continuous** state:

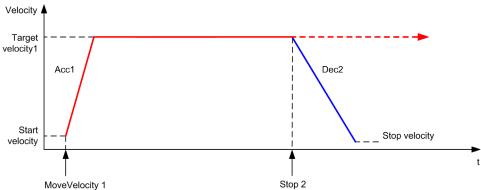

The diagram illustrates a simple profile from **Discrete** state:

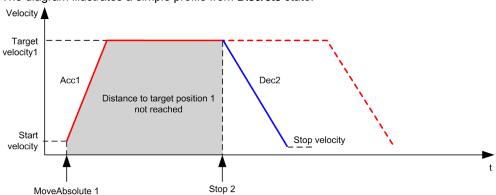

# Section 6.9 MC\_Halt\_PTO Function Block

### Overview

This section describes the  ${\tt MC\_Halt\_PTO}$  function block.

#### What Is in This Section?

This section contains the following topics:

| Topic                                                                        | Page |
|------------------------------------------------------------------------------|------|
| Description                                                                  | 137  |
| MC_Halt_PTO: Command a Controlled Motion Stop until the Velocity equals Zero | 138  |

# **Description**

### Overview

This function block commands a controlled motion stop until the velocity is zero, and transfers the axis to the state **Discrete**. With the <code>Done</code> output set, the state is transferred to **Standstill**.

# MC\_Halt\_PTO: Command a Controlled Motion Stop until the Velocity equals Zero

#### **Graphical Representation**

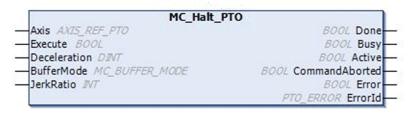

#### IL and ST Representation

To see the general representation in IL or ST language, refer to the chapter Function and Function Block Representation *(see page 203).* 

# **Input Variables**

This table describes the input variables:

| Input        | Туре           | Initial Value | Description                                                                                                    |
|--------------|----------------|---------------|----------------------------------------------------------------------------------------------------|
| Axis         | AXIS_REF_PTO   | -             | Name of the axis (instance) for which the function block is to be executed. In the devices tree, the name is declared in the controller configuration.                |
| Execute      | BOOL           | FALSE         | On rising edge, starts the function block execution. On falling edge, resets the outputs of the function block when its execution terminates.                         |
| Deceleration | DINT           | 20            | Deceleration in Hz/ms or in ms (according to configuration).  Range (Hz/ms): 1MaxDecelerationAppl (see page 81)  Range (ms): MaxDecelerationAppl (see page 81)100,000 |
| BufferMode   | MC_BUFFER_MODE | mcAborting    | Transition mode from ongoing move (see page 77).                                                                                                    |
| JerkRatio    | INT            | 0             | Percentage of acceleration / deceleration adjustment used to create the S-curve profile (see page 43).  Range: 0100                                                   |

# **Output Variables**

This table describes the output variables:

| Output         | Туре      | Initial Value                                                        | Description                                                                                                    |
|----------------|-----------|----------------------------------------------------------------------|----------------------------------------------------------------------------------------------------|
| Done           | BOOL      | FALSE                                                                | If TRUE, indicates that the function block execution is finished with no error detected .                       |
| Busy           | BOOL      | FALSE If TRUE, indicates that the function block execution progress. |                                                                                                    |
| Active         | BOOL      | FALSE                                                                | The function block controls the Axis. Only one function block at a time can set Active TRUE for a defined Axis. |
| CommandAborted | BOOL      | FALSE                                                                | Function block execution is finished, by aborting due to another move command or an error detected .            |
| Error          | BOOL      | FALSE                                                                | If TRUE, indicates that an error was detected. Function block execution is finished.                            |
| ErrorId        | PTO_ERROR | PTO_ERROR.<br>NoError                                                | When Error is TRUE: type of the error detected (see page 82).                                                   |

**NOTE:** The function block completes with velocity zero.

# **Timing Diagram Example**

The diagram illustrates a simple profile from Continuous state:

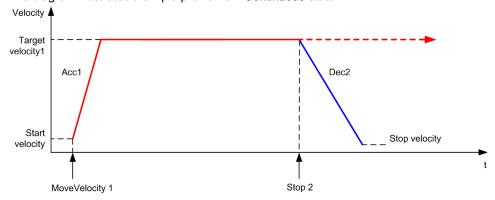

The diagram illustrates a simple profile from **Discrete** state:

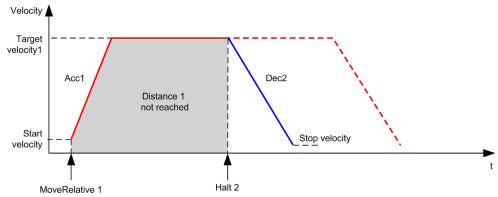

# Section 6.10 Adding a Motion Function Block

# Adding a Motion Function Block

### **Procedure**

Follow these steps to add and create the instance of a motion function block:

| Step | Action                                                                                                    |
|------|----------------------------------------------------------------------------------------------------|
| 1    | Add a POU (see SoMachine, Programming Manual, ) in the Applications tree.                                                                                                    |
| 2    | Select the <b>Libraries</b> tab in the <b>Software Catalog</b> and click <b>Libraries</b> .  Select <b>Controller</b> → <b>M241</b> → <b>M241</b> PTOPWM → PTO → <b>Motion</b> → <b>MC_xxxxxx_PTO</b> in the list, drag-and-drop the item onto the <b>POU</b> window. |
| 3    | Create the function block instance by clicking:                                                                                                    |
| 4    | Associate the input/output variables (see page 85) of the function block.                                                                                                    |

# Chapter 7

# **Administrative Function Blocks**

#### Overview

This chapter describes the administrative function blocks.

Administrative function blocks do not influence the state diagram (see page 87).

#### What Is in This Chapter?

This chapter contains the following sections:

| Section | Topic                                   | Page |
|---------|-----------------------------------------|------|
| 7.1     | Status Function Blocks                  | 144  |
| 7.2     | Parameters Function Blocks              | 151  |
| 7.3     | Probe Function Blocks                   | 160  |
| 7.4     | Error Handling Function Blocks          | 164  |
| 7.5     | Adding an Administrative Function Block | 168  |

# Section 7.1 Status Function Blocks

### Overview

This section describes the status function blocks.

#### What Is in This Section?

This section contains the following topics:

| Topic                                                             | Page |
|-------------------------------------------------------------------|------|
| MC_ReadActualVelocity_PTO: Get the Commanded Velocity of the Axis |      |
| MC_ReadActualPosition_PTO: Get the Position of the Axis           |      |
| MC_ReadStatus_PTO: Get the State of the Axis                      |      |
| MC_ReadMotionState_PTO: Get the Motion Status of the Axis         |      |

#### MC\_ReadActualVelocity\_PTO: Get the Commanded Velocity of the Axis

#### **Function Block Description**

This function block returns the value of the commanded velocity of the axis.

#### **Graphical Representation**

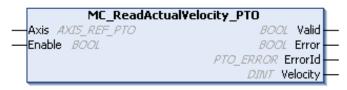

#### IL and ST Representation

To see the general representation in IL or ST language, refer to the chapter Function and Function Block Representation (see page 203).

#### Input Variables

This table describes the input variables:

| Input  | Туре         | Initial Value | Description                                                                                                    |
|--------|--------------|---------------|----------------------------------------------------------------------------------------------------|
| Axis   | AXIS_REF_PTO | -             | Name of the axis (instance) for which the function block is to be executed. In the devices tree, the name is declared in the controller configuration,.                                                                                |
| Enable | BOOL         | FALSE         | When TRUE, the function block is executed. The values of the function block inputs can be modified continuously, and the outputs are updated continuously. When FALSE, terminates the function block execution and resets its outputs. |

#### **Output Variables**

This table describes the output variables:

| Output   | Туре      | Initial Value         | Description                                                                          |
|----------|-----------|-----------------------|--------------------------------------------------------------------------------------|
| Valid    | BOOL      | FALSE                 | Valid data is available at the function block output pin.                            |
| Error    | BOOL      | FALSE                 | If TRUE, indicates that an error was detected. Function block execution is finished. |
| ErrorId  | PTO_ERROR | PTO_ERROR.<br>NoError | When Error is TRUE: code of the error detected (see page 82).                        |
| Velocity | DINT      | 0                     | Actual velocity of the axis (in Hz).                                                 |

#### MC\_ReadActualPosition\_PTO: Get the Position of the Axis

#### **Function Block Description**

This function block returns the value of the commanded position of the axis.

#### **Graphical Representation**

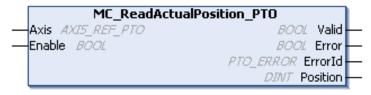

#### IL and ST Representation

To see the general representation in IL or ST language, refer to the chapter Function and Function Block Representation *(see page 203).* 

#### **Input Variables**

This table describes the input variables:

| Input  | Туре         | Initial Value | Description                                                                                                    |
|--------|--------------|---------------|----------------------------------------------------------------------------------------------------|
| Axis   | AXIS_REF_PTO | -             | Name of the axis (instance) for which the function block is to be executed. In the devices tree, the name is declared in the controller configuration,.                                                                                 |
| Enable | BOOL         | FALSE         | When TRUE, the function block is executed. The values of the function block inputs can be modified continuously, and the outputs are updated continuously.  When FALSE, terminates the function block execution and resets its outputs. |

#### **Output Variables**

This table describes the output variables:

| Output   | Туре      | Initial Value         | Description                                                                          |
|----------|-----------|-----------------------|--------------------------------------------------------------------------------------|
| Valid    | BOOL      | FALSE                 | Valid data is available at the function block output pin.                            |
| Error    | BOOL      | FALSE                 | If TRUE, indicates that an error was detected. Function block execution is finished. |
| ErrorId  | PTO_ERROR | PTO_ERROR.<br>NoError | When Error is TRUE: code of the error detected (see page 82).                        |
| Position | DINT      | 0                     | Actual position of the axis.                                                         |

#### MC\_ReadStatus\_PTO: Get the State of the Axis

#### **Function Block Description**

This function block returns the state diagram (see page 87) status of the axis.

#### **Graphical Representation**

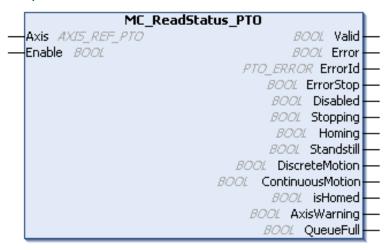

#### IL and ST Representation

To see the general representation in IL or ST language, refer to the chapter Function and Function Block Representation *(see page 203).* 

#### Input Variables

This table describes the input variables:

| Input  | Туре         | Initial Value | Description                                                                                                    |
|--------|--------------|---------------|----------------------------------------------------------------------------------------------------|
| Axis   | AXIS_REF_PTO | -             | Name of the axis (instance) for which the function block is to be executed. In the devices tree, the name is declared in the controller configuration,.                                                                                 |
| Enable | BOOL         | FALSE         | When TRUE, the function block is executed. The values of the function block inputs can be modified continuously, and the outputs are updated continuously.  When FALSE, terminates the function block execution and resets its outputs. |

This table describes the output variables:

| Output           | Туре      | Initial Value         | Description                                                                                                   |
|------------------|-----------|-----------------------|----------------------------------------------------------------------------------------------------|
| Valid            | BOOL      | FALSE                 | The set of outputs is valid.                                                                                  |
| Error            | BOOL      | FALSE                 | If TRUE, indicates that an error was detected. Function block execution is finished.                          |
| ErrorId          | PTO_ERROR | PTO_ERROR.<br>NoError | When Error is TRUE: code of the error detected (see page 82).                                                 |
| ErrorStop        | BOOL      | FALSE                 | If TRUE, the state is active (Motion state diagram                                                            |
| Disabled         | BOOL      | FALSE                 | (see page 87)).                                                                                               |
| Stoppping        | BOOL      | FALSE                 |                                                                                                    |
| Homing           | BOOL      | FALSE                 |                                                                                                    |
| Stanstill        | BOOL      | FALSE                 |                                                                                                    |
| DiscreteMotion   | BOOL      | FALSE                 |                                                                                                    |
| ContinuousMotion | BOOL      | FALSE                 |                                                                                                    |
| IsHomed          | BOOL      | FALSE                 | If TRUE, the reference point is valid, absolute motion is allowed.                                            |
| AxisWarning      | BOOL      | FALSE                 | If TRUE, an alert is present on the axis (call MC_ReadAxisError_PTO (see page 165) for detailed information). |
| QueueFull        | BOOL      | FALSE                 | If TRUE, the motion queue is full, no additional move is allowed in the buffer.                               |

#### MC\_ReadMotionState\_PTO: Get the Motion Status of the Axis

#### **Function Block Description**

This function block returns the actual motion status of the axis.

#### **Graphical Representation**

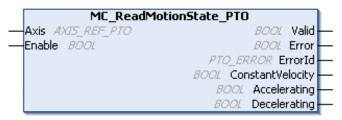

#### IL and ST Representation

To see the general representation in IL or ST language, refer to the chapter Function and Function Block Representation (see page 203).

#### Input Variables

This table describes the input variables:

| Input  | Туре         | Initial Value | Description                                                                                                    |
|--------|--------------|---------------|----------------------------------------------------------------------------------------------------|
| Axis   | AXIS_REF_PTO | -             | Name of the axis (instance) for which the function block is to be executed. In the devices tree, the name is declared in the controller configuration,.                                                                                 |
| Enable | BOOL         | FALSE         | When TRUE, the function block is executed. The values of the function block inputs can be modified continuously, and the outputs are updated continuously.  When FALSE, terminates the function block execution and resets its outputs. |

This table describes the output variables:

| Output           | Туре      | Initial Value         | Description                                                                          |
|------------------|-----------|-----------------------|--------------------------------------------------------------------------------------|
| Valid            | BOOL      | FALSE                 | Valid data is available at the function block output pin.                            |
| Error            | BOOL      | FALSE                 | If TRUE, indicates that an error was detected. Function block execution is finished. |
| ErrorId          | PTO_ERROR | PTO_ERROR.<br>NoError | When Error is TRUE: code of the error detected (see page 82).                        |
| ConstantVelocity | BOOL      | FALSE                 | The actual velocity is constant.                                                     |
| Accelerating     | BOOL      | FALSE                 | The actual velocity is increasing.                                                   |
| Decelerating     | BOOL      | FALSE                 | The actual velocity is decreasing.                                                   |

# Section 7.2 Parameters Function Blocks

#### Overview

This section describes the parameters function blocks.

#### What Is in This Section?

This section contains the following topics:

| Topic                                                       | Page |
|-------------------------------------------------------------|------|
| MC_ReadParameter_PTO: Get Parameters from the PTO           | 152  |
| MC_WriteParameter_PTO: Write Parameters to the PTO          | 154  |
| MC_ReadBoolParameter_PTO: Get BOOL Parameters from the PTO  | 156  |
| MC_WriteBoolParameter_PTO: Write BOOL Parameters to the PTO | 158  |

#### MC\_ReadParameter\_PTO: Get Parameters from the PTO

#### **Function Block Description**

This function block is used to get parameters from the PTO.

#### **Graphical Representation**

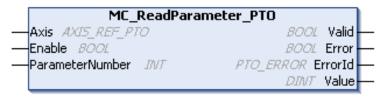

#### IL and ST Representation

To see the general representation in IL or ST language, refer to the chapter Function and Function Block Representation (see page 203).

#### **Input Variables**

This table describes the input variables:

| Input           | Туре         | Initial<br>Value | Description                                                                                                    |
|-----------------|--------------|------------------|----------------------------------------------------------------------------------------------------|
| Axis            | AXIS_REF_PTO | -                | Name of the axis (instance) for which the function block is to be executed. In the devices tree, the name is declared in the controller configuration,.                                                                                 |
| Enable          | BOOL         | FALSE            | When TRUE, the function block is executed. The values of the function block inputs can be modified continuously, and the outputs are updated continuously.  When FALSE, terminates the function block execution and resets its outputs. |
| ParameterNumber | INT          | 0                | ID of the requested parameter (PTO_PARAMETER (see page 81))                                                                                                    |

This table describes the output variables:

| Output  | Туре      | Initial Value         | Description                                                                          |
|---------|-----------|-----------------------|--------------------------------------------------------------------------------------|
| Valid   | BOOL      | FALSE                 | Valid data is available at the function block output pin.                            |
| Error   | BOOL      | FALSE                 | If TRUE, indicates that an error was detected. Function block execution is finished. |
| ErrorId | PTO_ERROR | PTO_ERROR.<br>NoError | When Error is TRUE: code of the error detected (see page 82).                        |
| Value   | DINT      | 0                     | Value of the requested parameter.                                                    |

#### MC\_WriteParameter\_PTO: Write Parameters to the PTO

#### **Function Block Description**

This function block is used to write parameters to the PTO.

#### **Graphical Representation**

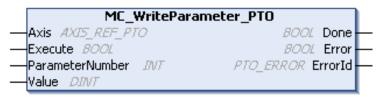

#### IL and ST Representation

To see the general representation in IL or ST language, refer to the chapter Function and Function Block Representation (see page 203).

#### **Input Variables**

This table describes the input variables:

| Input           | Туре         | Initial<br>Value | Description                                                                                                    |
|-----------------|--------------|------------------|----------------------------------------------------------------------------------------------------|
| Axis            | AXIS_REF_PTO | -                | Name of the axis (instance) for which the function block is to be executed. In the devices tree, the name is declared in the controller configuration,. |
| Execute         | BOOL         | FALSE            | On rising edge, starts the function block execution. On falling edge, resets the outputs of the function block when its execution terminates.           |
| ParameterNumber | INT          | 0                | ID of the requested parameter (PTO_PARAMETER (see page 81))                                                                                             |
| Value           | DINT         | 0                | Value to be written to the requested parameter.                                                                                                    |

This table describes the output variables:

| Output  | Туре      | Initial Value | Description                                                                             |
|---------|-----------|---------------|-----------------------------------------------------------------------------------------|
| Done    | BOOL      | FALSE         | If TRUE, indicates that the function block execution is finished with no error detected |
| Error   | BOOL      | FALSE         | If TRUE, indicates that an error was detected. Function block execution is finished.    |
| ErrorId | PTO_ERROR | PTO_ERROR.NoE | When Error is TRUE: code of the error detected (see page 82).                           |

#### MC\_ReadBoolParameter\_PTO: Get BOOL Parameters from the PTO

#### **Function Block Description**

This function block is used to get BOOL parameters from the PTO.

#### **Graphical Representation**

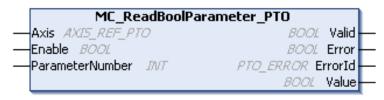

#### IL and ST Representation

To see the general representation in IL or ST language, refer to the chapter Function and Function Block Representation (see page 203).

#### **Input Variables**

This table describes the input variables:

| Input           | Туре         | Initial<br>Value | Description                                                                                                    |
|-----------------|--------------|------------------|----------------------------------------------------------------------------------------------------|
| Axis            | AXIS_REF_PTO | -                | Name of the axis (instance) for which the function block is to be executed. In the devices tree, the name is declared in the controller configuration.                                                                                                    |
| Enable          | BOOL         | FALSE            | When TRUE, the function block is executed. The values of the other function block inputs can be modified continuously, and the function block outputs are updated continuously.  When FALSE, terminates the function block execution and resets its outputs. |
| ParameterNumber | INT          | 0                | ID of the requested parameter (PTO_PARAMETER (see page 81))                                                                                                    |

This table describes the output variables:

| Output  | Туре      | Initial Value         | Description                                                                          |
|---------|-----------|-----------------------|--------------------------------------------------------------------------------------|
| Valid   | BOOL      | FALSE                 | Valid data is available at the function block output pin.                            |
| Error   | BOOL      | FALSE                 | If TRUE, indicates that an error was detected. Function block execution is finished. |
| ErrorId | PTO_ERROR | PTO_ERROR.<br>NoError | When Error is TRUE: code of the error detected (see page 82).                        |
| Value   | BOOL      | FALSE                 | Value of the requested parameter.                                                    |

#### MC\_WriteBoolParameter\_PTO: Write BOOL Parameters to the PTO

#### **Function Block Description**

This function block is used to write BOOL parameters to the PTO.

#### **Graphical Representation**

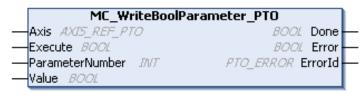

#### **IL and ST Representation**

To see the general representation in IL or ST language, refer to the chapter Function and Function Block Representation (see page 203).

#### **Input Variables**

This table describes the input variables:

| Input           | Туре         | Initial<br>Value | Description                                                                                                    |
|-----------------|--------------|------------------|----------------------------------------------------------------------------------------------------|
| Axis            | AXIS_REF_PTO | -                | Name of the axis (instance) for which the function block is to be executed. In the devices tree, the name is declared in the controller configuration. |
| Execute         | BOOL         | FALSE            | On rising edge, starts the function block execution. On falling edge, resets the outputs of the function block when its execution terminates.          |
| ParameterNumber | INT          | 0                | ID of the requested parameter (PTO_PARAMETER (see page 81))                                                                                            |
| Value           | BOOL         | FALSE            | Value to be written to the requested parameter.                                                                                                    |

This table describes the output variables:

| Output  | Туре      | Initial Value         | Description                                                                              |
|---------|-----------|-----------------------|------------------------------------------------------------------------------------------|
| Done    | BOOL      | FALSE                 | If TRUE, indicates that the function block execution is finished with no error detected. |
| Error   | BOOL      | FALSE                 | If TRUE, indicates that an error was detected. Function block execution is finished.     |
| ErrorId | PTO_ERROR | PTO_ERROR.<br>NoError | When Error is TRUE: code of the error detected (see page 82).                            |

# Section 7.3 Probe Function Blocks

#### Overview

This section describes the probe function blocks.

#### What Is in This Section?

This section contains the following topics:

| Topic                                                 | Page |
|-------------------------------------------------------|------|
| MC_TouchProbe_PTO: Activate a Trigger Event           | 161  |
| MC_AbortTrigger_PTO: Abort/Deactivate Function Blocks | 163  |

#### MC\_TouchProbe\_PTO: Activate a Trigger Event

#### **Function Block Description**

This function block is used to activate a trigger event on the probe input. This trigger event allows to record the axis position, and/or to start a buffered move.

#### **Graphical Representation**

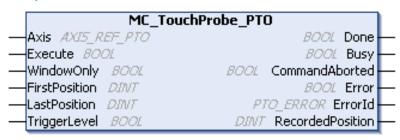

#### IL and ST Representation

To see the general representation in IL or ST language, refer to the chapter Function and Function Block Representation *(see page 203)*.

#### Input Variables

This table describes the input variables:

| Input         | Туре             | Initial Value | Description                                                                                                    |
|---------------|------------------|---------------|----------------------------------------------------------------------------------------------------|
| Axis          | AXIS_REF_<br>PTO | -             | Name of the axis (instance) for which the function block is to be executed. In the devices tree, the name is declared in the controller configuration. |
| Execute       | BOOL             | FALSE         | On rising edge, starts the function block execution. On falling edge, resets the outputs of the function block when its execution terminates.          |
| WindowOnly    | BOOL             | FALSE         | If TRUE, only use the window defined by FirstPosition and LastPosition to accept trigger events.                                                       |
| FirstPosition | DINT             | 0             | Start absolute position from where (positive direction) trigger events are accepted (value included in window).                                        |
| LastPosition  | DINT             | 0             | Stop absolute position until where (positive direction) trigger events are accepted (value included in window).                                        |
| TriggerLevel  | BOOL             | FALSE         | If FALSE, position capture at falling edge. If TRUE, position capture at rising edge.                                                                  |

This table describes the output variables:

| Output           | Туре      | Initial Value         | Description                                                                                        |
|------------------|-----------|-----------------------|----------------------------------------------------------------------------------------------------|
| Done             | BOOL      | FALSE                 | If TRUE, indicates that the function block execution is finished with no error detected.           |
| Busy             | BOOL      | FALSE                 | If TRUE, indicates that the function block execution is in progress.                               |
| CommandAborted   | BOOL      | FALSE                 | Function block execution is finished, by aborting due to another move command or a error detected. |
| Error            | BOOL      | FALSE                 | If TRUE, indicates that an error was detected. Function block execution is finished.               |
| ErrorId          | PTO_ERROR | PTO_ERROR.<br>NoError | When Error is TRUE: code of the error detected (see page 82).                                      |
| RecordedPosition | DINT      | 0                     | Position where trigger event was detected.                                                         |

**NOTE:** Only the first event after the rising edge at the MC\_TouchProbe\_PTO function block Busy pin is valid. Once the Done output pin is set, subsequent events are ignored. The function block needs to be reactivated to respond to other events.

#### MC\_AbortTrigger\_PTO: Abort/Deactivate Function Blocks

#### **Function Block Description**

This function block is used to abort function blocks which are connected to trigger events (for example, MC TouchProbe PTO).

#### **Graphical Representation**

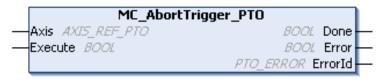

#### IL and ST Representation

To see the general representation in IL or ST language, refer to the chapter Function and Function Block Representation (see page 203).

#### **Input Variables**

This table describes the input variables:

| Input   | Туре         | Initial Value | Description                                                                                                    |
|---------|--------------|---------------|----------------------------------------------------------------------------------------------------|
| Axis    | AXIS_REF_PTO | -             | Name of the axis (instance) for which the function block is to be executed. In the devices tree, the name is declared in the controller configuration. |
| Execute | BOOL         | FALSE         | On rising edge, starts the function block execution. On falling edge, resets the outputs of the function block when its execution terminates.          |

#### **Output Variables**

This table describes the output variables:

| Output  | Туре      | Initial Value         | Description                                                                              |
|---------|-----------|-----------------------|------------------------------------------------------------------------------------------|
| Done    | BOOL      | FALSE                 | If TRUE, indicates that the function block execution is finished with no error detected. |
| Error   | BOOL      | FALSE                 | If TRUE, indicates that an error was detected. Function block execution is finished.     |
| ErrorId | PTO_ERROR | PTO_ERROR.<br>NoError | When Error is TRUE: code of the error detected (see page 82).                            |

# Section 7.4 Error Handling Function Blocks

#### Overview

This section describes the error handling function blocks.

#### What Is in This Section?

This section contains the following topics:

| Topic                                            | Page |
|--------------------------------------------------|------|
| MC_ReadAxisError_PTO: Get the Axis Control Error | 165  |
| MC_Reset_PTO: Reset All Axis-Related Errors      | 167  |

#### MC\_ReadAxisError\_PTO: Get the Axis Control Error

#### **Function Block Description**

This function block retrieves the axis control error. If no axis control error is pending, the function block returns AxisErrorId = 0.

#### **Graphical Representation**

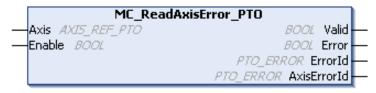

#### IL and ST Representation

To see the general representation in IL or ST language, refer to the chapter Function and Function Block Representation (see page 203).

#### Input Variables

This table describes the input variables:

| Input  | Туре         | Initial Value | Description                                                                                                    |
|--------|--------------|---------------|----------------------------------------------------------------------------------------------------|
| Axis   | AXIS_REF_PTO | -             | Name of the axis (instance) for which the function block is to be executed. In the devices tree, the name is declared in the controller configuration.                                                                                  |
| Enable | BOOL         | FALSE         | When TRUE, the function block is executed. The values of the function block inputs can be modified continuously, and the outputs are updated continuously.  When FALSE, terminates the function block execution and resets its outputs. |

This table describes the output variables:

| Output      | Туре      | Initial Value         | Description                                                                          |  |
|-------------|-----------|-----------------------|--------------------------------------------------------------------------------------|--|
| Valid       | BOOL      | FALSE                 | Valid data is available at the function block output pin.                            |  |
| Error       | BOOL      | FALSE                 | If TRUE, indicates that an error was detected. Function block execution is finished. |  |
| ErrorId     | PTO_ERROR | PTO_ERROR.<br>NoError | When Error is TRUE: code of the error detected (see page 82).                        |  |
| AxisErrorId | PTO_ERROR | PTO_ERROR.<br>NoError | Index 1000 of PTO_ERROR (see page 82).                                               |  |

#### MC\_Reset\_PTO: Reset All Axis-Related Errors

#### **Function Block Description**

This function block resets all axis-related errors, conditions permitting, allowing a transition from the state **ErrorStop** to **Standstill**. It does not affect the output of the function blocks instances.

#### **Graphical Representation**

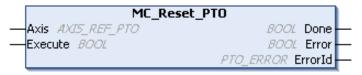

#### IL and ST Representation

To see the general representation in IL or ST language, refer to the chapter Function and Function Block Representation *(see page 203).* 

#### **Input Variables**

This table describes the input variables:

| Input   | Туре         | Initial Value | Description                                                                                                    |
|---------|--------------|---------------|----------------------------------------------------------------------------------------------------|
| Axis    | AXIS_REF_PTO | -             | Name of the axis (instance) for which the function block is to be executed. In the devices tree, the name is declared in the controller configuration. |
| Execute | BOOL         | FALSE         | On rising edge, starts the function block execution. On falling edge, resets the outputs of the function block when its execution terminates.          |

#### **Output Variables**

This table describes the output variables:

| Output  | Туре      | Initial Value                                                                        | Description                                                   |  |
|---------|-----------|--------------------------------------------------------------------------------------|---------------------------------------------------------------|--|
| Done    | BOOL      | FALSE If TRUE, indicates that the function block ex finished with no error detected. |                                                               |  |
| Error   | BOOL      | FALSE If TRUE, indicates that an error was detected block execution is finished.     |                                                               |  |
| ErrorId | PTO_ERROR | PTO_ERROR.<br>NoError                                                                | When Error is TRUE: code of the error detected (see page 82). |  |

## Section 7.5

### Adding an Administrative Function Block

#### Adding an Administrative Function Block

#### **Procedure**

Follow these steps to add and create the instance of an administrative function block:

| Step | Action                                                                                                    |
|------|----------------------------------------------------------------------------------------------------|
| 1    | Add a POU (see SoMachine, Programming Manual, ) in the Applications tree.                                                                                                    |
| 2    | Select the <b>Libraries</b> tab in the <b>Software Catalog</b> and click <b>Libraries</b> .  Select <b>Controller</b> → <b>M241</b> → <b>M241</b> PTOPWM → PTO → <b>Administrative</b> → <b>MC_xxxxx_PTO</b> in the list, drag-and-drop the item onto the <b>POU</b> window. |
| 3    | Create the function block instance by clicking:                                                                                                    |
| 4    | Associate the input/output variables (see page 143) of the function block.                                                                                                    |

### Part III

### Pulse Width Modulation (PWM)

#### Overview

This part describes the Pulse Width Modulation function.

#### What Is in This Part?

This part contains the following chapters:

| Chapter | Chapter Name                  |  |  |
|---------|-------------------------------|--|--|
| 8       | Introduction                  |  |  |
| 9       | Configuration and Programming |  |  |
| 10      | Data Types                    |  |  |

# **Chapter 8**Introduction

#### Overview

This chapter provides a description of the PWM functions.

#### What Is in This Chapter?

This chapter contains the following topics:

| Topic                                | Page |  |
|--------------------------------------|------|--|
| Description                          | 172  |  |
| FreqGen/PWM Naming Convention        |      |  |
| Synchronization and Enable Functions |      |  |

#### **Description**

#### Overview

The pulse width modulation function generates a programmable pulse wave signal on a dedicated output with adjustable duty cycle and frequency.

#### Signal Form

The signal form depends on the following input parameters:

- Frequency configurable:
  - o from 0.1 Hz to 20 kHz with a 0.1 Hz step (fast outputs: Q0...Q3)
  - o from 0.1 Hz to 1 kHz with a 0.1 Hz step (regular outputs: Q4...Q7)
- **Duty Cycle** of the output signal from 0% to 100% with 1% step or 0.1% step with HighPrecision.

# Duty Cycle=Tp/T

Tp pulse width

T pulse period (1/Frequency)

Modifying the duty cycle in the program modulates the width of the signal. Below is an illustration of an output signal with varying duty cycles.

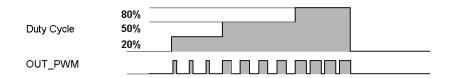

The following illustration shows a duty cycle of 20%:

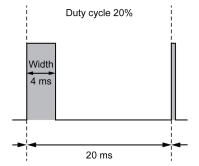

#### FreqGen/PWM Naming Convention

#### **Definition**

Frequency Generator and Pulse Width Modulation uses 1 fast physical output and up to 2 physical inputs.

In this document, use the following naming convention:

| Name    | Description                                      |  |  |
|---------|--------------------------------------------------|--|--|
| SYNC    | Synchronization function (see page 175).         |  |  |
| EN      | Enable function (see page 175).                  |  |  |
| IN_SYNC | Physical input dedicated to the SYNC function.   |  |  |
| IN_EN   | Physical input dedicated to the EN function.     |  |  |
| OUT_PWM | Physical output dedicated to the FreqGen or PWM. |  |  |

#### **Synchronization and Enable Functions**

#### Introduction

This section presents the functions used by the FreqGen/PWM:

- Synchronization function
- Enable function

Each function uses the 2 following function block bits:

- EN\_(function) bit: Setting this bit to 1 allows the (function) to operate on an external physical input if configured.
- **F\_(function)** bit: Setting this bit to 1 forces the (function).

The following diagram explains how the function is managed:

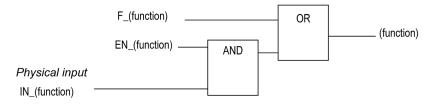

**NOTE:** (function) stands either for **Enable** (for Enable function) or **Sync** (for Synchronization function).

If the physical input is required, enable it in the configuration screen (see page 178).

#### **Synchronization Function**

The **Synchronization** function is used to interrupt the current FreqGen/PWM cycle and then restart a new cycle.

#### **Enable Function**

The **Enable** function is used to activate the FregGen/PWM:

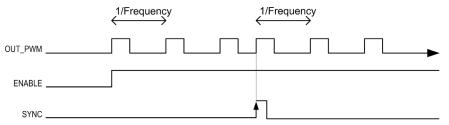

# Chapter 9

### **Configuration and Programming**

#### Overview

This chapter provides configuration and programming guidelines for using PWM functions.

#### What Is in This Chapter?

This chapter contains the following topics:

| Topic                                             | Page |  |  |
|---------------------------------------------------|------|--|--|
| Configuration                                     | 178  |  |  |
| PWM_M241: Command a Pulse Width Modulation Signal |      |  |  |
| Programming the PWM Function Block                |      |  |  |

#### Configuration

#### Overview

Four pulse width modulation functions can be configured on the controller.

#### Adding a Pulse Width Modulation Function

To add a pulse width modulation function, proceed as follows:

| Step | Action                                                                                                    |
|------|----------------------------------------------------------------------------------------------------|
| 1    | Double-click the <b>Pulse Generators</b> node of your controller in the <b>Devices Tree</b> .                                           |
| 2    | Double-click the <b>Pulse generation function</b> value and select <b>PWM</b> . <b>Result:</b> The PWM configuration parameters appear. |

#### **Parameters**

The figure provides an example of a PWM configuration window:

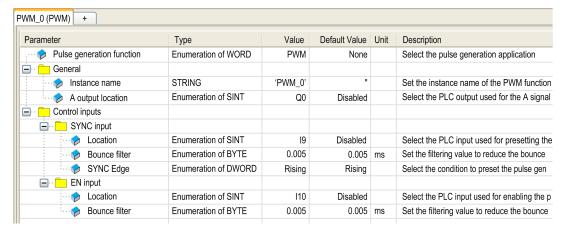

#### The pulse width modulation function has the following parameters:

| Parameter                         |                   | Value                                                                                       | Default    | Description                                                                    |
|-----------------------------------|-------------------|---------------------------------------------------------------------------------------------|------------|--------------------------------------------------------------------------------|
| General                           | Instance name     | -                                                                                           | PWM_0PWM_3 | Set the instance name of the PWM function.                                     |
|                                   | A output location | Disabled<br>Q0Q3 (fast<br>outputs)<br>Q4Q7 (regular<br>outputs) <sup>(1)</sup>              | Disabled   | Select the controller output used for the A signal.                            |
| Control<br>inputs /<br>SYNC input | Location          | Disabled 1017 (fast inputs) 1813 (TM241•24• regular inputs) 1815 (TM241•40• regular inputs) | Disabled   | Select the controller input used for presetting the PWM function.              |
|                                   | Bounce filter     | 0.000<br>0.001<br>0.002<br>0.005<br>0.010<br>0.1<br>1.5                                     | 0.005      | Set the filtering value to reduce the bounce effect on the SYNC input (in ms). |
|                                   | SYNC Edge         | Rising<br>Falling<br>Both                                                                   | Rising     | Select the condition to preset the PWM function with the SYNC input.           |

<sup>(1)</sup> Not available for M241 Logic Controller references with relay outputs.

| Parameter                       |               | Value                                                                                        | Default  | Description                                                                  |
|---------------------------------|---------------|----------------------------------------------------------------------------------------------|----------|------------------------------------------------------------------------------|
| Control<br>inputs /<br>EN input | Location      | Disabled 1017 (fast inputs) 18115 (TM241•40• regular inputs) 1813 (TM241•24• regular inputs) | Disabled | Select the controller input used for enabling the PWM function.              |
|                                 | Bounce filter | 0.000<br>0.001<br>0.002<br>0.005<br>0.010<br>0.1<br>1.5<br>1                                 | 0.005    | Set the filtering value to reduce the bounce effect on the EN input (in ms). |

<sup>(1)</sup> Not available for M241 Logic Controller references with relay outputs.

#### Synchronizing with an External Event

On a rising edge on the IN\_SYNC physical input (with EN\_Sync = 1), the current cycle is interrupted and the PWM restarts a new cycle.

This illustration provides a pulse diagram for the  $Pulse\ Width\ Modulation\ function\ block\ with\ use\ of\ IN\_SYNC\ input:$ 

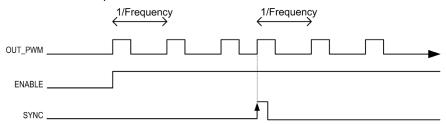

# PWM\_M241: Command a Pulse Width Modulation Signal

### Overview

The Pulse Width Modulation function block commands a pulse width modulated signal output at the specified frequency and duty cycle.

### **Graphical Representation**

This illustration is a Pulse Width Modulation function block:

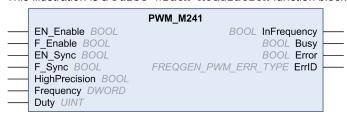

### IL and ST Representation

To see the general representation in IL or ST language, refer to the *Differences Between a Function and a Function Block (see page 204)* chapter.

### Input Variables

This table describes the input variables:

| Inputs        | Туре | Comment                                                                                                    |
|---------------|------|----------------------------------------------------------------------------------------------------|
| EN_Enable     | BOOL | TRUE = authorizes the PWM enable via the IN_EN input (if configured).                                                                                             |
| F_Enable      | BOOL | TRUE = enables the Pulse Width Modulation.                                                                                                    |
| EN_SYNC       | BOOL | TRUE = authorizes the restart via the IN_Sync input of the internal timer relative to the time base (if configured).                                              |
| F_SYNC        | BOOL | On a rising edge, forces a restart of the internal timer relative to the time base.                                                                               |
| HighPrecision | BOOL | If FALSE (the default), the duty cycle is specified in units of 1%. See Duty below.  If TRUE, the duty cycle <i>(see page 172)</i> is specified in units of 0.1%. |
|               |      | <b>NOTE:</b> The value of the Duty parameter is automatically updated to 0100 or 01000 according to the value selected.                                           |

| Inputs    | Туре  | Comment                                                                                                    |  |
|-----------|-------|----------------------------------------------------------------------------------------------------|--|
| Frequency | DWORD | Frequency of the Pulse Width Modulation output signal in tenths of Hz (range: 1 (0.1 Hz)200,000 (20 kHz)).          |  |
| Duty      | UINT  | Duty cycle of the Pulse Width Modulation output signal, in units of 1% (range: 0100 (0%100%)).                      |  |
|           |       | <b>NOTE:</b> If the HighPrecision input is set to TRUE, the duty cycle is in units of 0.1% (range: 01000 (0%100%)). |  |

# **Output Variables**

This table describes the output variables:

| Outputs     | Туре                                       | Comment                                                                                                    |
|-------------|--------------------------------------------|----------------------------------------------------------------------------------------------------|
| InFrequency | BOOL                                       | TRUE = the Pulse Width Modulation signal is currently being output at the specified frequency and duty cycle.  FALSE =  The required frequency cannot be reached for any reason.  F_Enable is set to False.  EN_Enable is set to False or no signal detected on the physical input EN Input (if configured). |
| Busy        | BOOL                                       | Busy is used to indicate that a command change is in progress: the frequency is changed.  Set to TRUE when the Enable command is set and the frequency or duty is changed.  Reset to FALSE when InFrequency or Error is set, or when the Enable command is reset.                                            |
| Error       | BOOL                                       | TRUE = indicates that an error was detected.                                                                                                    |
| ErrID       | FREQGEN_PWM_<br>ERR_TYPE<br>(see page 185) | When Error is set: type of the detected error.                                                                                                    |

**NOTE:** When the required frequency cannot be reached for any reason, the InFrequency output is not set to TRUE, but Error stays to FALSE.

# Programming the PWM Function Block

# **Procedure**

Follow these steps to program a **PWM** function block:

| Step | Action                                                                                                    |
|------|----------------------------------------------------------------------------------------------------|
| 1    | Select the <b>Libraries</b> tab in the <b>Software Catalog</b> and click <b>Libraries</b> .<br>Select <b>Controller</b> → <b>M241</b> → <b>M241 PTOPWM</b> → <b>PWM</b> → <b>PWM_M241</b> in the list, drag-and-drop the item onto the <b>POU</b> window. |
| 2    | Select the function block instance by clicking  The <b>Input Assistant</b> dialog is displayed. Select the global variable which references to the added PWM (see page 178) during the configuration and confirm.                                         |
|      | NOTE: If the function block instance is not visible, verify if the PWM is configured.                                                                                                    |
| 3    | The inputs/outputs are detailed in the function block (see page 181).                                                                                                    |

# Chapter 10 Data Types

# FREQGEN\_PWM\_ERR\_TYPE

# **Error Type Enumeration**

This table lists the values for the  ${\tt FREQGEN\_PWM\_ERR\_TYPE}$  enumeration:

| Enumerator                    | Value | Description                                                                                                    |
|-------------------------------|-------|----------------------------------------------------------------------------------------------------|
| FREQGEN_PWM_NO_ERROR          | 0     | No error detected.                                                                                             |
| FREQGEN_PWM_UNKNOWN_REF       | 1     | The reference to the FreqGen / PWM is not valid.                                                               |
| FREQGEN_PWM_UNKNOWN_PARAMETER | 2     | The parameter type is unknown in the current mode.                                                             |
| FREQGEN_PWM_INVALID_PARAMETER | 3     | A parameter value is not valid or the combination of parameter values is not valid.                            |
| FREQGEN_PWM_COM_ERROR         | 4     | Communication error with the FreqGen / PWM.                                                                    |
| FREQGEN_PWM_AXIS_ERROR        | 5     | PWM is in error state ("PWMError" is set on PTOSimple instance). No move is possible until the error is reset. |

# Part IV

# Frequency Generator (FreqGen)

## Overview

This part describes the Frequency Generator function.

### What Is in This Part?

This part contains the following chapters:

| Chapter | Chapter Name                  | Page |
|---------|-------------------------------|------|
| 11      | Introduction                  | 189  |
| 12      | Configuration and Programming | 193  |

# Chapter 11 Introduction

## Overview

This chapter provides a description of the FreqGen functions.

# What Is in This Chapter?

This chapter contains the following topics:

| Topic                                | Page |
|--------------------------------------|------|
| Description                          | 190  |
| FreqGen Naming Convention            | 191  |
| Synchronization and Enable Functions |      |

# **Description**

# Overview

The frequency generator function generates a square wave signal on dedicated output channels with a fixed duty cycle (50%).

Frequency is configurable from 0.1 Hz to 100 kHz with a 0.1 Hz step.

# FreqGen Naming Convention

# Description

FreqGen/PWM Naming Convention (see page 174)

# Synchronization and Enable Functions

# **Description**

Synchronization and Enable Functions (see page 175)

# Chapter 12

# **Configuration and Programming**

## Overview

This chapter provides configuration and programming guidelines for using FreqGen functions.

## What Is in This Chapter?

This chapter contains the following topics:

| Topic                                                    | Page |  |
|----------------------------------------------------------|------|--|
| Configuration                                            | 194  |  |
| FrequencyGenerator_M241: Commanding a Square Wave Signal | 197  |  |
| Programming                                              |      |  |

# Configuration

### Overview

Up to 4 frequency generator functions can be configured on the controller.

### Adding a Frequency Generator Function

To add a frequency generator function, proceed as follows:

| Step | Action                                                                                                    |
|------|----------------------------------------------------------------------------------------------------|
| 1    | Double-click the <b>Pulse Generators</b> node of your controller in the <b>Devices Tree</b> .                                                                      |
| 2    | Double-click the <b>Pulse generation function</b> value and select <b>FreqGen</b> . <b>Result:</b> The frequency generator configuration parameters are displayed. |

### **Parameters**

The figure provides an example of a frequency generator configuration window:

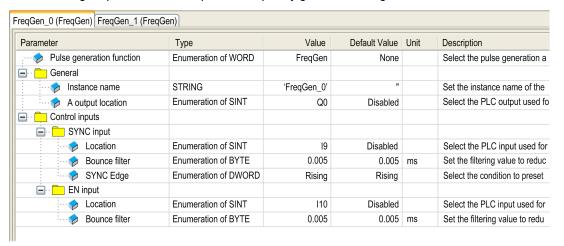

# The frequency generator function has the following parameters:

| Parameter              |                   | Value                                                                                                    | Default              | Description                                                                          |  |
|------------------------|-------------------|----------------------------------------------------------------------------------------------------|----------------------|--------------------------------------------------------------------------------------|--|
| General                | Instance name     | -                                                                                                    | FreqGen0Fre<br>qGen3 | Set the instance name of the frequency generator function.                           |  |
|                        | A output location | Disabled<br>Q0Q3 (fast<br>outputs)<br>Q4Q7 (regular<br>outputs) <sup>(1)</sup>                                     | Disabled             | Select the controller output used for the A signal.                                  |  |
| inputs /<br>SYNC input | Location          | Disabled<br>1017 (fast inputs)<br>18113<br>(TM241•24•<br>regular inputs)<br>18115<br>(TM241•40•<br>regular inputs) | Disabled             | Select the controller input used for presetting the frequency generator function.    |  |
|                        | Bounce filter     | 0.000<br>0.001<br>0.002<br>0.005<br>0.010<br>0.1<br>1.5                                                            | 0.005                | Set the filtering value to reduce the bounce effect on the SYNC input (in ms).       |  |
|                        | SYNC Edge         | Rising<br>Falling<br>Both                                                                                          | Rising               | Select the condition to preset the frequency generator function with the SYNC input. |  |

<sup>&</sup>lt;sup>(1)</sup> Not available for M241 Logic Controller references with relay outputs.

| Parameter                       |               | Value                                                                                        | Default  | Description                                                                     |
|---------------------------------|---------------|----------------------------------------------------------------------------------------------|----------|---------------------------------------------------------------------------------|
| Control<br>inputs /<br>EN input | Location      | Disabled 1017 (fast inputs) 18115 (TM241•40• regular inputs) 1813 (TM241•24• regular inputs) | Disabled | Select the controller input used for enabling the frequency generator function. |
|                                 | Bounce filter | 0.000<br>0.001<br>0.002<br>0.005<br>0.010<br>0.1<br>1.5<br>1                                 | 0.005    | Set the filtering value to reduce the bounce effect on the EN input (in ms).    |

<sup>(1)</sup> Not available for M241 Logic Controller references with relay outputs.

## Synchronizing with an External Event

On a rising edge on the IN\_SYNC physical input (with EN\_Sync = 1), the current cycle is interrupted and the FreqGen restarts a new cycle.

This illustration provides a pulse diagram for the frequency generator function block with use of IN\_SYNC input:

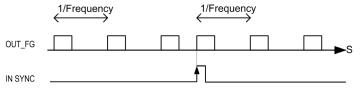

# FrequencyGenerator\_M241: Commanding a Square Wave Signal

### Overview

The Frequency Generator function block commands a square wave signal output at the specified frequency.

### Graphical Representation (LD/FBD)

This illustration is a Frequency Generator function block:

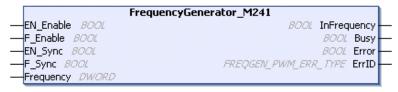

### IL and ST Representation

To see the general representation in IL or ST language, refer to the *Differences Between a Function and a Function Block (see page 204)* chapter.

### Input Variables

This table describes the input variables:

| Inputs    | Туре  | Comment                                                                                                    |
|-----------|-------|----------------------------------------------------------------------------------------------------|
| EN_Enable | BOOL  | TRUE = authorizes the Frequency Generator enable via the IN_EN input (if configured).                                |
| F_Enable  | BOOL  | TRUE = enables the Frequency Generator.                                                                              |
| EN_SYNC   | BOOL  | TRUE = authorizes the restart via the IN_SYNC input of the internal timer relative to the time base (if configured). |
| F_SYNC    | BOOL  | On rising edge, forces a restart of the internal timer relative to the time base.                                    |
| Frequency | DWORD | Frequency of the Frequency Generator output signal in tenths of Hz. (Range: min 1 (0.1Hz)max 1,000,000 (100kHz)      |

## **Output Variables**

This table describes the output variables:

| Outputs     | Туре                                       | Comment                                                                                                    |
|-------------|--------------------------------------------|----------------------------------------------------------------------------------------------------|
| InFrequency | BOOL                                       | TRUE = the Frequency Generator signal is output at the specified  Frequency.  FALSE =  The required frequency cannot be reached for any reason.  F_Enable is set to False.  EN_Enable is set to False or no signal detected on the physical input EN Input (if configured). |
| Busy        | BOOL                                       | Busy is used to indicate that a command change is in progress: the frequency is changed.  Set to TRUE when the Enable command is set and the frequency is changed.  Reset to FALSE when InFrequency or Error is set, or when the Enable command is reset.                   |
| Error       | BOOL                                       | TRUE = indicates that an error was detected.                                                                                                    |
| ErrID       | FREQGEN_PWM_<br>ERR_TYPE<br>(see page 185) | When Error is set: type of the detected error.                                                                                                    |

**NOTE:** When the required frequency cannot be reached for any reason, the InFrequency output is not set to TRUE, but Error stays to FALSE.

**NOTE:** Outputs are forced to 0 when the logic controller is in the STOPPED state.

# **Programming**

# **Procedure**

Follow these steps to program a Frequency Generator function block:

| Step | Action                                                                                                    |
|------|----------------------------------------------------------------------------------------------------|
| 1    | Select the Libraries tab in the Software Catalog and click Libraries.  Select Controller → M241 → M241 PTOPWM → Frequency Generator →  FrequencyGenerator_M241 in the list; drag-and-drop the item onto the POU window. |
| 2    | Select the function block instance by clicking  The Input Assistant screen appears. Select the global variable which references to the added FreqGen (see page 194) during the configuration and confirm.               |
|      | <b>NOTE:</b> If the function block instance is not visible, verify if the frequency generator is configured.                                                                                                    |
| 3    | The inputs/outputs are detailed in the function block (see page 197).                                                                                                    |

# **Appendices**

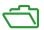

# Appendix A

# **Function and Function Block Representation**

### Overview

Each function can be represented in the following languages:

- IL: Instruction List
- ST: Structured Text
- LD: Ladder Diagram
- FBD: Function Block Diagram
- CFC: Continuous Function Chart

This chapter provides functions and function blocks representation examples and explains how to use them for IL and ST languages.

### What Is in This Chapter?

This chapter contains the following topics:

| Topic                                                    | Page |
|----------------------------------------------------------|------|
| Differences Between a Function and a Function Block      | 204  |
| How to Use a Function or a Function Block in IL Language | 205  |
| How to Use a Function or a Function Block in ST Language | 209  |

### Differences Between a Function and a Function Block

### **Function**

#### A function:

- is a POU (Program Organization Unit) that returns one immediate result.
- is directly called with its name (not through an instance).
- has no persistent state from one call to the other.
- can be used as an operand in other expressions.

**Examples:** boolean operators (AND), calculations, conversion (BYTE TO INT)

### **Function Block**

A function block:

- is a POU (Program Organization Unit) that returns one or more outputs.
- needs to be called by an instance (function block copy with dedicated name and variables).
- each instance has a persistent state (outputs and internal variables) from one call to the other from a function block or a program.

Examples: timers, counters

In the example, Timer ON is an instance of the function block TON:

```
1
    PROGRAM MyProgram ST
z
    VAR
3
        Timer ON: TON; // Function Block Instance
        Timer RunCd: BOOL;
4
5
        Timer PresetValue: TIME := T#5S;
6
        Timer Output: BOOL;
7
        Timer ElapsedTime: TIME;
8
    END VAR
    Timer ON(
2
         IN:=Timer RunCd,
3
         PT:=Timer_PresetValue,
         Q=>Timer Output,
5
        ET=>Timer ElapsedTime);
```

# How to Use a Function or a Function Block in IL Language

### **General Information**

This part explains how to implement a function and a function block in IL language.

Functions IsFirstMastCycle and SetRTCDrift and Function Block TON are used as examples to show implementations.

### Using a Function in IL Language

This procedure describes how to insert a function in IL language:

| Step | Action                                                                                                    |  |
|------|----------------------------------------------------------------------------------------------------|--|
| 1    | Open or create a new POU in Instruction List language.                                                                                                    |  |
|      | <b>NOTE:</b> The procedure to create a POU is not detailed here. For more information, refer to Adding and Calling POUs (see SoMachine, Programming Manual, ).                                                                                                    |  |
| 2    | Create the variables that the function requires.                                                                                                    |  |
| 3    | If the function has 1 or more inputs, start loading the first input using LD instruction.                                                                                                    |  |
| 4    | Insert a new line below and:  • type the name of the function in the operator column (left field), or  • use the Input Assistant to select the function (select Insert Box in the context menu).                                                                    |  |
| 5    | If the function has more than 1 input and when Input Assistant is used, the necessary number of lines is automatically created with ??? in the fields on the right. Replace the ??? with the appropriate value or variable that corresponds to the order of inputs. |  |
| 6    | Insert a new line to store the result of the function into the appropriate variable: type ST instruction in the operator column (left field) and the variable name in the field on the right.                                                                       |  |

To illustrate the procedure, consider the Functions IsFirstMastCycle (without input parameter) and SetRTCDrift (with input parameters) graphically presented below:

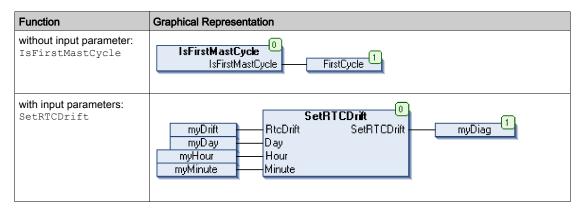

In IL language, the function name is used directly in the operator column:

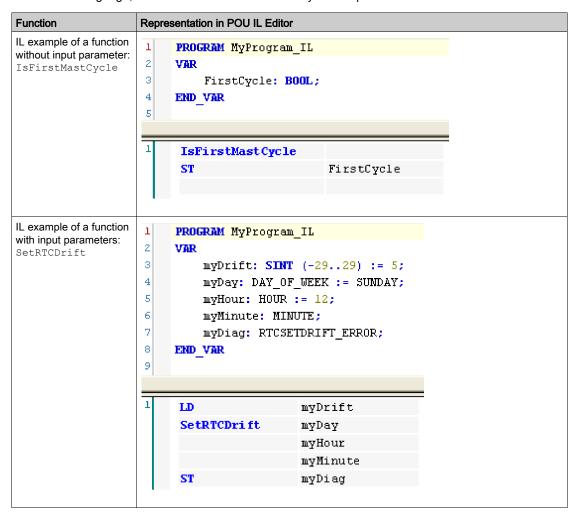

## Using a Function Block in IL Language

This procedure describes how to insert a function block in IL language:

| Step | Action                                                                                                    |  |
|------|----------------------------------------------------------------------------------------------------|--|
| 1    | Open or create a new POU in Instruction List language.                                                                                                    |  |
|      | <b>NOTE:</b> The procedure to create a POU is not detailed here. For more information, refer to Adding and Calling POUs (see SoMachine, Programming Manual, ).                                                                                                    |  |
| 2    | Create the variables that the function block requires, including the instance name.                                                                                                    |  |
| 3    | <ul> <li>Function Blocks are called using a CAL instruction:</li> <li>Use the Input Assistant to select the FB (right-click and select Insert Box in the context menu).</li> <li>Automatically, the CAL instruction and the necessary I/O are created.</li> </ul> |  |
|      | <ul> <li>Each parameter (I/O) is an instruction:</li> <li>Values to inputs are set by ":=".</li> <li>Values to outputs are set by "=&gt;".</li> </ul>                                                                                                    |  |
| 4    | In the CAL right-side field, replace ??? with the instance name.                                                                                                    |  |
| 5    | Replace other ??? with an appropriate variable or immediate value.                                                                                                    |  |

To illustrate the procedure, consider this example with the  ${\tt TON}$  Function Block graphically presented below:

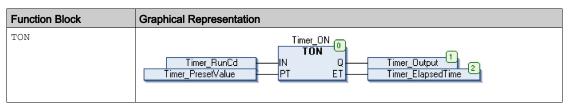

In IL language, the function block name is used directly in the operator column:

```
Function Block
                     Representation in POU IL Editor
TON
                      1
                          PROGRAM MyProgram_IL
                      2
                          VAR
                      3
                              Timer_ON: TON; // Function Block instance declaration
                      4
                              Timer RunCd: BOOL;
                      5
                              Timer_PresetValue: TIME := T#5S;
                      6
                              Timer Output: BOOL;
                      7
                              Timer_ElapsedTime: TIME;
                      8
                          END VAR
                      9
                                             Timer_ON(
                           CAL
                                        IN: = Timer RunCd,
                                        PT: = Timer_PresetValue,
                                         Q=> Timer_Output,
                                        ET=> Timer_ElapsedTime)
```

# How to Use a Function or a Function Block in ST Language

### **General Information**

This part explains how to implement a Function and a Function Block in ST language.

Function SetRTCDrift and Function Block TON are used as examples to show implementations.

## Using a Function in ST Language

This procedure describes how to insert a function in ST language:

| Step | Action                                                                                                    |  |
|------|----------------------------------------------------------------------------------------------------|--|
| 1    | Open or create a new POU in Structured Text language.                                                                                                    |  |
|      | <b>NOTE:</b> The procedure to create a POU is not detailed here. For more information, refer to Adding and Calling POUs (see SoMachine, Programming Manual, ).                |  |
| 2    | Create the variables that the function requires.                                                                                                    |  |
| 3    | Use the general syntax in the <b>POU ST Editor</b> for the ST language of a function. The general syntax is:  FunctionResult:= FunctionName(VarInput1, VarInput2, VarInputx); |  |

To illustrate the procedure, consider the function SetRTCDrift graphically presented below:

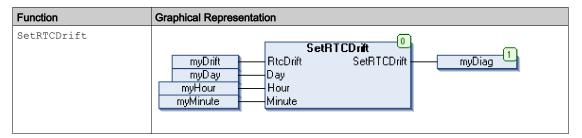

The ST language of this function is the following:

| Function    | Representation in POU ST Editor                                         |
|-------------|-------------------------------------------------------------------------|
| SetRTCDrift | PROGRAM MyProgram_ST                                                    |
|             | VAR myDrift: SINT(-2929) := 5;                                          |
|             | <pre>myDay: DAY_OF_WEEK := SUNDAY;</pre>                                |
|             | myHour: HOUR := 12;                                                     |
|             | myMinute: MINUTE;                                                       |
|             | myRTCAdjust: RTCDRIFT ERROR;                                            |
|             | END VAR                                                                 |
|             | <pre>myRTCAdjust:= SetRTCDrift(myDrift, myDay, myHour, myMinute);</pre> |

# Using a Function Block in ST Language

This procedure describes how to insert a function block in ST language:

| Step | Action                                                                                                    |
|------|----------------------------------------------------------------------------------------------------|
| 1    | Open or create a new POU in Structured Text language.                                                                                                    |
|      | <b>NOTE:</b> The procedure to create a POU is not detailed here. For more information on adding, declaring and calling POUs, refer to the related documentation (see SoMachine, Programming Manual, ).                              |
| 2    | Create the input and output variables and the instance required for the function block:  Input variables are the input parameters required by the function block  Output variables receive the value returned by the function block |
| 3    | Use the general syntax in the POU ST Editor for the ST language of a Function Block. The general syntax is: FunctionBlock_InstanceName(Input1:=VarInput1, Input2:=VarInput2,Ouput1=>VarOutput1, Ouput2=>VarOutput2,);               |

To illustrate the procedure, consider this example with the  ${\tt TON}$  function block graphically presented below:

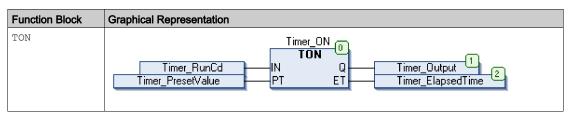

This table shows examples of a function block call in ST language:

```
Function Block
                   Representation in POU ST Editor
TON
                    1
                         PROGRAM MyProgram ST
                    2
                             Timer ON: TON; // Function Block Instance
                    3
                    4
                             Timer RunCd: BOOL;
                             Timer_PresetValue: TIME := T#5S;
                    5
                             Timer Output: BOOL;
                    6
                    7
                             Timer ElapsedTime: TIME;
                    8
                         END VAR
                         Timer ON(
                    2
                             IN:=Timer RunCd,
                    3
                             PT:=Timer PresetValue,
                             Q=>Timer_Output,
                    4
                             ET=>Timer_ElapsedTime);
                    5
```

# Glossary

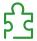

## A

### absolute movement

A movement to a position defined from a reference point.

### acceleration / deceleration

Acceleration is the rate of velocity change, starting from **Start Velocity** to target velocity. Deceleration is the rate of velocity change, starting from target velocity to **Stop Velocity**. These velocity changes are implicitly managed by the PTO function in accordance with acceleration, deceleration, and jerk ratio parameters following a trapezoidal or an S-curve profile.

### application

A program including configuration data, symbols, and documentation.

В

### byte

A type that is encoded in an 8-bit format, ranging from 00 hex to FF hex.

C

### **CFC**

(continuous function chart) A graphical programming language (an extension of the IEC 61131-3 standard) based on the function block diagram language that works like a flowchart. However, no networks are used and free positioning of graphic elements is possible, which allows feedback loops. For each block, the inputs are on the left and the outputs on the right. You can link the block outputs to the inputs of other blocks to create complex expressions.

#### controller

Automates industrial processes (also known as programmable logic controller or programmable controller).

F

### FΒ

(function block) A convenient programming mechanism that consolidates a group of programming instructions to perform a specific and normalized action, such as speed control, interval control, or counting. A function block may comprise configuration data, a set of internal or external operating parameters and usually 1 or more data inputs and outputs.

#### function

A programming unit that has 1 input and returns 1 immediate result. However, unlike FBs, it is directly called with its name (as opposed to through an instance), has no persistent state from one call to the next and can be used as an operand in other programming expressions.

Examples: boolean (AND) operators, calculations, conversions (BYTE\_TO\_INT)

### function block diagram

One of the 5 languages for logic or control supported by the standard IEC 61131-3 for control systems. Function block diagram is a graphically oriented programming language. It works with a list of networks where each network contains a graphical structure of boxes and connection lines representing either a logical or arithmetic expression, the call of a function block, a jump, or a return instruction.

Н

### homing

The method used to establish the reference point for absolute movement.

ı

#### IEC 61131-3

Part 3 of a 3-part IEC standard for industrial automation equipment. IEC 61131-3 is concerned with controller programming languages and defines 2 graphical and 2 textual programming language standards. The graphical programming languages are ladder diagram and function block diagram. The textual programming languages include structured text and instruction list.

IL

(*instruction list*) A program written in the language that is composed of a series of text-based instructions executed sequentially by the controller. Each instruction includes a line number, an instruction code, and an operand (refer to IEC 61131-3).

INT

(integer) A whole number encoded in 16 bits.

J

### jerk ratio

The proportion of change of the acceleration and deceleration as a function of time.

L

LD

(*ladder diagram*) A graphical representation of the instructions of a controller program with symbols for contacts, coils, and blocks in a series of rungs executed sequentially by a controller (refer to IEC 61131-3).

P

### POU

(*program organization unit*) A variable declaration in source code and a corresponding instruction set. POUs facilitate the modular re-use of software programs, functions, and function blocks. Once declared, POUs are available to one another.

S

### S-curve ramp

An acceleration / deceleration ramp with a JerkRatio parameter greater than 0%.

ST

(*structured text*) A language that includes complex statements and nested instructions (such as iteration loops, conditional executions, or functions). ST is compliant with IEC 61131-3.

### start velocity

The minimum frequency at which a stepper motor can produce movement, with a load applied, without the loss of steps.

### stop velocity

The maximum frequency at which a stepper motor stops producing movement, with a load applied, without the loss of steps.

Т

### trapezoidal ramp

An acceleration / deceleration ramp with a JerkRatio parameter set to 0%.

V

#### variable

A memory unit that is addressed and modified by a program.

Index

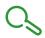

| A                              | E                                         |
|--------------------------------|-------------------------------------------|
| acceleration ramp, 42          | error handling                            |
| axis                           | ErrID, <i>26</i>                          |
| MC_AbortTrigger_PTO, 163       | Error, <i>26</i>                          |
| MC_Halt_PTO, 138               |                                           |
| MC_Home_PTO, 125               | _                                         |
| MC_MoveAbsolute_PTO, 119       | F                                         |
| MC_MoveRelative_PTO, 113       | FregGen                                   |
| MC_MoveVelocity_PTO, 107       | FrequencyGenerator_M241, <i>197</i>       |
| MC_Power_PTO, 102              | programming FrequencyGenera-              |
| MC_ReadActualPosition_PTO, 146 | tor_M241, <i>199</i>                      |
| MC_ReadActualVelocity_PTO, 145 | FREQGEN_PWM_ERR_TYPE, 185                 |
| MC_ReadAxisError_PTO, 165      | frequency generator                       |
| MC_ReadBoolParameter_PTO, 156  | configuration, 194                        |
| MC_ReadMotionState_PTO, 149    | description, 190                          |
| MC_ReadParameter_PTO, 152      | programming FrequencyGenera-              |
| MC_ReadStatus_PTO, 147         | tor_M241, <i>199</i>                      |
| MC_Reset_PTO, 167              | FrequencyGenerator_M241                   |
| MC_SetPosition_PTO, 130        | commanding a square wave signal, 197      |
| MC_Stop_PTO, 133               | programming, 199                          |
| MC_TouchProbe_PTO, 161         | function blocks                           |
| MC_WriteBoolParameter_PTO, 158 | FrequencyGenerator_M241, 197              |
| MC_WriteParameter_PTO, 154     | PWM_M241, <i>181</i>                      |
| AXIS_REF_PTO, <i>76</i>        | functionalities                           |
|                                | PTO, <i>29</i>                            |
| <b>D</b>                       | functions                                 |
| D                              | differences between a function and a      |
| data unit types                | function block, 204                       |
| AXIS_REF_PTO, 76               | enable, <i>175</i>                        |
| FREQGEN_PWM_ERR_TYPE, 185      | how to use a function or a function block |
| MC_BUFFER_MODE, 77             | in IL language, <i>205</i>                |
| MC_DIRECTION, 79               | how to use a function or a function block |
| PTO_ERROR, 82                  | in ST language, <i>209</i>                |
| PTO_HOMING_MODE, 80            | synchronization, 175                      |
| PTO_PARAMETER, 81              |                                           |
| deceleration ramp, 42          | 1                                         |
| dedicated features, <i>25</i>  | J                                         |
|                                | JerkRatio 42                              |

| M                                       | MC_MoveAbsolute_PTO                         |
|-----------------------------------------|---------------------------------------------|
| M241 PTOPWM                             | commanding the axis to absolute position,   |
| FrequencyGenerator_M241, 197            | 119                                         |
| MC_AbortTrigger_PTO, 163                | MC_MoveRelative_PTO                         |
| MC_Halt_PTO, 138                        | commanding the relative axis movement,      |
| MC_Home_PTO, <i>125</i>                 | 113                                         |
| MC_MoveAbsolute_PTO, 119                | MC_MoveVelocity_PTO                         |
| MC_MoveRelative_PTO, 113                | controlling the speed of the axis, 107      |
| MC_MoveVelocity_PTO, 107                | MC_Power_PTO                                |
| MC_Power_PTO, 102                       | managing the power of the axis state, 102   |
| MC_ReadActualPosition_PTO, <i>146</i>   | MC_ReadActualPosition_PTO                   |
| MC_ReadActualVelocity_PTO, 145          | getting the position of the axis, 146       |
| MC_ReadAxisError_PTO, 165               | MC_ReadActualVelocity_PTO                   |
| MC_ReadBoolParameter_PTO, 156           | getting the velocity of the axis, 145       |
| MC_ReadMotionState_PTO, 149             | MC_ReadAxisError_PTO                        |
| MC_ReadParameter_PTO, 152               | getting the axis control error, 165         |
| MC_ReadStatus_PTO, 147                  | MC_ReadBoolParameter_PTO                    |
| MC_Reset_PTO, 167                       | getting boolean parameters from the         |
| MC_SetPosition_PTO, 130                 | PTO, <i>156</i> MC_ReadMotionState_PTO      |
| MC_Stop_PTO, 133                        | getting the motion status of the axis, 149  |
| MC_TouchProbe_PTO, 161                  | MC_ReadParameter_PTO                        |
| MC_WriteBoolParameter_PTO, 158          | getting parameters from the PTO, <i>152</i> |
| MC_WriteParameter_PTO, 154              | MC_ReadStatus_PTO                           |
| programming FrequencyGenera-            | getting the motion status of the axis, 147  |
| tor_M241, <i>199</i>                    | MC_Reset_PTO                                |
| programming PWM_M241, <i>183</i>        | resetting axis-related errors, <i>167</i>   |
| management of status variables          | MC_SetPosition_PTO                          |
| Busy, <i>26</i>                         | forcing the reference position of the axis, |
| CommandAborted, 26                      | 130                                         |
| Done, <i>26</i>                         | MC_Stop_PTO                                 |
| ErrID, <i>26</i>                        | commanding a controlled motion stop,        |
| Error, <i>26</i>                        | 133                                         |
| Execute, 26                             | MC_TouchProbe_PTO                           |
| MC_AbortTrigger_PTO                     | activating a trigger event on the PTO       |
| aborting or deactivating PTO function   | probe input, 161                            |
| blocks, 163                             | MC_WriteBoolParameter_PTO                   |
| MC_BUFFER_MODE, 77                      | setting boolean parameters to the PTO,      |
| MC_DIRECTION, 79                        | 158                                         |
| MC_Halt_PTO                             | MC_WriteParameter_PTO                       |
| commanding a controlled PTO motion      | setting parameters to the PTO, <i>154</i>   |
| halt, 138                               | <b>.</b>                                    |
| MC_Home_PTO                             |                                             |
| commanding the axis to move to a refer- |                                             |
| ence position, 125                      |                                             |

# P

```
Programming
   PWM, 183
PTO
   configuration, 35
  functionalities, 29
   MC_AbortTrigger_PTO, 163
   MC_Halt_PTO, 138
   MC_Home_PTO, 125
   MC MoveAbsolute PTO, 119
   MC MoveRelative PTO, 113
   MC_MoveVelocity_PTO, 107
   MC_Power_PTO, 102
   MC_ReadActualPosition_PTO, 146
   MC_ReadActualVelocity_PTO, 145
   MC_ReadAxisError_PTO, 165
   MC_ReadBoolParameter_PTO, 156
   MC_ReadMotionState_PTO, 149
   MC_ReadParameter_PTO, 152
   MC ReadStatus PTO, 147
   MC_Reset_PTO, 167
   MC_SetPosition_PTO, 130
   MC Stop PTO, 133
   MC_TouchProbe_PTO, 161
   MC_WriteBoolParameter_PTO, 158
   MC_WriteParameter_PTO, 154
PTO_ERROR, 82
PTO HOMING MODE, 80
PTO_PARAMETER, 81
pulse width modulation
   configuration, 178
   description, 172
   programming PWM_M241, 183
  PWM_M241, 181
PWM
   programming PWM_M241, 183
   PWM_M241, 181
PWM_M241
   commanding a pulse width modulation
   signal, 181
   programming, 183
```